by Greg Lehey

Edition for AsiaBSDCon 2004 Taipei, 13 March 2004

by Greg Lehey (grog@FreeBSD.org)

Copyright © 1995-2004 Greg Lehey

### **Preface**

Debugging kernel problems is a black art. Not many people do it, and documentation is rare, inaccurate and incomplete. This document is no exception: faced with the choice of accuracy and completeness, I chose to attempt the latter. As usual, time was the limiting factor, and this draft is still in beta status. This is a typical situation for the whole topic of kernel debugging: building debug tools and documentation is expensive, and the people who write them are also the people who use them, so there's a tendency to build as much of the tool as necessary to do the job at hand. If the tool is well-written, it will be reusable by the next person who looks at a particular area; if not, it might fall into disuse. Consider this book a starting point for your own development of debugging tools, and remember: more than anywhere else, this is an area with ''some assembly required''.

# 1

## **Introduction**

Operating systems fail. All operating systems contain bugs, and they will sometimes cause the system to behave incorrectly. The BSD kernels are no exception. Compared to most other operating systems, both free and commercial, the BSD kernels offer a large number of debugging tools. This tutorial examines the options available both to the experienced end user and also to

the developer.

In this tutorial, we'll look at the following topics:

- How and why kernels fail.
- Understanding log files: *dmesg* and the files in */var/log*, notably */var/log/messages*.
- Userland tools for debugging a running system.
- Building a kernel with debugging support: the options.
- Using a serial console.
- Preparing for dumps: dumpon, savecore.
- Demonstration: panicing and dumping a system.
- The assembler-level view of a C program.
- Preliminary dump analysis.
- Reading code.
- Introduction to the kernel source tree.
- Analysing panic dumps with gdb.

- On-line kernel debuggers: ddb, remote serial gdb.
- Debugging a running system with ddb.
- Debugging a running system with gdb.
- Debug options in the kernel: INVARIANTS and friends.
- Debug options in the kernel: WITNESS.
- Code-based assistance: KTR.

#### **How and why kernels fail**

Good kernels should not fail. They must protect themselves against a number of external influences, including hardware failure, both deliberately and accidentally badly written user programs, and kernel programming errors. In some cases, of course, there is no way a kernel can recover, for example if the only processor fails. On the other hand, a good kernel should be able to protect itself from badly written user programs.

A kernel can fail in a number of ways:

- It can stop reacting to the outside world. This is called a *hang*.
- It can destroy itself (overwriting code). It's almost impossible to distinguish this state from a hang unless you have tools which can examine the machine state independently of the kernel.
- It can detect an inconsistency, report it and stop. In UNIX terminology, this is a *panic* .
- It can continue running incorrectly. For example, it might corrupt data on disk or breach network protocols.

By far the easiest kind of failure to diagnose is a panic. There are two basic types:

- Failed consistency checks result in a specific panic: panic: Free vnode isn't
- Exception conditions result in a less specific panic: panic: Page fault in kernel mode

The other cases can be very difficult to catch at the right moment.

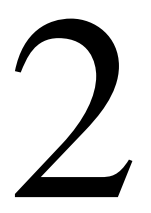

## **Userland tools**

#### **dmesg**

In normal operation, a kernel will sometimes write messages to the outside world via the ''console'', */dev/console*. Internally it writes via a circular buffer called msgbuf. The *dmesg* program can show the current contents of msgbuf. The most important use is at startup time for diagnosing configuration problems:

```
# dmesg
Copyright (c) 1992-2002 The FreeBSD Project.
Copyright (c) 1979, 1980, 1983, 1986, 1988, 1989, 1991, 1992, 1993, 1994
       The Regents of the University of California. All rights reserved.
FreeBSD 4.5-PRERELEASE #3: Sat Jan 5 13:25:02 CST 2002
    grog@echunga.lemis.com:/src/FreeBSD/4-STABLE-ECHUNGA/src/sys/compile/ECHUNGA
Timecounter "i8254" frequency 1193182 Hz
Timecounter "TSC" frequency 751708714 Hz
CPU: AMD Athlon(tm) Processor (751.71-MHz 686-class CPU)
 Origin = "AuthenticAMD" Id = 0x621 Stepping = 1
 Features=0x183f9ff<FPU,VME,DE,PSE,TSC,MSR,PAE,MCE,CX8,SEP,MTRR,PGE,MCA,CMOV,PAT,PSE3
6,MMX,FXSR>
 AMD Features=0xc0400000<AMIE,DSP,3DNow!>
...
pci0: <unknown card> (vendor=0x1039, dev=0x0009) at 1.1
...
cd1 at ahc0 bus 0 target 1 lun 0
cd1: <TEAC CD-ROM CD-532S 1.0A> Removable CD-ROM SCSI-2 device
cd1: 20.000MB/s transfers (20.000MHz, offset 15)
cd1: Attempt to query device size failed: NOT READY, Medium not present
...
```

```
WARNING: / was not properly unmounted
```
Much of this information is informative, but occasionally you get messages indicating some problem. The last line in the previous example shows that the system did not shut down properly: either it crashed, or the power failed. During normal operation you might see messages like the following:

```
sio1: 1 more silo overflow (total 1607)
sio1: 1 more silo overflow (total 1608)
nfsd send error 64
...
nfs server wantadilla:/src: not responding
nfs server wantadilla:/: not responding
nfs server wantadilla:/src: is alive again
nfs server wantadilla:/: is alive again
arp info overwritten for 192.109.197.82 by 00:00:21:ca:6e:fl
```
In the course of time, the message buffer wraps around and the old contents are lost. For this reason, FreeBSD and NetBSD print the *dmesg* contents after boot to the file */var/run/dmesg.boot* for later reference. In addition, the output is piped to *syslogd*, the system log daemon, which by default writes it to */var/log/messages*.

During kernel debugging you can print msgbuf. For FreeBSD, enter:

```
(gdb) printf "%s", (char *)msgbufp->msg_ptr
```
For NetBSD or OpenBSD, enter:

```
(gdb) printf "%s", (char *) msgbufp->msg_bufc
```
#### **Log files**

BSD systems keep track of significant events in *log files*. They can be of great use for debugging. Most of them are kept in */var/log*, though this is not a requirement. Many of them are maintained by *syslogd*, but there is no requirement for a special program. The only requirement is to avoid having two programs maintaining the same file.

#### **syslogd**

*syslogd* is a standard daemon which maintains a number of the files in */var/log*. You should always run syslogd unless you have a very good reason not to.

Processes normally write to *syslogd* with the library function syslog:

```
#include <syslog.h>
#include <stdarg.h>
void syslog (int priority, const char *message, ...);
```
syslog is used in a similar manner to printf; only the first parameter is different. Although it's called priority in the man page, it's divided into two parts:

- The *level* field describes how serious the message is. It ranges from LOG\_DEBUG (information normally suppressed and only produced for debug purposes) to LOG\_EMERG (''machine about to self-destruct'').
- The *facility* field describes what part of the system generated the message.

The *priority* field can be represented in text form as *facility*.*level*. For example, error messages from the mail subsystem are called mail.err.

In FreeBSD, as the result of security concerns, *syslogd* is started with the -s flag by default. This stops *syslogd* from accepting remote messages. If you specify the  $-\text{ss}$  flag, as suggested in the comment, you will also not be able to log to remote systems. Depending on your configuration, it's worth changing this default. For example, you might want all systems in *example.org* to log to *gw*. That way you get one set of log files for the entire network.

#### **/etc/syslog.conf/**

*syslogd* reads the file */etc/syslog.conf*, which specifies where to log messages based on their message priority. Here's a slightly modified example:

# \$FreeBSD: src/etc/syslog.conf,v 1.13 2000/02/08 21:57:28 rwatson Exp \$

```
\begin{array}{c} \texttt{\#} \\ \texttt{\#} \\ \texttt{\#} \end{array}Spaces are NOT valid field separators in this file.
\frac{1}{*} Consult the syslog.conf(5) manpage.<br>\frac{1}{*} @echunga
                                                 log everything to system echunga<br>log specified messages to console
*.err;kern.debug;auth.notice;mail.crit /dev/console log specified messages to console
*.notice;kern.debug;lpr.info;mail.crit /var/log/messages log messages to file
security.* /var/log/security specific subsystems
mail.info /var/log/maillog get their own files
                                          /var/log/lpd-errs
cron.* /var/log/cron
*.err root inform logged-in root user of errors
*.notice;news.err root
*.alert root
*.emerg *
# uncomment this to enable logging of all log messages to /var/log/all.log
#*.* /var/log/all.log
# uncomment this to enable logging to a remote loghost named loghost #*.* (aloghost
                                          @loghost
# uncomment these if you're running inn
                                          /var/log/news/news.crit
# news.err /var/log/news/news.err
# news.notice /var/log/news/news.notice
!startslip all messages from startslip
                                          /var/log/slip.log
! ppp all messages from ppp<br>\frac{1}{x}, \frac{x}{y} /var/log/ppp.log
                                          /var/log/ppp.log
```
Note that *syslogd* does not create the files if they don't exist.

#### **Userland programs**

A number of userland programs are useful for divining what's going on in the kernel:

- *ps* shows selected fields from the process structures. With an understanding of the structures, it can give a good idea of what's going on.
- *top* is like a repetitive  $ps$ : it shows the most active processes at regular intervals.
- *vmstat* shows a number of parameters, including virtual memory. It can also be set up to run at regular intervals.
- *iostat* is similar to *vmstat*, and it duplicates some fields, but it concentrates more on I/O activity.
- *netstat* show network information. It can also be set up to show transfer rates for specific interfaces.
- *systat* is a curses-based program which displays a large number of parameters, including most of the parameters displayed by *vmstat*, *iostat* and *netstat*.
- *ktrace* traces system calls and their return values for a specific process. It's like a *GIGO* : you see what goes in and what comes out again.

#### **ps**

Most people use *ps* displays various process state. Most people use it for fields like PID, command and CPU time usage, but it can also show a number of other more subtle items of information:

- When a process is sleeping (which is the normal case), WCHAN displays a string indicating where it is sleeping. With the aid of the kernel code, you can then get a reasonably good idea what the process is doing. FreeBSD calls this field MWCHAN, since it can also show the name of a mutex on which the process is blocked.
- STAT shows current process state. There are a number of these, and they change from time to time, and they differ between the versions of BSD. They're defined in the man page.
- flags (F) show process flags. Like the state information they change from time to time and differ between the versions of BSD. They're also defined in the man page.
- There are a large number of optional fields which can also be specified with the  $-0$  option.

Here are some example processes:

#### \$ **ps lax**

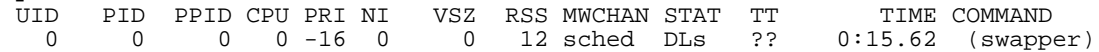

The swapper, sleeping on sched. It's in a short-term wait (D status), it has pages locked in core  $(L)$  status, and it's a session leader (s status), though this isn't particularly relevant here. The name in parentheses suggests that it's swapped out, but it should have a W status for that.

1004 0 60226 0 -84 0 0 0 - ZW ?? 0:00.00 (galeon-bin)

This process is a zombie (*z* status), and what's left of it is swapped out (*W* status, name in parentheses).

0 1 0 0 8 0 708 84 wait ILs ?? 0:14.58 /sbin/init --

*init* is waiting for longer than 20 seconds (I state). Like *swapper*, it has pages locked in core and is a session leader. A number of other system processes have similar flags.

0 7 0 0 171 0 0 12 - RL ?? 80:46.00 (pagezero)

pagezero is waiting to run (R), and also no wait channel.

0 8 0 2 4 0 0 12 sbwait DL ?? 1:44.51 (bufdaemon)

sbwait is the name of wait channel here, but it's also the name of the function that is waiting:

```
/*
 * Wait for data to arrive at/drain from a socket buffer.
 */
int
sbwait(sb)
      struct sockbuf *sb;
{
      sb->sb_flags |= SB_WAIT;
      return (tsleep(&sb->sb_cc,
           (sb->sb_flags & SB_NOINTR) ? PSOCK : PSOCK | PCATCH, "sbwait",
           sb->sb_timeo));
}
```
The comment says it all.

0 11 0 150 -16 0 0 12 - RL ?? 52617:10.66 (idle)

The idle process (currently only present in FreeBSD release 5) uses up the remaining CPU time on the system. That explains the high CPU usage. The priority is bogus: idle only gets to run when nothing else is runnable.

0 12 0 0 -44 0 0 12 - WL ?? 39:11.32 (swil: net)<br>0 13 0 0 -48 0 0 12 - WL ?? 43:42.81 (swi6: tty:  $43:42.81$  (swi6: tty:sio clock)

These two processes are examples of software interrupt threads. Again, they only exist in FreeB-SD release 5.

0 20 0 0 -64 0 0 12- WL ?? 0:00.00 (irq11: ahc0) 0 21 0 34 -68 0 0 12 Giant LL ?? 116:10.44 (irq12: rl0)

These are hardware interrupts.  $irq12$  is waiting on the Giant mutex.

#### **top**

*top* is like a repetitive *ps* It shows similar information at regular intervals. By default, the busiest processes are listed at the top of the display, and the number of processes can be limited. It also shows additional summary information about CPU and memory usage:

load averages: 1.42, 1.44, 1.41 16:50:23 41 processes: 2 running, 38 idle, 1 zombie CPU states: 81.4% user, 0.0% nice, 16.7% system, 2.0% interrupt, 0.0% idle Memory: Real: 22M/48M act/tot Free: 12M Swap: 7836K/194M used/tot PID USERNAME PRI NICE SIZE RES STATE WAIT TIME CPU COMMAND<br>336 build 64 0 12M 244K run - 0:25 69.82% cc1 336 build 64 0 12M 244K run - 0:25 69.82% ccl<br>1407 grog 28 0 176K 328K run - 0:25 1.03% top 1407 grog 28 0 176K 328K run -<br>14928 grog 2 0 1688K 204K sleep se 14928 grog 2 0 1688K 204K sleep select 0:17 0.54% xterm 9452 grog 18 4 620K 280K idle pause 376:06 0.00% xearth 18876 root 2 0 28K 72K sleep select 292:22 0.00% screenblank 399 grog 2 4 636K 0K idle select 126:37 0.00% <fvwm2> 7280 grog 2 0 9872K 124K idle select 102:42 0.00% Xsun 8949 root 2 0 896K 104K sleep select 37:48 0.00% sendmail 18 0 692K 248K sleep pause

Here again the system is 100% busy. This machine (*flame.lemis.com*) is a SPARCstation 5 running OpenBSD and part of the Samba build farm. The CPU usage shows that over 80% of the time is spent in user mode, and less than 20% in system and interrupt mode combined. Most of the time here is being used by the C compiler, *cc1*. The CPU usage percentages are calculated dynamically and never quite match up.

The distinction between system and interrupt mode is the distinction between process and nonprocess activities. This is a relatively easy thing to measure, but in traditional BSDs it's not clear how much of this time is due to I/O and how much due to other interrupts.

There's a big difference in the reactiveness of a system with high system load and a system with high interrupt load: since load-balancing doesn't work for interrupts, a system with high interrupt times reacts very sluggishly.

Sometimes things look different. Here's a FreeBSD 5-CURRENT test system:

last pid: 79931; load averages: 2.16, 2.35, 2.21 up 0+01:25:07 18:07:46 75 processes: 4 running, 51 sleeping, 20 waiting CPU states: 18.5% user, 0.0% nice, 81.5% system, 0.0% interrupt, 0.0% idle Mem: 17M Active, 374M Inact, 69M Wired, 22M Cache, 60M Buf, 16M Free Swap: 512M Total, 512M Free

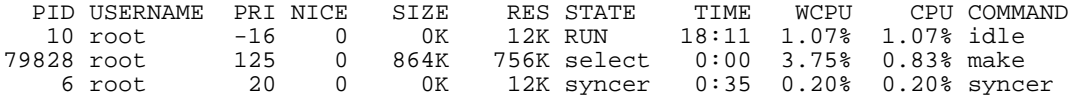

19 root -68 -187 0K 12K WAIT 0:12 0.00% 0.00% irq9: rl0 12 root -48 -167 0K 12K WAIT 0:08 0.00% 0.00% swi6: tty:sio clock  $0:05$  0.00% 0.00% rlogind

This example was taken during a kernel build. Again the CPU is 100% busy. Strangely, though, the busiest process is the idle process, with only a little over 1% of the total load.

What's missing here? The processes that start and finish in the interval between successive displays. One way to check this is to look at the last pid field at the top left (this field is not present in the NetBSD and OpenBSD versions): if it increments rapidly, it's probable that these processes are using the CPU time.

There's another thing to note here: the CPU time is spread between user time (18.5%) and system time (81.5%). That's not a typical situation. This build was done on a test version of FreeB-SD 5-CURRENT, which includes a lot of debugging code, notably the WITNESS code which will be discussed later. It would be very difficult to find this with *ps*.

#### **Load average**

It's worth looking at the load averages mentioned on the first line. These values are printed by a number of other commands, notably *w* and *uptime*. The load average is the length of the run queue averaged over three intervals: 1, 5 and 15 minutes. The run queue contains jobs ready to be scheduled, and is thus an indication of how busy the system is.

#### **vmstat**

*vmstat* was originally intended to show virtual memory statistics, but current versions show a number of other parameters as well. It can take a numeric argument representing the number of seconds between samples:

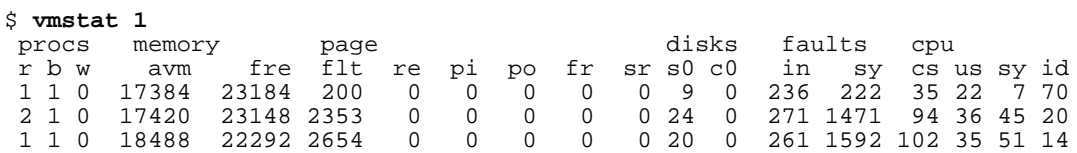

The base form of this command is essentially identical in all BSDs. The parameters are:

- The first section ( $\gamma$ cocs) shows the number of processes in different states.  $\gamma$  shows the number of processes on the run queue (effectively a snapshot of the load average). b counts processes blocked on resources such as I/O or memory. The counts processes that are runnable but is swapped out. This almost never happens any more.
- The next subsection describes memory availability.  $a$  arm is the number of "active" virtual memory pages, and fre is the number of free pages.

• Next come paging activity. re is the number of page reclaims, pi the number of pages paged in from disk, po the number of pages paged out to disk, fr the number of page faults, and sr the number of pages scanned by the memory manager per second.

#### **iostat**

- Shows statistics about I/O activity.
- Can be repeated to show current activity.
- Can specify which devices or device categories to observe.

#### Example (OpenBSD SPARC)

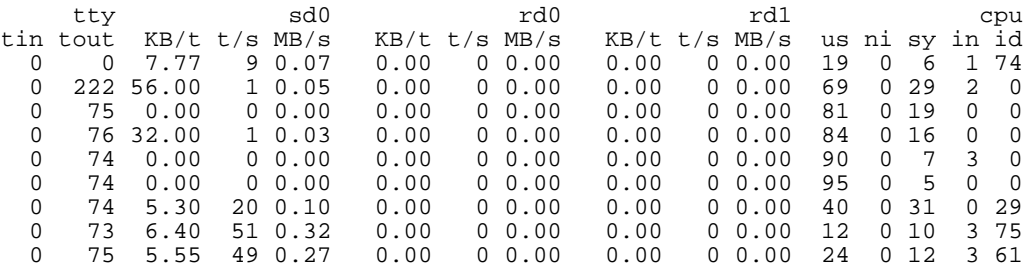

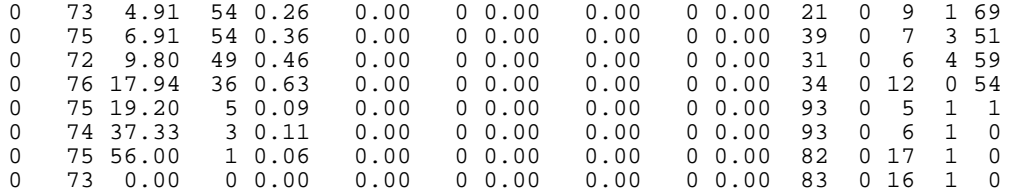

#### **systat**

- Shows a number of different parameters in graphical form.
- Includes *iostat*, *netstat* and *vmstat*.
- Ugly display.

#### **systat example**

/0 /1 /2 /3 /4 /5 /6 /7 /8 /9 /10 Load Average /0 /10 /20 /30 /40 /50 /60 /70 /80 /90 /100 cpu user|XXXXXXXXXXXXXXXXXXXXXX nice| system|XXXXX interrupt| idle|XXXXXXXXXXXXXXXXXXXXX /0 /10 /20 /30 /40 /50 /60 /70 /80 /90 /100 ad0 MB/sXXXX tps|XXXXXXXXXXXXXXXXXXXXXXXXXXXXXXXXXXX

#### **systat vmstat, FreeBSD**

24 users Load 0.85 0.25 0.15 Sun Jan 20 14:40 Mem:KB REAL VIRTUAL VN PAGER SWAP PAGER Tot Share Tot Share Free in out in out Act 150180 3536 220116 10096 10404 count<br>All 252828 4808 3565340 15372 pages 3565340 15372 pages zfod Interrupts

Proc:r p d s w Csw Trp Sys Int Sof Flt cow 62295 total<br>2 1 24 147 14 63262294 26 6 56060 wire 1 ata0 irg14 14 63262294 26 6 56060 wire<br>162880 act  $162880$  act atal irq15<br>24140 inact ahc0 irq11 1.5%Sys 98.5%Intr 0.0%User 0.0%Nice 0.0%Idl 24140 inact<br>
| | | | | | | | | | 9748 cache 9748 cache 27 mux irq10<br>656 free 4 atkbd0 irq =+++++++++++++++++++++++++++++++++++++++++++++++ 656 free 4 atkbd0 irq psm0 irq12 Namei Name-cache Dir-cache profr 77 siol irq3<br>Calls hits % hits % hits % react ppc0 irq7 % hits % react ppc0 irq7<br>pdwak 99 clk irq0 pdwak 99 clk irq0 pdpgs 128 rtc irq8 Disks ad0 ad2 cd0 cd1 sa0 pass0 pass1 intrn 61959 lpt0 irq7<br>KB/t 8.00 0.00 0.00 0.00 0.00 0.00 0.00 35712 buf KB/t 8.00 0.00 0.00 0.00 0.00 0.00 0.00 35712 buf tps 1 0 0 0 0 0 0 27 dirtybuf<br>MB/s 0.01 0.00 0.00 0.00 0.00 0.00 0.00 17462 desiredv MB/s 0.01 0.00 0.00 0.00 0.00 0.00 0.00 0.00 17462 desiredvnodes<br>% busy 0 0 0 0 0 0 0 22916 numvnodes  $0 \t 0 \t 0 \t 0 \t 0 \t 0 \t 0 \t 22916$  numvnodes 17020 freevnodes

#### **systat vmstat, NetBSD**

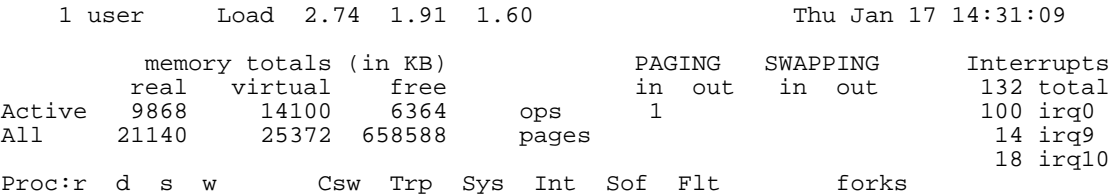

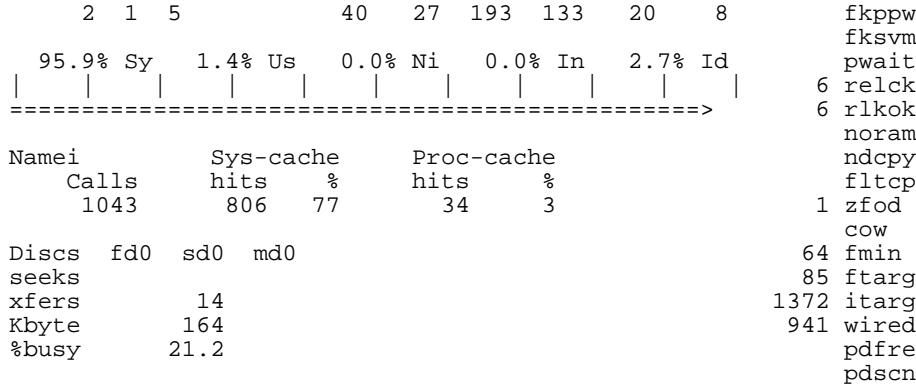

#### **systat vmstat, OpenBSD**

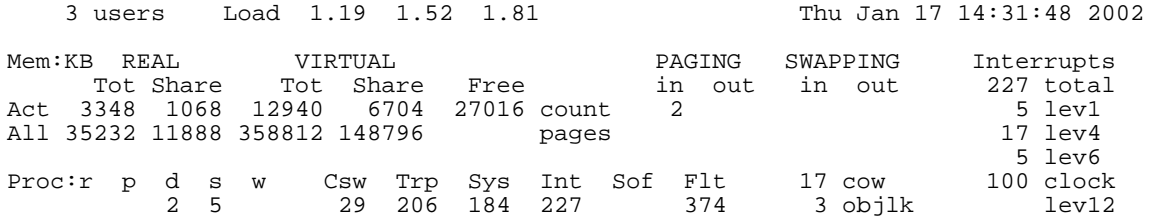

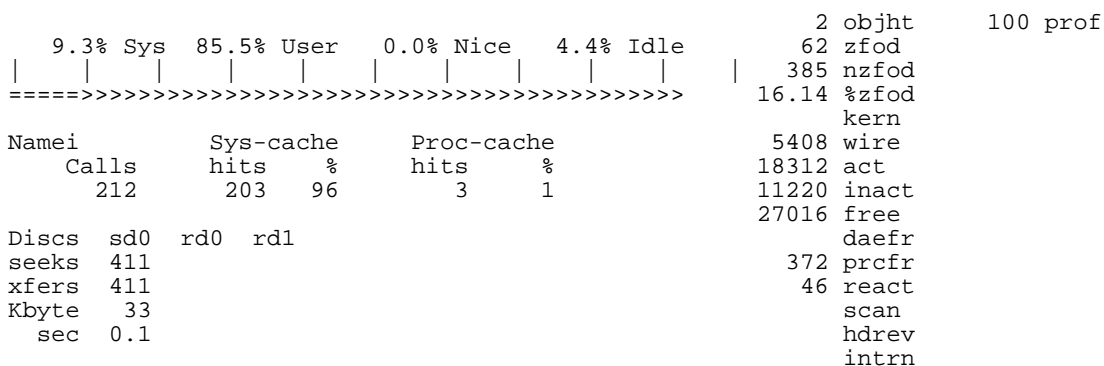

#### **ktrace**

- Traces at system call interface.
- Doesn't require source code.
- Shows a limited amount of information.

• Can be useful to find which files are being opened.

#### **ktrace example**

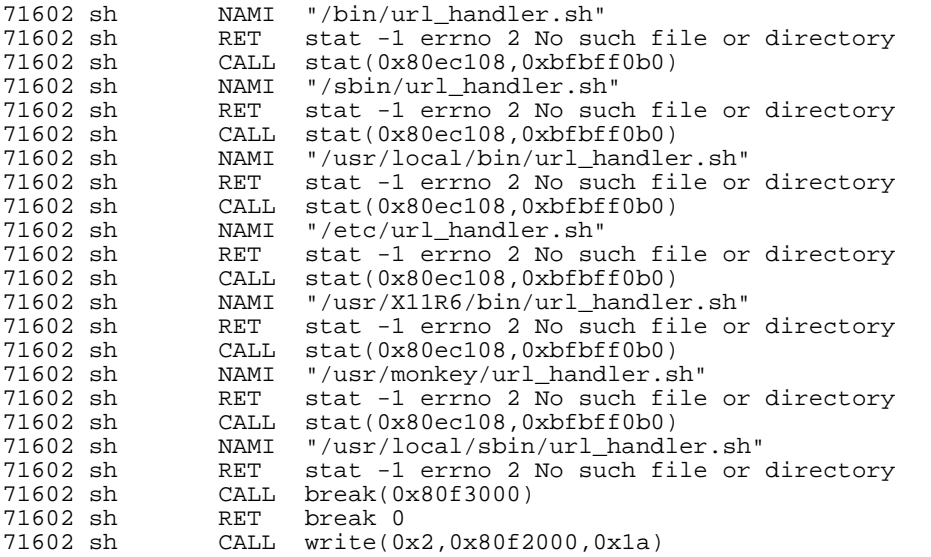

71602 sh GIO fd 2 wrote 26 bytes "url\_handler.sh: not found  $71602 \text{ sh}$ 71602 sh RET write 26/0x1a<br>71602 sh CALL exit(0x7f)  $CALL$   $ext(0x7f)$ 

## $\rightarrow$

## **Hardware data structures**

#### **Stack frames**

Most modern machines have a stack-oriented architecture, though the support is rather rudimentary in some cases. Everybody knows what a stack is, but here we'll use a more restrictive definition: a *stack* is a linear list of storage elements, each relating to a particular function invocation. These are called *stack frames*. Each stack frame contains

- The parameters with which the function was invoked.
- The address to which to return when the function is complete.
- Saved register contents.
- Variables local to the function.
- The address of the previous stack frame.

With the exception of the return address, any of these fields may be omitted.<sup>1</sup> It's possible to implement a stack in software as a linked list of elements, but most machines nowadays have significant hardware support and use a reserved area for the stack. Such stack implementations typically supply two hardware registers to address the stack:

<sup>1.</sup> Debuggers recognize stack frames by the frame pointer. If you don't save the frame pointer, it will still be pointing to the previous frame, so the debugger will report that you are in the previous function. This frequently happens in system call linkage functions, which typically do not save a stack linkage, or on the very first instruction of a function, before the linkage has been built. In addition, some optimizers remove the stack frame.

- The *stack pointer* points to the last used word of the stack.
- The *frame pointer* points to somewhere in the middle of the stack frame.

The resultant memory image looks like:

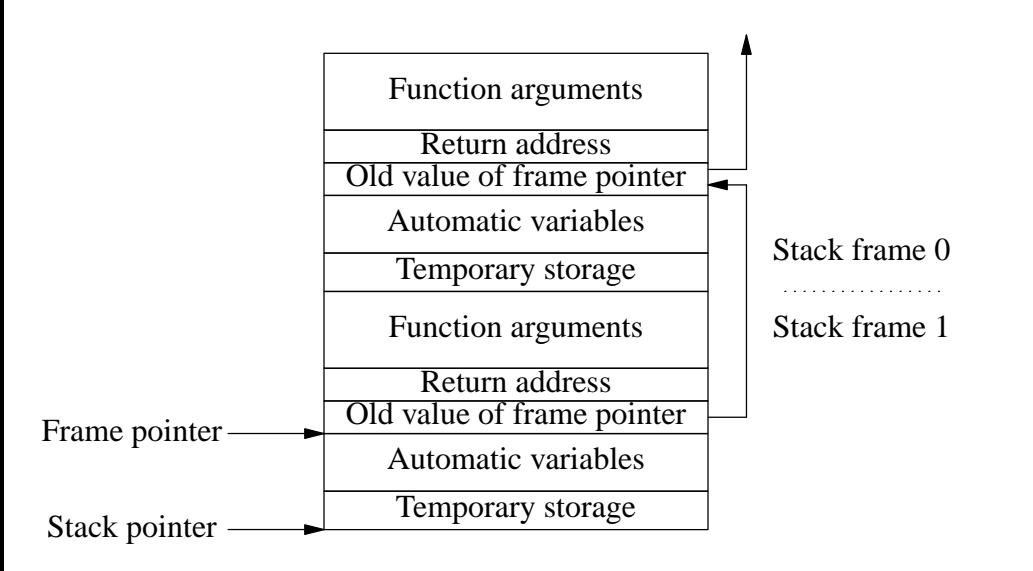

#### **Figure 1: Function stack frame**

The individual parts of the stack frames are built at various times. In the following sections, we'll use the Intel ia32 (i386) architecture as an example to see how the stack gets set up and freed. The ia32 architecture has the following registers, all 32 bits wide:

- The *Program Counter* is the traditional name for the register that points to the next instruction to be executed. Intel calls it the *Instruction Pointer* or eip. The e at the beginning of the names of most registers stands for *extended*. It's a reference to the older 8086 architecture, which has shorter registers with similar names: for example, on the 8086 this register is called ip and is 16 bits wide.
- The *Stack Pointer* is called esp.
- The *Frame Pointer* is called ebp *(Extended Base Pointer)*, referring to the fact that it points to the stack base.
- The arithmetic and index registers are a mess on ia32. Their naming goes back to the 8 bit 8008 processor (1972). In those days, the only arithmetic register was the the *Accumulator*. Nowadays some instructions can use other registers, but the name remains: eax, *Extended Accumulator Extended* (no joke: the first extension was from 8 to 16 bits, the second from 16 to 32).
- The other registers are ebx, ecx and edx. Each of them has some special function, but they can be used in many arithmetic instructions as well. ecx can hold a count for certain repeat instructions.
- The registers esi (*Extended Source Index* ) and edi (*Extended Destination Index* ) are purely index registers. Their original use was implicit in certain repeated instructions, where they are incremented automatically.
- The eflags register contains program status information.
- The *segment registers* contain information about memory segments. Their usage depends on the mode in which the processor is running.

Some registers can be subdivided: for example, the two halves of eax are called ah (high bits) and al (low bits).

#### **Stack growth during function calls**

Now that we have an initial stack, let's see how it grows and shrinks during a function call. We'll consider the following simple C program compiled on the i386 architecture:

```
foo (int a, int b)
{
  int c = a * b;
  int d = a / biprintf ("%d %d\n", c, d);
  }
main (int argc, char *argv [])
{
```

```
int x = 4;
int y = 5;
foo (y, x);}
```
The assembler code for the calling sequence for foo in main is:

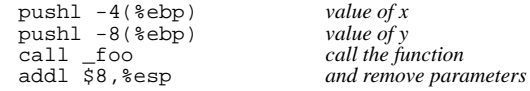

The push instructions decrement the stack pointer and then place the word values of  $x$  and  $y$  at the location to which the stack pointer now points.

The call instruction pushes the contents of the current instruction pointer (the address of the instruction following the call instruction) onto the stack, thus saving the return address, and loads the instruction pointer with the address of the function. We now have:
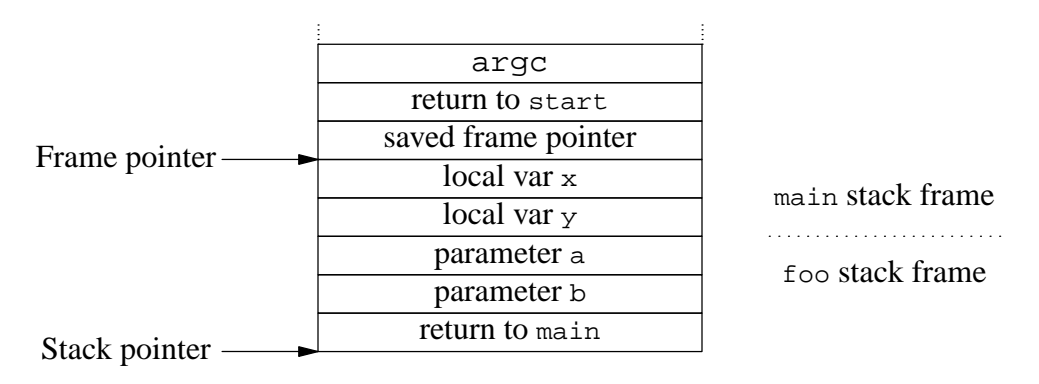

**Figure 2: Stack frame after** call instruction

The called function foo saves the frame pointer (in this architecture, the register is called *ebp*, for *extended base pointer*), and loads it with the current value of the stack pointer register *esp*.

\_foo: pushl %ebp *save ebp on stack*

and load with current value of esp

At this point, the stack linkage is complete, and this is where most debuggers normally set a breakpoint when you request on to be placed at the entry to a function.

Next, foo creates local storage for c and d. They are each 4 bytes long, so it subtracts 8 from the *esp* register to make space for them. Finally, it saves the register *ebx*--the compiler has decided that it will need this register in this function.

subl \$8,%esp *create two words on stack* pushl %ebx *and save ebx register*

Our stack is now complete.

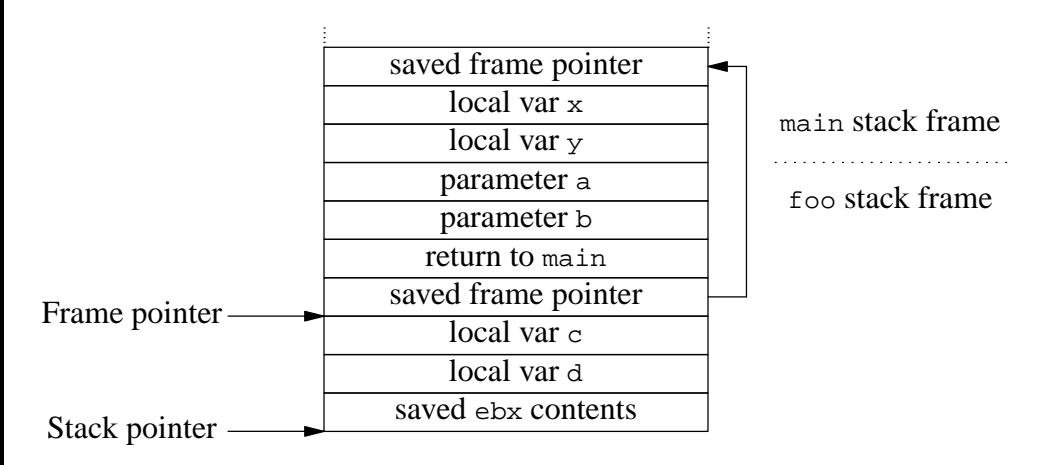

#### **Figure 3: Complete stack frame after entering called function**

The frame pointer isn't absolutely necessary: you can get by without it and refer to the stack pointer instead. The problem is that during the execution of the function, the compiler may save further temporary information on the stack, so it's difficult to keep track of the value of the stack pointer--that's why most architectures use a frame pointer, which *does* stay constant during the

execution of the function. Some optimizers, including newer versions of *gcc*, give you the option of compiling without a stack frame. This makes debugging almost impossible.

On return from the function, the sequence is reversed:

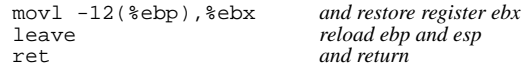

The first instruction reloads the saved register *ebx*, which could be stored anywhere in the stack. This instruction does not modify the stack.

The *leave* instruction loads the stack pointer *esp* from the frame pointer *ebp*, which effectively discards the part stack below the saved *ebp* value. Then it loads *ebp* with the contents of the word to which it points, the saved *ebp*, effectively reversing the stack linkage. The stack now looks like it did on entry.

Next, the *ret* instruction pops the return address into the instruction pointer, causing the next instruction to be fetched from the address following the *call* instruction in the calling function.

The function parameters  $x$  and  $y$  are still on the stack, so the next instruction in the calling function removes them by adding to the stack pointer:

addl \$8,%esp *and remove parameters*

# **Stack frame at process start**

A considerable amount of work on the stack occurs at process start, before the main function is called. Here's an example of what you might find on an i386 architecture at the point where you enter main:

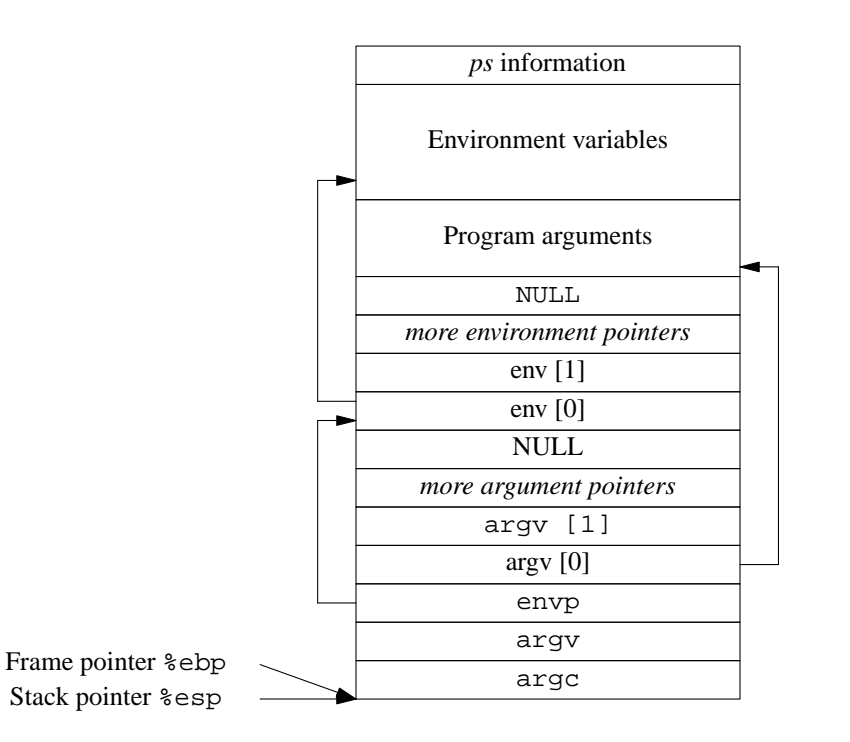

Contrary to the generally accepted view, the prototype for main in all versions of UNIX, and

also in Linux and other operating systems, is:

int main (int argc, char \*argv [], char \*env []);

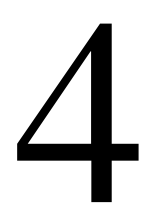

# **The GNU debugger**

This chapter takes a look at the GNU debugger, *gdb*, as it is used in userland.

# **What debuggers do**

*gdb* runs on UNIX and similar platforms. In UNIX, a debugger is a process that takes control of the execution of another process. Most versions of UNIX allow only one way for the debugger to take control: it must start the process that it debugs. Some versions, notably FreeBSD and SunOS 4, but not related systems like BSD/OS or Solaris 2, also allow the debugger to *attach* to a running process. *gdb* supports attaching on platforms which offer the facility.

Whichever debugger you use, there are a surprisingly small number of commands that you need:

- A *stack trace* command answers the question, ''Where am I, and how did I get here?'', and is almost the most useful of all commands. It's certainly the first thing you should do when examining a core dump or after getting a signal while debugging the program.
- *Displaying data* is the most obvious requirement: ''what is the current value of the variable bar?''
- *Displaying register contents* is really the same thing as displaying program data. You'll normally only look at registers if you're debugging at the assembly code level, but it's nice to know that most systems return values from a function in a specific register (for example, %eax on the Intel 386 architecture, a0 on the MIPS architecture, or %o0 on the SPARC architecture.<sup>1</sup> so you may find yourself using this command to find out the values which a func-
- *Modifying data and register contents* is an obvious way of modifying program execution.
- *breakpoints* stop execution of the process when the process attempts to execute an instruction at a certain address.
- *Single stepping* originally meant to execute a single machine instruction and then return control to the debugger. This level of control is no longer of much use: the machine could execute hundreds of millions of instructions before hitting the bug. Nowadays, there are four different kinds of single stepping. You can choose one of each of these options:
	- Instead of executing a single machine instruction, it might execute a single high-level language instruction or a single line of code.
	- Single stepping a function call instruction will normally land you in the function you're calling. Frequently, you're not interested in the function: you're pretty sure that it works correctly, and you just want to continue in the current function. Most debuggers have the ability to step "over" a function call rather than through it. You don't get the choice with a

<sup>1.</sup> In SPARC, the register names change on return from a function. The function places the return value in %i0, which becomes  $\ge 0$  after returning.

<sup>1.</sup> Shouldn't the debugger volunteer this information? Yes, it should, but many don't. No debugger that I know of even comes close to being perfect.

system call: you always step "over" it, since there is usually no way to trace into the kernel. To trace system calls, you use either a system call trace utility such as *ktrace*, or a kernel debugger.

In the following section, we'll look at how *gdb* implements these functions.

# **The gdb command set**

In this section, we'll look at the *gdb* command set from a practical point of view: how do we use the commands that are available? This isn't meant to be an exhaustive description: if you have *gdb* , you should also have the documentation, both in GNU *info* form and also in hardcopy. Here we'll concentrate on how to use the commands.

## **Breakpoints and Watchpoints**

As we have seen, the single biggest difference between a debugger and other forms of debugging is that a debugger can stop and restart program execution. The debugger will stop execution under two circumstances: if the process receives a signal, or if you tell it to stop at a certain point. For historical reasons, *gdb* refers to these points as *breakpoints* or *watchpoints*, depending on how you specify them:

- A *breakpoint* tells *gdb* to take control of process execution when the program would execute a certain code address.
- A *watchpoint* tells *gdb* to take control of process execution when a certain memory address is changed.

Conceptually, there is little difference between these two functions: a breakpoint checks for a certain value in the *program counter*, the register that addresses the next instruction to be executed, while a watchpoint checks for a certain value in just about anything else. The distinction is made because the implementation is very different. Most machines specify a special *breakpoint* instruction, but even on those machines that do not, it's easy enough to find an instruction which will do the job. The system replaces the instruction at the breakpoint address with a breakpoint instruction. When the instruction is executed, the breakpoint instruction causes a trap, and the system invokes the debugger.

On the other hand, you can't use this technique for watching for changed memory contents. *gdb* solves this problem by executing the program one instruction at a time and examining the contents of memory after every instruction. This means that for every program instruction, *gdb* will execute thousands of instructions to check the memory locations. This makes program execution several orders of magnitude slower.

Many systems provide hardware support for this kind of check. For example, the Intel 386 architecture has four *breakpoint registers*. Each register can specify an address and an event for

which a breakpoint interrupt should be generated. The events are instruction execution (this is the classical breakpoint we just discussed), memory write (our watchpoint), and memory read (which *gdb* can't detect at all). This support allows you to run at full speed and still perform the checks. Unfortunately, most UNIX systems don't support this hardware, so you need to run in stone-age simulation mode.

You set a breakpoint with the *breakpoint* command, which mercifully can be abbreviated to *b* . Typically, you'll set at least one breakpoint when you start the program, and possibly later you'll set further breakpoints as you explore the behaviour of the program. For example, you might start a program like this:

```
$ gdb bisdnd
GDB is free software and you are welcome to distribute copies of it
 under certain conditions; type "show copying" to see the conditions.
There is absolutely no warranty for GDB; type "show warranty" for details.
GDB 4.13 (i386-unknown-freebsd), Copyright 1994 Free Software Foundation, Inc...<br>(gdb) b handle charge set a breakpoint at handle charge
                                       (gdb) b handle_charge set a breakpoint at handle_charge
Breakpoint 1 at 0x91e9: file msgutil.c, line 200.
```
*gdb* prints this political statement every time you start it. I've shown it in this case in respect of the sentiments of the people who produced it, but in the remaining examples in this book I'll omit it, since it doesn't change from one invocation to the next.

## **Running the program**

When you start *gdb*, it's much like any other interactive program: it reads input from stdin and writes to stdout. You specify the name of the program you want to start, but initially that's all. Before you actually debug the process, you need to start it. While doing so, you specify the parameters that you would normally specify on the command line. In our case, our program *bisdnd* would normally be started as:

\$ **bisdnd -s 24 -F**

It would be tempting (in fact, it would be a very good idea) just to put the word gdb in front of this command line invocation, but for historical reasons all UNIX debuggers take exactly two parameters: the first is the name of the program to start, and the second, if present, is the name of a core dump file.

Instead, the normal way to specify the parameters is when we actually run the program:

```
(gdb) r -s 24 -F and run the program
Starting program: /usr/src/bisdn/bisdnd/bisdnd -s 24 -F
```
An alternative would be with the set args command:

```
(gdb) set args -s 24 -F define the arguments
                                 and run the program
Starting program: /usr/src/bisdn/bisdnd/bisdnd -s 24 -F
```
## **Stopping the process**

Once you let the process run, it should run in the same way as it would do without a debugger, until it hits a breakpoint or it receives a signal. There are a few wrinkles, but they're relatively uncommon.

This could go on for hours, of course, depending on what the process does. Possibly you are concerned about the fact that the process might be looping or hanging, or you're just curious about what it's doing right now. Before you can talk to *gdb* again, you need to *stop* the process. This isn't the same thing as *termination* : the process continues to exist, but its execution is suspended until you start it again.

An obvious way to get *gdb* 's attention again is to send it a signal. That's simple: you can send a SIGINT via the keyboard, usually with the **CTRL-C** key:

```
ˆC
Program received signal SIGINT, Interrupt.
0x8081f31 in read ()
(gdb)
```
Alternatively, of course, you could hit a breakpoint, which also stops the execution:

```
Breakpoint 1, handle charge (isdnfd=4, cp=0x11028, units=1, now=0xefbfd2b8, an=3,
channel=0) at msgutil.c:200
200 cp->charge = units;
(qdb)
```
## **Stack trace**

One we have stopped the process, the most obvious thing is to take a look around. As we have already seen, the stack trace command is probably the most useful of all. If your program bombs out, it will usually stop in a well-defined place, and your first question will be "how did I get here?". *gdb* implements this function with the backtrace command, which can be abbreviated to bt. A backtrace looks like:

```
(gdb) bt
#0 handle_charge (isdnfd=4, cp=0x11028, units=1, now=0xefbfd2b8, an=3, channel=0)
    at msgutil.c:200
#1 0x95e0 in info dss1 (isdnfd=4, s=0xefbfd504 "i") at msgutil.c:324
#2 0x7ab3 in msg_info (isdnfd=4, rbuf=0xefbfd504 "i") at msg.c:569
#3 0x1f80 in main (argc=7, argv=0xefbfde30) at main.c:441
(gdb)
```
This format looks rather unintelligible at first, so let's look at it in more detail. Each entry refers

to a particular stack frame. The information is:

- The *stack frame number*, with a leading #. You can refer to this number with the frame command.
- The address of the next instruction in the stack frame. In frame 0, the current execution address, this is the next instruction that will be executed when you continue from the debugger. In the other stack frames, it's the next instruction that will be executed after returning control to that frame.

In frame 0, the address is specified simply as handle\_charge. This means that the program is stopped at the beginning of the function. In the other frames, the address is specified in hexadecimal as well. It doesn't tell you how far into the function you are.

- The current values of the parameters supplied to the function. You'll only see this information if you have compiled the source file with the -g option. Don't rely on this information being accurate: it's common enough for programs to change the values of the parameters supplied, and the values shown here are the values which are on the stack at the time the program was stopped.
- The name of the file and the line number of the source instruction.

Once you have found where you are, the most obvious thing to do is to look around a bit. *gdb* supplies a number of options which help. Initially, they apply to frame 0, but you can change that with the *frame* command. First, let's look at the source code where we are:

## **Listing source code**

To look at the source code in the current position, use the list command, which can be abbreviated to l:

```
(gdb) l
195 int units,<br>196 int units,
196 struct timeval *now,<br>197 int an.
197 int an,
                           int channel)
199<br>200
           cp->charge = units;
\frac{201}{202}202 if (cp \rightarrow aoc\_last.tv\_sec == 0) /* if secs are 0, so will be usecs */<br>203 cp->aoc last = *now;
203 cp->aoc_last = *now;<br>204 else if (cp->aoc_now.t
           else if (cp->aocnow.tv sec == 0)
```
If you look back to the stack trace, you'll see that our current position is at line 200, but *gdb* started at line 195. This is an attempt to show the area around the function. As you can see in this case, it wasn't enough: the function declaration takes up a number of lines. There are two parameters (isdnfd and cp) which are not displayed, so let's back up three lines (to 192) and have a look there:

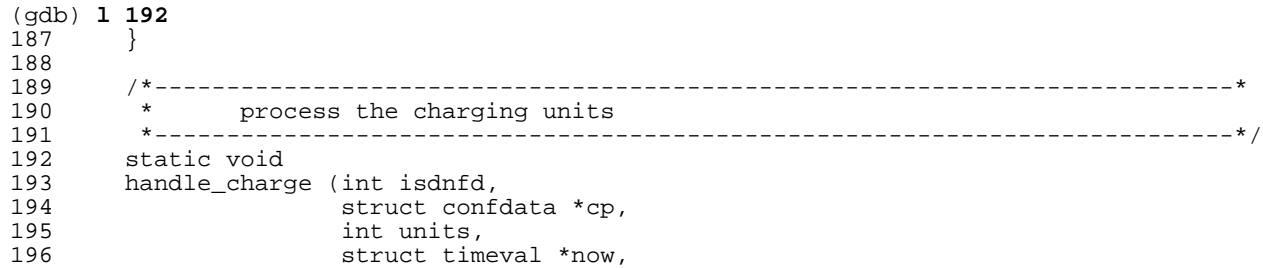

How about that, *gdb* always goes back 5 lines. Still, now we have the start of our function. If we want to see more, we just press **ENTER**:

```
(gdb) (ENTER pressed)
197 int an,<br>198 int chai
         { int channel)
199<br>200
           cp->charge = units;
\frac{201}{202}202 if (cp \rightarrow aoc\_last.tv\_sec == 0) /* if secs are 0, so will be usecs */<br>203 cp->aoc last = *now;
203 cp->aoc_last = *now;<br>204 else if (cp->aoc_now.t
204 else if (cp->aoc_now.tv_sec == 0)<br>205 cp->aoc now = *now;
205 cp->aoc_now = *now;<br>206 else
           else
```
In general, if you press **ENTER**, *gdb* will attempt to re-execute the last instruction, possibly

with parameters it calculates (like the starting address for the list command).

## **Examining other stack frames**

We've just arrived in this function, so we're probably more interested in the calling function than the function we're in. Indeed, maybe we're just wondering how we can get here at all. The stack trace has shown us where we came from, but we might want to look at it in more detail. We do that with the frame command, which can be abbreviated to f. We supply the number of the frame which we want to examine:

```
(gdb) f 1 look at frame 1
#1 0x95e0 in info dss1 (isdnfd=4, s=0xefbfd504 "i") at msgutil.c:324
324 handle_charge (isdnfd, cp, i, \text{time\_now}, appl_no, channel);<br>(qdb) 1 and list the source code
                              and list the source code
319 gettimeofday (&time_now, NULL);
320<br>321
321 cp = getcp (appl_typ, appl_no);<br>322 i = decode \sigma932 aoc (s);
322 i = \text{decode}_q932\text{ aoc} (s);<br>323 if (i != -1)323 if (i != -1)<br>324 handle cha
324 handle_charge (isdnfd, cp, i, &time_now, appl_no, channel);<br>325 break;
               325 break;
326<br>327
327 default:<br>328 dump i
               dump info (appl typ, appl no, mp->info);
```
Not surprisingly, line 324 is a call to handle\_charge. This shows an interesting point: clear-

ly, the return address can't be the beginning of the instruction. It must be somewhere near the end. If I stop execution on line 324, I would expect to stop before calling handle\_charge. If I stop execution at address  $0 \times 95e0$ , I would expect to stop after calling handle\_charge. We'll look into this question more further down, but it's important to bear in mind that a line number does not uniquely identify the instruction.

## **Displaying data**

The next thing you might want to do is to look at some of the variables in the current stack environment. There are a number of ways to do this. The most obvious way is to specify a variable you want to look at. In *gdb*, you do this with the print command, which can be abbreviated to p. For example, as we have noted, the values of the parameters that backtrace prints are the values at the time when process execution stopped. Maybe we have reason to think they might have changed since the call. The parameters are usually copied on to the stack, so changing the values of the parameters supplied to a function doesn't change the values used to form the call. We can find the original values in the calling frame. Looking at line 324 above, we have the values isdnfd, cp, i, &time\_now, appl\_no, and channel. Looking at them,

```
(gdb) p isdnfd
$1 = 6 an int
```
The output format means "result 1 has the value 6". You can refer to these calculated results at a

later point if you want, rather than recalculating them:

```
(gdb) p $1
$2 = 6(gdb) p cp a struct pointer
$3 = (struct confdata *) 0x11028
```
Well, that seems reasonable: cp is a *pointer* to a struct confdata, so *gdb* shows us the address. That's not usually of much use, but if we want to see the contents of the struct to which it points, we need to specify that fact in the standard C manner:

```
(gdb) p *cp
\dot{S}4 = \{\text{interface} = \text{"ipi3", '}\ 000' <repeats 11 times>, atyp = 0, appl = 3,
  name = "daemon\000\000\000\000\000\000\000\000\000", controller = 0,
  isdntype = 1, telnloc_ldo = "919120", \sqrt{000} <repeats 26 times>,
  telnrem ldo = "919122", '\000' <repeats 26 times>, telnloc rdi = "919120",
 '\000' <repeats 26 times>, telnrem_rdi = "6637919122", '\00' <repeats 22 times>,
  reaction = 0, service = 2, protocol = 0, telaction = 0, dialretries = 3,
  recoverytime = 3, callbackwait = 1.
...much more
```
This format is not the easiest to understand, but there is a way to make it better: the command set print pretty causes *gdb* to structure printouts in a more appealing manner:

(gdb) **set print pretty**

```
(gdb) p *cp
$5 = {
  interface = "ioi3", '\\000' <repeats 11 times>.
 atyp = 0,
 app1 = 3,
 name = "daemon\000\000\000\000\000\000\000\000\000",
 controller = 0,
 isdntype = 1.
  telnloc_ldo = "919120", '\000' <repeats 26 times>,
  telnrem_ldo = "919122", '\000' <repeats 26 times>,
  telnloc_rdi = "919120", '\000' <repeats 26 times>,
  telnrem_rdi = "6637919122", '000' <i>repeats 22 times</i>,
...much more
```
The disadvantage of this method, of course, is that it takes up much more space on the screen. It's not uncommon to find that the printout of a structure takes up several hundred lines.

The format isn't always what you'd like. For example, time now is a struct timeval, which looks like:

```
(gdb) p time_now
$6 = { }tv\_sec = 835701726,
  tv_usec = 238536
}
```
The value 835701726 is the number of seconds since the start of the epoch, 00:00 UTC on 1

January 1970, the beginning of UNIX time. *gdb* provides no way to transform this value into a real date. On many systems, you can do it with a little-known feature of the *date* command:

\$ **date -r 835701726** Tue Jun 25 13:22:06 MET DST 1996

### **Displaying register contents**

Sometimes it's not enough to look at official variables. Optimized code can store variables in registers without ever assigning them a memory location. Even when variables do have a memory location, you can't count on the compiler to store them there immediately. Sometimes you need to look at the register where the variable is currently stored.

A lot of this is deep magic, but one case is relatively frequent: after returning from a function, the return value is stored in a specific register. In this example, which was run on FreeBSD on an Intel platform, the compiler returns the value in the register eax. For example:

```
Breakpoint 2, 0x133f6 in isatty () hit the breakpoint
                     continue until the end of the function
Run till exit from #0 0x133f6 in isatty ()
0x2fe2 in main (argc=5, argv=0xefbfd4c4) at mklinks.c:777 back in the calling function
777 if (interactive = isatty (Stdin)
(gdb) i reg look at the registers
eax 0x1 1 isatty returned 1
```
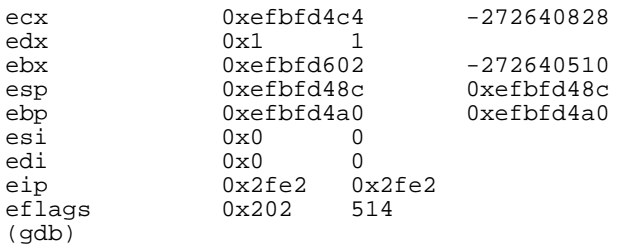

This looks like overkill: we just wanted to see the value of the register eax, and we had to look at all values. An alternative in this case would have been to print out the value explicitly:

(gdb) **p \$eax**  $\dot{53} = 1$ 

At this point, it's worth noting that *gdb* is not overly consistent in its naming conventions. In the disassembler, it will use the standard assembler convention and display register contents with a % sign, for example %eax:

```
0xf011bc7c <mi_switch+116>: movl %edi,%eax
```
On the other hand, if you want to refer to the value of the register, we must specify it as \$eax. *gdb* can't make any sense of %eax in this context:

(gdb) **p %eax** syntax error

## **Single stepping**

*Single stepping* in its original form is supported in hardware by many architectures: after executing a single instruction, the machine automatically generates a hardware interrupt that ultimately causes a SIGTRAP signal to the debugger. *gdb* performs this function with the stepi command.

You won't want to execute individual machine instructions unless you are in deep trouble. Instead, you will execute a *single line* instruction, which effectively single steps until you leave the current line of source code. To add to the confusion, this is also frequently called *single stepping*. This command comes in two flavours, depending on how it treats function calls. One form will execute the function and stop the program at the next line after the call. The other, more thorough form will stop execution at the first executable line of the function. It's important to notice the difference between these two functions: both are extremely useful, but for different things. *gdb* performs single line execution omitting calls with the next command, and includes calls with the step command.

```
(gdb) n
203 if (cp->aoc_last.tv_sec == 0) /* if secs are 0, so will be usecs */ (qdb)
                                 (gdb) (ENTER pressed)
```

```
204 cp->aoc_last = *now;
(gdb) \overline{P} (ENTER pressed)
216 if (do_fullscreen)<br>(qdb)
                            (gdb) (ENTER pressed)
222 if ((cp->unit_length_typ == ULTYP_DYN) && (cp->aoc_valid == AOC_VALID))
(gdb) (ENTER pressed)
240 if (do_debug && cp->aoc_valid)
(gdb) (ENTER pressed)
243<br>( adb )
                            (gdb) (ENTER pressed)
info_dss1 (isdnfd=6, s=0xefbfcac0 "i") at msgutil.c:328
328 break;
(gdb)
```
## **Modifying the execution environment**

In *gdb*, you do this with the set command.

*Jumping* (changing the address from which the next instruction will be read) is really a special case of modifying register contents, in this case the *program counter* (the register that contains the address of the next instruction). Some architectures, including the Intel i386 architecture, refer to this register as the *instruction pointer*, which makes more sense. In *gdb*, use the jump command to do this. Use this instruction with care: if the compiler expects the stack to look different at the source and at the destination, this can easily cause incorrect execution.

# **Using debuggers**

There are two possible approaches when using a debugger. The easier one is to wait until something goes wrong, then find out where it happened. This is appropriate when the process gets a signal and does not overwrite the stack: the backtrace command will show you how it got there.

Sometimes this method doesn't work well: the process may end up in no-man's-land, and you see something like:

```
Program received signal SIGSEGV, Segmentation fault.
0x0 in ?? ()
(gdb) bt abbreviation for backtrace
#0 0x0 in ?? () nowhere
(qdb)
```
Before dying, the process has mutilated itself beyond recognition. Clearly, the first approach won't work here. In this case, we can start by conceptually dividing the program into a number of parts: initially we take the function main and the set of functions which main calls. By single stepping over the function calls until something blows up, we can localize the function in which the problem occurs. Then we can restart the program and single step through this function until we find what it calls before dying. This iterative approach sounds slow and tiring, but in fact it works surprisingly well.

5

# **Preparing to debug a kernel**

When building a kernel for debug purposes, you need to know how you're going to perform the

debugging. If you're using remote debugging, it's better to have the kernel sources and objects on the machine from which you perform the debugging, rather than on the machine you're debugging. That way the sources are available when the machine is frozen. On the other hand, you should always build the kernel on the machine which you are debugging. There are two ways to do this:

- 1. Build the kernel on the debug target machine, then copy the files to the debugging machine.
- 2. NFS mount the sources on the debugging machine and then build from the target machine.

Unless you're having problems with NFS, the second alternative is infinitely preferable. It's very easy to forget to copy files across, and you may not notice your error until hours of head scratching have passed. I use the following method:

- All sources are kept on a single large drive called */src* and mounted on system *echunga*.
- */src* contains subdirectories */src/FreeBSD*, */src/NetBSD*, */src/OpenBSD* and */src/Linux*.

These directories in turn contain subdirectories with source trees for specific systems. For example, */src/FreeBSD/5-CURRENT-ZAPHOD/src* is the top-level build directory for system *zaphod*.

• On *zaphod* I mount */src* under the same name and create two symbolic links:

```
# ln -s /src/FreeBSD/5-CURRENT-ZAPHOD/src /usr/src
# ln -s /src/FreeBSD/obj /usr/obj
```
In this manner, I can build the system in the "normal" way and have both sources and binaries on the remote system *echunga*.

Normally the kernel build installs the kernel in the ''standard'' place: */boot/kernel/kernel* for FreeBSD, */netbsd* for NetBSD, or */bsd* on OpenBSD. The versions installed there usually have the symbols stripped off, however, so you'll have to find where the unstripped versions are. That depends on how you build the kernel.

## **Kernel debuggers**

Currently, two different kernel debuggers are available for BSD systems: *ddb* and *gdb*. *ddb* is a low-level debugger completely contained in the kernel, while you need a second machine to debug with *gdb*.

You can build a FreeBSD kernel with support for both debuggers, but in NetBSD and OpenBSD you must make a choice.

# **Building a kernel for debugging**

There are three different kinds of kernel parameters for debug kernels:

• As an absolute minimum to be able to debug things easily, you need a kernel with debug symbols. This is commonly called a *debug kernel*, though in fact compiling with symbols adds almost no code, and the kernel is almost identical in size. Providing symbols does eliminate the chance for some optimizations, so the code may not be identical, but the differences are very minor.

To create a debug kernel, ensure you have the following line in your kernel configuration file:

makeoptions DEBUG=-g #Build kernel with gdb(1) debug symbols

In most cases, this is simply a matter of removing the comment character at the beginning of the line.

If you want to use a kernel debugger, you need additional parameters to specify which debugger and some other options. These options differ between the individual systems, so we'll look at them in the following sections.

• Finally, the kernel code offers specific consistency checking code. Often this changes as various parts of the kernel go through updates which require debugging. Again, these options differ between the individual systems, so we'll look at them in the following sections.

## **FreeBSD kernel**

FreeBSD has recently changed the manner of building the kernel. The canonical method is now:

# **cd /usr/src** # **make kernel KERNCONF=ZAPHOD**

Assuming that */usr/src* is not a symbolic link, this builds a kernel */usr/obj/sys/ZAPHOD/kernel.debug* and a stripped copy at */usr/obj/sys/ZAPHOD/kernel*. It then installs */usr/obj/sys/ZA-PHOD/kernel*.

In the situations we're looking at, though, you're unlikely to build the kernel in */usr/src*, or if you do, it will be a symbolic link. In either case, the location of the kernel build directory changes. In the example above, if */usr/src* is a symbolic link to */src/FreeBSD/5-CURRENT-ZAPHOD/src*, the kernel binaries will be placed in */usr/obj/src/FreeBSD/5-CURRENT-ZAPHOD/src/sys/ZA-PHOD*, and the debug kernel will be called */usr/obj/src/FreeBSD/5-CURRENT-ZA-PHOD/src/sys/ZAPHOD/kernel.debug*.

## **NetBSD kernel**

NetBSD now has a do-it-all tool called *make.sh*. As the name suggests, it's a shell script front end to a bewildering number of build options. To build, say, a 1.6W kernel for *daikon*, an i386 box, you might do this:

```
# ln -s /src/NetBSD/1.6W-DAIKON/src /usr/src
# cd /usr/src
# ./build.sh tools
```
This step builds the tool chain in the directory *tools*.

Continuing,

```
# ./build.sh kernel=DAIKON
# mv /netbsd /onetbsd
# cp sys/arch/i386/compile/DAIKON/netbsd /
```
This builds a kernel file */usr/src/sys/arch/i386/compile/DAIKON/netbsd.gdb* with debug symbols, and a file */usr/src/sys/arch/i386/compile/DAIKON/netbsd* without.

## **Serial console**

Until about 15 years ago, the console of most UNIX machines was a terminal connected by a serial line. Nowadays, most modern machines have an integrated display. If the system fails, the display fails too. For debugging, it's often useful to fall back to the older *serial console*. Instead of a terminal, though, it's better to use a terminal emulator on another computer: that way you can save the screen output to a file.

## **Serial console: debugging machine**

To boot a machine with a serial console, first connect the system with a serial cable to a machine with a terminal emulator running at 9600 bps. Start a terminal emulator; I run the following command inside an X window so that I can copy any interesting output:

# **cu -s 9600 -l /dev/cuaa0**

The device name will change depending on the system you're using and the serial port hardware. The machine doesn't need to be a BSD machine. It can even be a real terminal if you can find one, but that makes it difficult to save output.

*cu* runs setuid to the user uucp. You may need to adjust ownership or permissions of the serial port, otherwise you'll get the unlikely looking error

# **cu -l /dev/cuaa1** cu: /dev/cuaa1: Line in use

Typical permissions are:

# **ls -l /dev/cuaa0**  $crw-rw-v-1$  root wheel 28, 0 Nov 3 15:23 /dev/cuaa0 # **ps aux | grep cu** uucp 6828 0.0 0.5 1020 640 p0 I+ 3:21PM 0:00.01 cu -s 9600 -l /dev/cuaa0  $\begin{array}{ccccccccc}\n6829 & 0.0 & 0.5 & 1020 & 640 & \text{po} & \text{I}+ & 3:21\text{PM} & 0:00.01 & \text{cu} & -5 & 9600 & -1 & \text{(dev/cuaa0)}\n\end{array}$ 

Boot the target machine with serial console support:

• On FreeBSD, interrupt the boot sequence at the following point:

```
Hit [Enter] to boot immediately, or any other key for command prompt.<br>Booting [kernel] in 6 seconds... press space bar here
Booting [kernel] in 6 seconds...
OK set console=comconsole select chosen serial port
the remainder appears on the serial console
OK boot and continue booting normally \overline{OR} boot \overline{OR} boot \overline{OR} boot \overline{OR} boot \overline{OR} continue booting normally
                                                                         or boot and go into debugger
```
If you specify the -d flag to the *boot* command, the kernel will enter the kernel debugger as soon as it has enough context to do so.

You "choose" a serial port by setting bit 0x80 of the device flags in */boot/loader.conf*:
```
hint.sio.0.flags="0x90"
```
In this example, bit  $0 \times 10$  is also set to tell the kernel gdb stub to access remote debugging via this port.

• On NetBSD,

```
>> NetBSD BIOS Boot, revision 2.2
>> (user@buildhost, builddate)
>> Memory: 637/15360 k
Press return to boot now, any other key for boot menu<br>booting hd0a:netbsd - starting in 5 press space bar here
booting hd0a:netbsd - starting in 5
> consdev com0 select first serial port
the remainder appears on the serial console
>> NetBSD/i386 BIOS Boot, Revision 2.12
>> (autobuild@tgm.daemon.org, Sun Sep 8 19:22:13 UTC 2002)
>> Memory: 637/129984 k
> boot continue booting normally
                                                  or boot and go into debugger
```
In NetBSD, you can't run the serial console and the debugger on the same interface. If the serial console is on the debugger interface, the bootstrap ignores the -d flag.

# **Problems with remote debugging**

Remote debugging is a powerful technique, but it's anything but perfect. Here are some of the things which will annoy you:

- It *slow*. Few serial ports can run at more than 115,200 bps, a mere 11 kB/s. Dumping the msgbuf (the equivalent of *dmesg*) can take five minutes.
- If that weren't enough, the GNU remote serial protocol is wasteful.
- The link must work when the system is not running, so you can't use the serial drivers. Instead, there's a primitive driver, called a *stub*, which handles the I/O. It's inefficient, and for reasons we don't quite understand, at least on FreeBSD it does not work reliably over 9,600 bps, further slowing things down.
- Why don't we know why the stub doesn't work reliably over 9,600 bps? How do you debug a debugger? Code reading can only get you so far.
- "Legacy" serial ports are on their way out. Modern laptops often don't have them any more, and it won't be long before they're a thing of the past.

Alternative debugging interfaces are on the horizon. NetBSD supports debugging over Ethernet, but only on NE2000 cards. There's some code for FreeBSD for the Intel fxp driver, but it hasn't been committed yet. In addition, the FreeBSD firewire (IEEE 1349) driver supports remote debugging. We'll look at this below.

# **ddb**

The local debugger is called *ddb*. It runs entirely on debugged machine and displays on the console (including serial console if selected). There are a number of ways to enter it:

You can configure your system to enter the debugger automatically from panic. In FreeB-SD, debugger on panic needs to be set.

- DDB UNATTENDED resets debugger on panic.
- Enter from keyboard with **CTRL-ALT-ESC**.

### **ddb entry from keyboard**

```
# Debugger("manual escape to debugger")
                Debugger+0x44: pushl %ebx\frac{1}{2}Debugger(c03ca5e9) at Debugger+0x44
scgetc(c16d9800,2,c16d1440,c046ac60,0) at scgetc+0x426
sckbdevent(c046ac60,0,c16d9800,c16d1440,c16d4300) at sckbdevent+0x1c9
atkbd_intr(c046ac60,0,cc04bd18,c024c79a,c046ac60) at atkbd_intr+0x22
atkbd_isa_intr(c046ac60) at atkbd_isa_intr+0x18
```

```
ithread_loop(c16d4300,cc04bd48,c16d4300,c024c670,0) at ithread_loop+0x12a
fork_exit(c024c670,c16d4300,cc04bd48) at fork_exit+0x58
fork_trampoline() at fork_trampoline+0x8db>
db>
```
### **ddb entry on panic**

A call to panic produces a register summary:

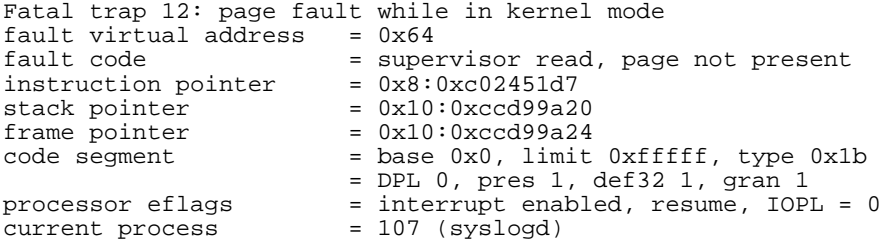

If you have selected it, you will then enter *ddb*

```
kernel: type 12 trap, code=0<br>Stopped at devsw+0x7:
Stopped at devsw+0x7: cmpl $0,0x64(%ebx)<br>db> tr stackbackdb> tr stack backtrace
devsw(0,c045cd80,cc066e04,cc066e04,0) at devsw+0x7
cn_devopen(c045cd80,cc066e04,0) at cn_devopen+0x27
cnopen(c0435ec8,6,2000,cc066e04,0) at cnopen+0x39
spec_open(ccd99b50,ccd99b24,c0320589,ccd99b50,ccd99bc4) at spec_open+0x127
spec_vnoperate(ccd99b50,ccd99bc4,c029984b,ccd99b50,ccd99d20) at spec_vnoperate+0x15
ufs_vnoperatespec(ccd99b50,ccd99d20,0,cc066e04,6) at ufs_vnoperatespec+0x15
vn_open(ccd99c2c,ccd99bf8,0,cc066f0c,cc066d00) at vn_open+0x333
open(cc066e04,ccd99d20,8054000,bfbfef64,bfbfef34) at open+0xde
syscall(2f,2f,2f,bfbfef34,bfbfef64) at syscall+0x24c
syscall with err pushed() at syscall with err pushed+0x1b
--- syscall (5, FreeBSD ELF, open), eip = 0x280aae50, esp = 0xbfbfe960, ebp = 0xbfbfe9cc ---
```
The main disadvantage of *ddb* is the limited symbol support. This backtrace shows the function names, but not the parameters, and not the file names or line numbers. It also cannot display automatic variables, and it does not know the types of global variables.

# **Kernel gdb**

Kernel *gdb* is the same *gdb* program you know and love in userland. It provides the symbolic capability that is missing in *ddb*, and also macro language capability. It can run on serial lines and post-mortem dumps. In the latter case, it requires some modifications to adapt to the dump structure, so you must specify the -k flag when using it on kernel dumps.

*gdb* is not a very good fit to kernel: it assumes that it's running in process context, and it's relatively difficult to get things like stack traces and register contents for processes other than the one (if any) currently running on the processor. There are some macros that help in this area, but it's more than a little kludgy.

### **Entering gdb from ddb**

In FreeBSD you can build a kernel with support for both *ddb* and *gdb*. You can then change backwards and forwards between them. For example, if you're in *ddb*, you can go to *gdb* like this:

db> **gdb** Next trap will enter GDB remote protocol mode db> **si** *step a single instruction to reenter ddb* ||||\$T0b08:d75124c0;05:249ad9cc;04:209ad9cc;#32**˜.**

```
Disconnected.
#
```
The noise at the bottom is the prompt from the *gdb* stub on the debugged machine: the serial console and *gdb* are sharing the same line. In this case, you need to exit the terminal emulator session to be able to debug. The input sequence ˜. at the end of the line tells *cu* to exit, as shown on the following lines. Next, you need to attach from the local *gdb*, which we'll see in the next section.

### **Running serial gdb**

On the side of the debugging (''local'') machine you run *gdb* in much the same way as you would for a userland program. In the case of the panic we saw above, enter:

```
$ cd /usr/src/sys/compile/CANBERRA
$ gdbk
GNU \alphadb 4.18
Copyright 1998 Free Software Foundation, Inc.
GDB is free software, covered by the GNU General Public License, and you are
welcome to change it and/or distribute copies of it under certain conditions.
Type "show copying" to see the conditions.
There is absolutely no warranty for GDB. Type "show warranty" for details.
This GDB was configured as "i386-unknown-freebsd".<br>(kqdb) target remote /dev/cuaa1 connect to remote machine
(kgdb) target remote /dev/cuaa1
devsw (dev=0x0) at ../../../kern/kern_conf.c:83
```

```
83 if (dev->si devsw)
```
(kgdb)

The first thing you would do there would be to do a backtrace:

```
(kgdb) bt
#0 devsw (\text{dev} = 0x0) at \ldots / \ldots / kern/kern conf.c:83
#1 0xc027d0c7 in cn_devopen (cnd=0xc045cd80, td=0xcc066e04, forceopen=0x0)
    at \ldots/\ldots/kern/ttycons.c:344#2 0xc027d211 in cnopen (dev=0xc0435ec8, flag=0x6, mode=0x2000, td=0xcc066e04)
    at \ldots/\ldots/kern/ttycons.c:376#3 0xc0230f6f in spec_open (ap=0xccd99b50) at ../../../fs/specfs/spec_vnops.c:199
#4 0xc0230e45 in spec_vnoperate (ap=0xccd99b50) at .7.7.7.7 fs/specfs/spec_vnops.c:119
#5 0xc0320589 in ufs_vnoperatespec (ap=0xccd99b50) at ../../../ufs/ufs/ufs_vnops.c:2676
#6 0xc029984b in vn_open (ndp=0xccd99c2c, flagp=0xccd99bf8, cmode=0x0) at vnode_if.h:159
#7 0xc0294c12 in open (td=0xcc066e04, uap=0xccd99d20) at ../../../kern/vfs_syscalls.c:1099
#8 0xc035aedc in syscall (frame={tf_fs = 0x2f, tf_es = 0x2f, tf_ds = 0x2f,
    tf edi = 0xbfbfef34, tf esi = 0xbfbfef64, tf ebp = 0xbfbfe9cc,
    tf isp = 0xccd99d74, tf ebx = 0x8054000, tf edx = 0xf7, tf ecx = 0x805402f,
    tf eax = 0x5, tf trapno = 0x0, tf err = 0x2, tf eip = 0x280aae50,
    tf cs = 0x1f, tf eflags = 0x293, tf esp = 0xbfbfe960, tf ss = 0x2f)
   at ../../../i386/i386/trap.c:1129
#9 0xc034c28d in syscall_with_err_pushed ()
#10 0x804b2b5 in ?? ()
#11 0x804abe9 in ?? ()
#12 0x804b6fe in ?? ()
#13 0x804b7af in ?? ()
#14 0x8049fb5 in ?? ()
#15 0x8049709 in ?? ()
(kgdb)
```
This corresponds to the *ddb* example above. As can be seen, it provides a lot more information. Stack frames 10 to 15 are userland code: on most platforms, userland and kernel share the same address space, so it's possible to show the user call stack as well. If necessary, you can also load symbols for the process, assuming you have them available on the debugging machine.

# **Debugging running systems**

For some things, you don't need to stop the kernel. If you're only looking, for example, you can use a debugger on the same system to look at its own kernel. In this case you use the special file */dev/mem* instead of dump file. You're somewhat limited in what you can do: you can't set breakpoints, you can't stop execution, and things can change while you're looking at them. You *can* change data, but you need to be particularly careful, or not care too much whether you crash the system.

### **Debugging a running FreeBSD system**

```
# gdb -k /isr/src/sys/i386//MONORCHID/kernel.debug /dev/mem
GNI Gd 4.18...
This GDB was configured as "i386-unknown-freebsd"...
IdlePTD at phsyical address 0x004f3000
```

```
initial pcb at physical address 0x0e5ccda0
panic messages:
---
---
#0 0xc023a6df in mi_switch () at ../../../kern/kern_synch.c:779
779 cpu switch();
(kgdb) bt
#0 0xc023a6df in mi_switch () at ../../../kern/kern_synch.c:779
#1 0xffffffff in ?? ()
error reading /proc/95156/mem
```
You need the  $-k$  option to tell *gdb* that the "core dump" is really a kernel memory image. The line panic messages is somewhat misleading: the system hasn't panicked. This is also the reason for the empty messages (between the two lines with ---).

# **Debugging a running NetBSD system**

NetBSD's *gdb* no longer accepts the same syntax as FreeBSD, so on NetBSD you need a slightly different syntax:

```
# gdb /netbsd no dump
...
This GDB was configured as "i386--netbsd"...(no debugging symbols found)...<br>(qdb) target kcore /dev/mem specify the core file
(qdb) target kcore /dev/mem
#0 0xc01a78f3 in mi_switch ()
(gdb) bt backtrace
#0 0xc01a78f3 in mi_switch ()
```

```
#1 0xc01a72ca in ltsleep ()
#2 0xc02d6c81 in uvm_scheduler ()
#3 0xc019a358 in check console ()
(dbn)
```
In this case, we don't see very much of use, because we're using the standard kernel, which is stripped (thus the message above no debugging symbols found). Things look a lot better with symbols:

```
# gdb /usr/src/sys/arch/i386/compile/KIMCHI/netbsd.gdb
...
This GDB was configured as "i386--netbsd"...
(gdb) target kcore /dev/mem
#0 mi switch (p=0xc0529be0) at ./(./(.+/../k)ern/kern synch.c:834
834 microtime(&p>p cpu->ci schedstate.spc_runtime);
(gdb) bt
#0 mi switch (p=0xc0529be0) at ./(./(.+/../k)ern/kern synch.c:834
#1 0xc01a72ca in ltsleep (ident=0xc0529be0, priority=4, wmesg=0xc04131e4
    "scheduler", timo=0, interlock=0x0) at ../../../../kern/kern_synch.c:.482
\#2 0xc02d6c81 in uym scheduler () at \ldots/\ldots/\ldots/\ldots/\text{uvm}/\text{uvm} glue.c:453
#3 0xc019a358 in check console (p=0x0) at
    \ldots/\ldots/\ldots/kern/init main.c:522
```
# **Debugging via firewire**

Firewire offers new possibilities for remote debugging. On the one hand, it provides a much faster method of remote debugging, though the speed is still limited by the inefficiencies of *gdb* processing. On the other hand, it provides a completely new method to debug systems which have crashed or hung: firewire can access the memory of the remote machine without its intervention, which provides an interface similar to local memory debugging. This promises to be a way of debugging hangs and crashes which previously could not be debugged at all.

As with serial debugging, to debug a live system with a firewire link, compile the kernel with the option

options DDB

options GDB\_REMOTE\_CHAT is not necessary, since the firewire implementation uses separate ports for the console and debug connection.

A number of steps must be performed to set up a firewire link:

• Ensure that both systems have firewire support, and that the kernel of the remote system includes the dcons and dcons\_crom drivers. If they are not compiled into the kernel, load the KLDs:

# **kldload firewire**

• On the remote system only:

# **kldload dcons** # **kldload dcons\_crom**

You should see something like this in the *dmesg* output of the remote system:

```
fwohci0: BUS reset
fwohci0: node_id=0x8800ffc0, gen=2, non CYCLEMASTER mode
firewire0: 2 nodes, maxhop <= 1, cable IRM = 1
firewire0: bus manager 1
firewire0: New S400 device ID:00c04f3226e88061
dcons_crom0: <dcons configuration ROM> on firewire0
dcons_crom0: bus_addr 0x22a000
```
It is a good idea to load these modules at boot time with the following entry in */boot/loader.conf*:

```
dcons_crom_enable="YES"
```
This ensures that all three modules are loaded. There is no harm in loading *dcons* and *dcons\_crom* on the local system, but if you only want to load the *firewire* module, include the following in */boot/loader.conf*:

```
firewire_enable="YES"
```
• Next, use *fwcontrol* to find the firewire node corresponding to the remote machine. On the local machine you might see:

```
# fwcontrol
2 devices (info_len=2)<br>node<br>EUI64
node EUI64 status
   1 0x00c04f3226e88061 0<br>0 0x000199000003622b 1
   0 0x000199000003622b 1
```
The first node is always the local system, so in this case, node 0 is the remote system. If there are more than two systems, check from the other end to find which node corresponds to the remote system. On the remote machine, it looks like this:

```
# fwcontrol
2 devices (info_len=2)<br>node<br>FUI64
                                     et atus
    0 \times 000199000003622b 0<br>0x00c04f3226e88061 1
    1 0x00c04f3226e88061 1
```
• Next, establish a firewire connection with *dconschat*:

```
# dconschat -br -G 5556 -t 0x000199000003622b
```
0x000199000003622b is the EUI64 address of the remote node, as determined from the output of *fwcontrol* above. When started in this manner, *dconschat* establishes a local tunnel connection from port localhost:5556 to the remote debugger. You can also establish a console port connection with the -C option to the same invocation *dconschat*. See the *dconschat* manpage for further details.

The *dconschat* utility does not return control to the user. It displays error messages and console output for the remote system, so it is a good idea to start it in its own window.

Finally, establish connection:

```
# gdb kernel.debug
GNU gdb 5.2.1 (FreeBSD)
(political statements omitted)
Ready to go. Enter 'tr' to connect to the remote target
with /dev/cuaa0, 'tr /dev/cuaa1' to connect to a different port
or 'trf portno' to connect to the remote target with the firewire
interface. portno defaults to 5556.
Type 'getsyms' after connection to load kld symbols.
If you're debugging a local system, you can use 'kldsyms' instead
to load the kld symbols. That's a less obnoxious interface.
(gdb) trf
0xc21bd378 in ?? ()
```
The *trf* macro assumes a connection on port 5556. If you want to use a different port (by changing the invocation of *dconschat* above), use the *tr* macro instead. For example, if you want to use port 4711, run *dconschat* like this:

# **dconschat -br -G 4711 -t 0x000199000003622b**

Then establish connection with:

```
(gdb) tr localhost:4711
0xc21b378 in ?? ()
```
### **Non-cooperative debugging a live system with a remote firewire link**

In addition to the conventional debugging via firewire described in the previous section, it is possible to debug a remote system without its cooperation, once an initial connection has been established. This corresponds to debugging a local machine using */dev/mem*. It can be very useful if a system crashes and the debugger no longer responds. To use this method, set the *sysctl* variables hw.firewire.fwmem.eui64\_hi and hw.firewire.fwmem.eui64\_lo to the upper and lower halves of the EUI64 ID of the remote system, respectively. From the previous example, the remote machine shows:

```
# fwcontrol
2 devices (info_len=2)<br>node<br>EUI64
                                    status
    0 \times 000199000003622b 0<br>0x00c04f3226e88061 1
    1 0x00c04f3226e88061 1
```
Enter:

```
# sysctl -w hw.firewire.fwmem.eui64_hi=0x00019900
hw.firewire.fwmem.eui64 hi: 0 \rightarrow 104704# sysctl -w hw.firewire.fwmem.eui64_lo=0x0003622b
hw.firewire.fwmem.eui64_lo: 0 -> 221739
```
Note that the variables must be explicitly stated in hexadecimal. After this, you can examine the remote machine's state with the following input:

```
# gdb -k kernel.debug /dev/fwmem0.0
GNU gdb 5.2.1 (FreeBSD)
(messages omitted)
Reading symbols from /boot/kernel/dcons.ko...done.
Loaded symbols for /boot/kernel/dcons.ko
Reading symbols from /boot/kernel/dcons_crom.ko...done.
Loaded symbols for /boot/kernel/dcons_crom.ko
#0 sched_switch (td=0xc0922fe0) at /usr/src/sys/kern/sched_4bsd.c:621
0xc21bd378 in ?? ()
```
In this case, it is not necessary to load the symbols explicitly. The remote system continues to run.

6

# **Debugging a processor dump**

Probably the most common way of debugging is the processor *post-mortem dump*. After a panic

you can save the contents of memory to disk. At boot time you can then save this image to a disk file and use a debugger to find out what has gone on.

Compared to on-line serial debugging, post-mortem debugging has the disadvantage that you can't continue with the execution when you have seen what you can from the present view of the system: it's dead. On the other hand, post-mortem debugging eliminates the long delays frequently associated with serial debugging.

There are two configuration steps to prepare for dumps:

• You must tell the kernel where to write the dump when it panics. By convention it's the swap partition, though theoretically you could dedicate a separate partition for this purpose. This might make sense if there were a post-mortem tool which could analyse the contents of swap: in this case you wouldn't want to overwrite it. Sadly, we currently don't have such a tool.

The dump partition needs to be the size of main memory with a little bit extra for a header. It needs to be in one piece: you can't spread a dump over multiple swap partitions, even if there's enough space.

We tell the system where to write the dump with the *dumpon* command:

# **dumpon /dev/ad0s1b**

• On reboot, the startup scripts run *savecore*, which checks the dump partition for a core dump and saves it to disk if it does. Obviously it needs to know where to put the resultant dump. By convention, it's */var/crash*. There's seldom a good reason to change that. If there's not enough space on the partition, it can be a symbolic link to somewhere where there is.

In */etc/rc.conf*, set:

dumpdev=/dev/ad0b

# **Saving the dump**

When you reboot after a panic, *savecore* saves the dump to disk. By convention they're stored in */var/crash*. There you might see:

```
# ls -l
total 661
-rw-r-r--1 root wheel 3 Sep 20 11:12 bounds<br>-rw-r--r--1 root wheel 3464574 Sep 16 06:13 kernel
-rw-r--r-- 1 root wheel 3464574 Sep 16 06:13 kernel.10<br>-rw-r--r-- 1 root wheel 3589033 Sep 18 09:08 kernel.11
-rw-r--r-- 1 root wheel 3589033 Sep 18 09:08 kernel.11<br>-rw-r--r-- 1 root wheel 3589033 Sep 19 03:13 kernel.12
-rw-r--r-- 1 root wheel 3589033 Sep 19 03:13 kernel.12<br>-rw-r--r-- 1 root wheel 3589033 Sep 20 10:50 kernel.13
                                              3589033 Sep 20 10:50 kernel.13
-rw-r--r-- 1 root wheel 3589033 Sep 20 11:03 kernel.14
```

```
-rw-r--r-- 1 root wheel 3589033 Sep 20 11:12 kernel.15<br>lrwxr-xr-x 1 root wheel 61 Sep 20 16:13 kernel.de
                                     61 Sep 20 16:13 kernel.debug ->
    /src/FreeBSD/4.4-RELEASE/src/sys/compile/ECHUNGA/kernel.debug
-\texttt{rw-r--r--} 1 root wheel
-rw------- 1 root wheel 134152192 Sep 18 09:08 vmcore.11
-rw------- 1 root wheel 134152192 Sep 19 03:13 vmcore.12
-rw------- 1 root wheel 134152192 Sep 20 10:50 vmcore.13
-rw------- 1 root wheel 134152192 Sep 20 11:03 vmcore.14
-rw------- 1 root wheel 134152192 Sep 20 11:12 vmcore.15
```
These files have the following purpose:

- *vmcore.11* and friends are the individual core images. This directory contains five dumps, numbered 11 to 15.
- *kernel.11* and friends are corresponding copies of the kernel on reboot. Normally they're the kernel which crashed, but it's possible that they might not be. For example, you might have replaced the kernel in single-user mode after the crash and before rebooting to multi-user mode. They're also normally stripped, so they're not much use for debugging. Recent versions of FreeBSD no longer include this file; see the next entry.
- Recent versions of FreeBSD include files with names like *info.15*. As the name suggests, the file contains information about the dump. For example:

```
Good dump found on device /dev/ad0s4b
  Architecture: i386
```

```
Architecture version: 1
Dump length: 134217728B (128 MB)
Blocksize: 512
Dumptime: Thu Aug 7 11:01:23 2003
Hostname: zaphod.lemis.com
Versionstring: FreeBSD 5.1-BETA #7: Tue Jun 3 18:10:59 CST 2003
  grog@zaphod.lemis.com:/src/FreeBSD/obj/src/FreeBSD/5-CURRENT-ZAPHOD/src/sys/ZAPHOD
Panicstring: from debugger
Bounds: 0
```
- *kernel.debug* is a symbolic link to a real debug kernel in the kernel build directory. This is one way to do it, and it has the advantage that *gdb* then finds the source files with no further problem. If you're debugging multiple kernels, there's no reason why you shouldn't remove the saved kernels and create symlinks with names like *kernel.11* etc.
- *minfree* specifies the minimum amount of space to leave on the file system after saving the dump. The avoids running out of space on the file system.
- *bounds* is a rather misleading name: it contains the number of the next kernel dump, followed by a  $\n\cdot$ n character.

# **Analyzing the dump**

When you start kernel *gdb* against a processor dump, you'll see something like this:

```
# gdb -k kernel.debug vmcore.11
panicstr: general protection fault
panic messages:
---
Fatal trap 9: general protection fault while in kernel mode
instruction pointer = 0x8:0xc01c434bstack \text{pointer} = 0x10:0xc99f8d0cframe pointer = 0x10:0xc99f8d28code segment = base 0x0, limit 0xfffff, type 0x1b
                       = DPL 0, pres 1, def32 1, gran 1
processor eflags = interrupt enabled, resume, IOPL = 0
current process = 2638 (find)
interrupt mask = net tty bio cam<br>trap number = 9
trap number
panic: general protection fault
syncing disks... 7 7 7 7 7 7 7 7 7 7 7 7 7 7 7 7 7 7 7 7
giving up on 6 buffers
Uptime: 17h53m13s
dumping to dev #ad/1, offset 786560
dump ata0: resetting devices .. done
---
#0 dumpsys () at ../../kern/kern_shutdown.c:473
473 if (dumping++) {
```
(kgdb)

With the exception of the last three lines, this is the same as what the system prints on the screen when it panics. The last three lines show what the processor was executing at the time of the dump. This information is of marginal importance: it shows the functions which create the core dump. They work, or you wouldn't have the dump. To find out what really happened, start with a stack backtrace:

```
(kgdb) bt
#0 dumpsys () at ../../kern/kern_shutdown.c:473
#1 0xc01c88bf in boot (howto=256) at ../../kern/kern_shutdown.c:313
#2 0xc01c8ca5 in panic (fmt=0xc03a8cac "%s") at ../../kern/kern_shutdown.c:581
#3 0xc033ab03 in trap_fatal (frame=0xc99f8ccc, eva=0)
    at ../../i386/i386/trap.c:956
#4 0xc033a4ba in trap (frame=\{tffs = 16, tf \es = 16, tf \ds = 16,tf edi = -1069794208, tf esi = -1069630360, tf ebp = -912290520,
      tf isp = -912290568, tf ebx = -1069794208, tf edx = 10, tf ecx = 10,
      tf eax = -1, tf trapno = 9, tf err = 0, tf eip = -1071889589, tf cs = 8,
      tf eflags = 66182, tf esp = 1024, tf ss = 6864992})
    at ../../i386/i386/trap.c:618
#5 0xc01c434b in malloc (size=1024, type=0xc03c3c60, flags=0)
    at ../../kern/kern_malloc.c:233
#6 0xc01f015c in allocbuf (bp=0xc3a6f7cc, size=1024)
    at ../../kern/vfs_bio.c:2380
#7 0xc01effa6 in getblk (vp=0xc9642f00, blkno=0, size=1024, slpflag=0,
    slptimeo=0) at ../../\text{kern/vfs bio.c:}2271#8 0xc01eded2 in bread (vp=0xc9642f00, blkno=0, size=1024, cred=0x0,
```

```
bpp=0xc99f8e3c) at ../../kern/vfs_bio.c:504
#9 0xc02d0634 in ffs read (ap=0xc99f8ea0) at ../../ufs/ufs/ufs readwrite.c:273
#10 0xc02d734e in ufs_readdir (ap=0xc99f8ef0) at vnode_if.h:334
#11 0xc02d7cd1 in ufs_vnoperate (ap=0xc99f8ef0)
    at \ldots, /\mathrm{ufs/ufs/\overline{ufs}} vnops.c:2382
#12 0xc01fbc3b in getdirentries (p=0xc9a53ac0, uap=0xc99f8f80)
    at vnode_if.h:769
#13 0xc033adb5 in syscall2 (frame={tf fs = 47, tf-es = 47, tf(ds = 47,}tf edi = 134567680, tf esi = 134554336, tf ebp = -1077937404,
      tf isp = -912289836, tf ebx = 672064612, tf edx = 134554336,
      tf ecx = 672137600, tf eax = 196, tf trapno = 7, tf err = 2,
      tf eip = 671767876, tf cs = 31, tf eflags = 582, tf esp = -1077937448,
      tf ss = 47}) at \ldots, \sqrt{1386}/1386/\text{trap.c}:1155#14 0xc032b825 in Xint0x80_syscall ()
#15 0x280a1eee in ?? ()
#16 0x280a173a in ?? ()
#17 0x804969e in ?? ()
#18 0x804b550 in ?? ()
#19 0x804935d in ?? ()
(kgdb)
```
The most important stack frame is the one below trap. Select it with the frame command, abbreviated to f, and list the code with list (or l):

```
(kgdb) f 5
#5 0xc01c434b in malloc (size=1024, type=0xc03c3c60, flags=0)
   at ../../kern/kern malloc.c:233
233 va = kbp->kb next;
(kgdb) l
```

```
228 }
229 freep\text{-}next = savedlist;<br>230 if (kbn\text{-}kbn last == NULL)230 if (kbp \rightarrow kb\_last = NULL)<br>
231 kbp->kb last = (c
                                       kbp->kb last = (caddr t)freep;
232<br>233
233 va = kbp->kb_next;<br>234 kbp->kb_next = ((s)
234 kbp->kb_next = ((struct freelist *)va)->next;
235 #ifdef INVARIANTS<br>236    freep = (
236 freep = (struct freelist *)va;<br>237 savedtype = (const char *) fre
                   savedtype = (const \text{ char } *) freep->type->ks_shortdesc;
(kgdb)
```
You might want to look at the local (automatic) variables. Use info local, which you can abbreviate to i loc:

```
(kgdb) i loc
type = (struct malloc type *) 0xc03c3c60kbp = (struct kmembuckets *) 0xc03ebc68kup = (struct kmemusaae *) 0x0freep = (\text{struct free} \cdot \text{let } *) 0x0indx = 10npq = -1071714292\text{allocsize} = -1069794208s = 6864992va = 0xffffffff <Address 0xffffffff out of bounds>
cp = 0x0savedlist = 0x0ksp = (struct malloc_type *) 0xffffffff
(kgdb)
```
As *gdb* shows, the line where the problem occurs is 233:

233 va =  $kbp$ -> $kb$  next;

Look at the structure kbp:

```
(kgdb) p *kbp
$2 = { }kb_next = 0xffffffff <Address 0xffffffff out of bounds>,
  kb last = 0xcla31000 "",
  kb calls = 83299,
  kb\_total = 1164,kb elmpercl = 4,
  kb totalfree = 178.
  kb highwat = 20,
  kb couldfree = 3812}
```
With this relatively mechanical method, we have found that the crash was in malloc. malloc gets called many times every second. There's every reason to believe that it works correctly, so it's probably not a bug in malloc. More likely it's the result of a client of malloc either writing beyond the end of the allocated area, or writing to it after calling free.

Finding this kind of problem is particularly difficult: there's no reason to believe that the process or function which trips over this problem has anything to do with the process or function which

caused it. In the following sections we'll look at variants on the problem.

# **A panic in Vinum**

Our Vinum test machine panics at boot time:

```
Mounting root from ufs:/dev/ad0s2a
Memory modified at 0xc1958838 after free 0xc1958000(4092)
panic: Most recently used by devbuf
```
The first thing to do is to look at the back trace. In this case, however, we find something very similar to the previous example: the process involved is almost certainly not the culprit. Instead, since we're working on Vinum, we suspect Vinum.

Vinum includes a number of kernel debug tools, including some macros which keep track of memory allocation. One is finfo, which keeps track of recently freed memory areas. It's only enabled on request.

Looking at the memory allocation, we see:

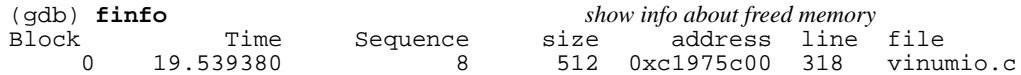

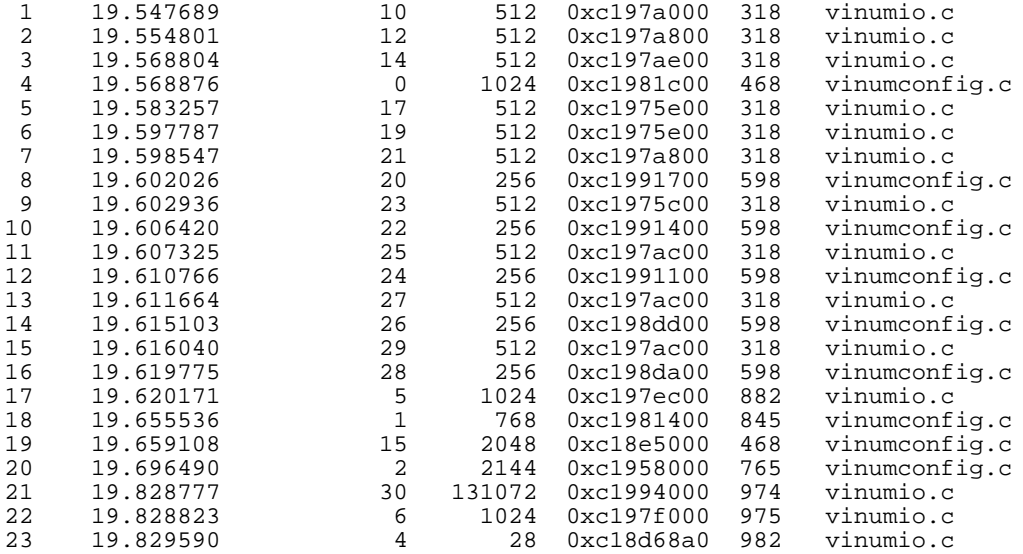

The address 0xc1958838 is not in any block freed by Vinum, but it's just after the block at sequence number 2. That makes it a lot more suspect than if it were just before an allocated block: most addressing errors go off the end of the data block.

(gdb) **meminfo**

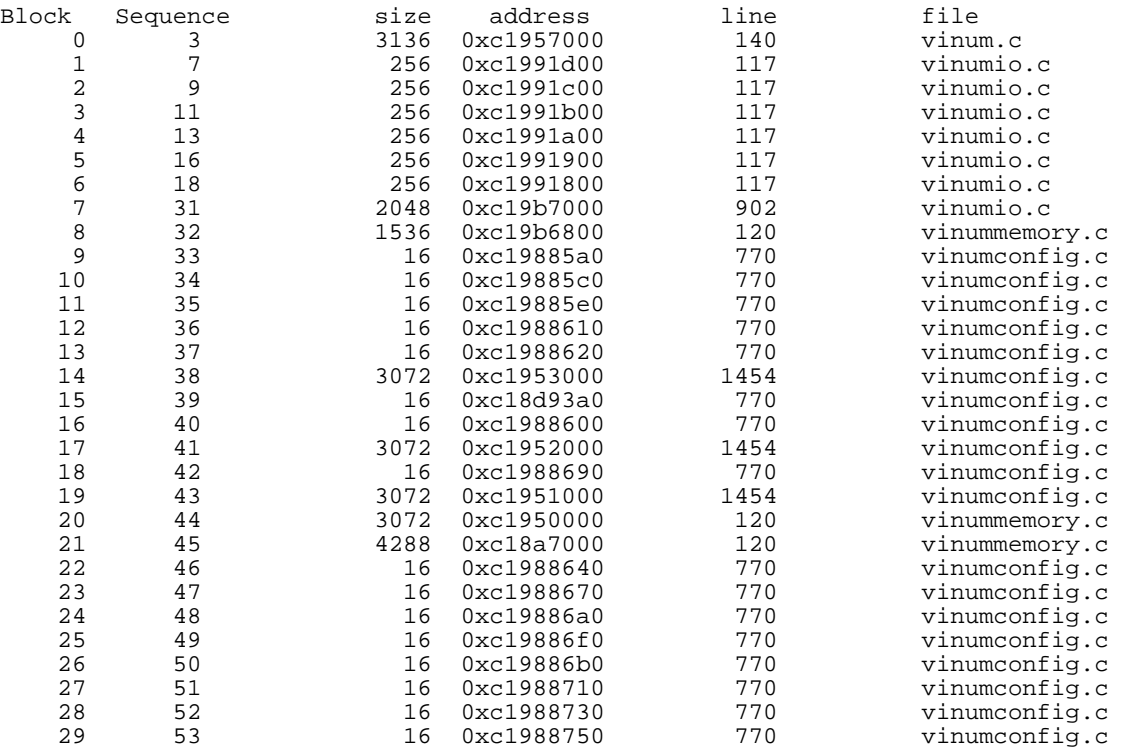

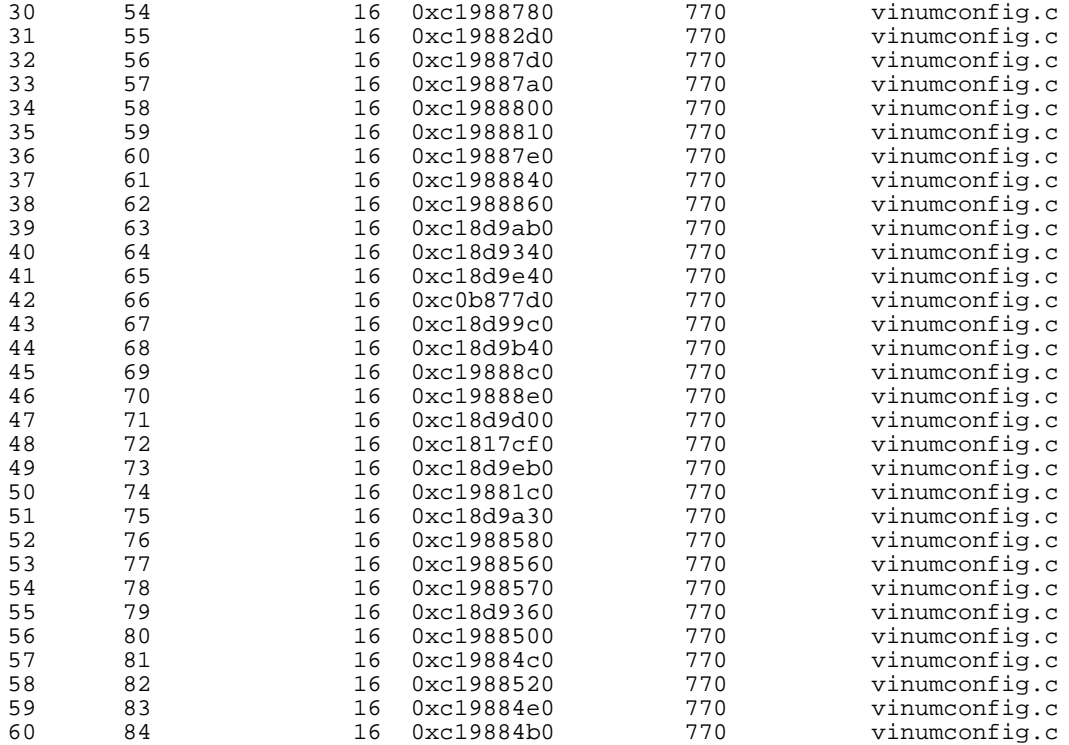

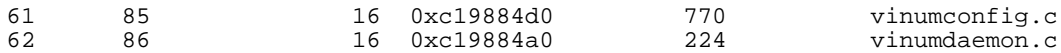

```
(gdb) p/x *0xc1958838
$2 = 0xc1994068
```
This pointer doesn't point into a Vinum structure. Maybe this isn't Vinum after all? Look at the code round where the block was freed, *vinumconfig.c* line 765:

```
if (plexno >= vinum_conf.plexes_allocated)
   EXPAND(PLEX, struct plex, vinum_conf.plexes_allocated, INITIAL_PLEXES);
/* Found a plex. Give it an sd structure */
plex = &PLEX[plexno]; \frac{p}{p} /* this one is ours */
```
The EXPAND macro is effectively the same as realloc. It allocates INITIAL PLEXES  $*$ sizeof (struct plex) more memory and copies the old data to it, then frees the old data; that's the free call we saw. If a pointer remains pointing into the old area, it's reasonable for it to go over the end. In this case, the issue is muddied because the memory area has apparently been reallocated in a length of 4096 bytes and then freed again; but this is our luck, because it means that the allocation routines will catch it.

Looking at the code, though, you'll see that the pointer to the plex is not allocated until after the

call to EXPAND. So maybe it's from a function which calls it. There are two ways to look at this problem:

- 1. Look at all the calls and read code to see where something might have happened.
- 2. Look at what got changed and try to guess what it was.

Which is better? We won't know until we've done both.

Finding what changed is relatively easy. First we need to know how long struct plex is. There are a couple of ways of doing this:

- Count it in the header files. Good for sleepless nights.
- Look at the length that was allocated, 2144 bytes. From *vinumvar.h* we find:

```
INITIAL_PLEXES = 8,
```
So the length of a plex must be 2144 / 8 bytes, or 268 bytes. This method is easier, but it requires finding this definition.

Look at the addresses:

```
(gdb) p &vinum_conf.plex[0]
$5 = (struct plex *) 0xc18a7000
```

```
(gdb) p &vinum_conf.plex[1]
$6 = (struct plex *) 0xc18a710c
```
What you can't do is:

```
(gdb) p &vinum_conf.plex[1] - &vinum_conf.plex[0]
$7 = 0x1
```
This gives you a result in units of  $sizeof$  (struct plex), not bytes. You have to do:

```
(gdb) p (char*) &vinum_conf.plex[1] - (char *) &vinum_conf.plex[0]
$8 = 0x10c
```
Whichever method you use, we have the length of struct plex, so we can determine which plex entry was affected: it's the offset divided by the length, 0x838 / 0x10c, or 7. The offset in the plex is the remainder,  $0 \times 838 - 0 \times 10c$  \* 7:

```
(gdb) p 0x838 - 0x10c * 7
$9 = 0 \times 4
```
That's pretty close to the end of the plex. Looking at the struct, we see:

```
(gdb) p ((struct plex *) 0xc1958000) [7]
```

```
$10 = {orqanization = 3735929054.
  state = 3735929054.
  length = 0xdeadc0dedeadc0de,
  flags = 0xdeadc0de,stripesize = 0xdeadc0de,
  sectorsize = 0xdeadc0de,
  subdisks = 0xdeadc0de,
  subdisks allocated = 0xdeadc0de,
  sdnos = 0xdeadc0de,
 plexno = 0xdeadc0de,
 volno = 0xdeadc0de,
 volplexno = 0xdeadc0de,
  reads = 0xdeadc0dedeadc0de,
 writes = 0xdeadc0dedeadc0de,
  bytes read = 0xdeadcdededededed.
  bytes written = 0xdeadcdededededc0de,recovered_reads = 0xdeadc0dedeadc0de,
 deq writes = 0xdeadcdedeadc0de.
 parityless_writes = 0xdeadc0dedeadc0de,
 multiblock = 0xdeadc0dedeadc0de,
  multistripe = 0xdeadc0dedeadc0de,
  sddowncount = 0xdeadc0de,
  usedlocks = 0xdeadc0de,
  lockwaits = 0xdeadc0de,checkblock = 0xdeadc0dedeadc0de,
  name = "ÞÀÞÞÀÞÞÀÞÞÀÞÞÀÞÞÀÞÞÀÞÞÀÞÞÀÞÞÀÞÞÀÞÞÀÞÞÀÞÞÀÞÞÀÞÞÀÞ",
  lock = 0xdeadc0de,
  lockmx = \{mtx object = {
      lo class = 0xdeadc0de,
```
```
lo_name = 0xdeadc0de <Address 0xdeadc0de out of bounds>,
      lo_type = 0xdeadc0de <Address 0xdeadc0de out of bounds>,
      10 flags = 0xdeadc0de,
     lolist = {
       tqe_next = 0xc1994068,
       tae prev = 0xdeadc0de
      },
      lo_witness = 0xdeadc0de
   },
   mtx lock = 0xdeadc0de,
   mtx_recurse = 0xdeadc0de,
   mtx blocked = {
     tgh first = 0xdeadc0de,
     tqh_last = 0xdeadc0de
   },
   mtx contested = {
     le_next = 0xdeadc0de,
     le_prev = 0xdeadc0de
    }
  },
 dev = 0xdeadc0de
}
```
That's inside the plex's lock mutex. Nothing touches mutexes except the mutex primitives, so this looks like somewhere a mutex constructor has been handed a stale pointer. That helps us narrow our search:

```
$ grep -n mtx *.c
                       mtx destroy(&plex->lockmtx);
```

```
vinumconfig.c:1457: mx\_init(\&plex->lockmx, place->name, "plex", MIX_DEF);<br>vinumdaemon c:74: mx\_lock spin(&sched lock);
vinumdaemon.c:74: mtx_lock_spin(&sched_lock);<br>vinumdaemon.c:76: mtx_unlock_spin(&sched_lock);
vinumdaemon.c:76: mtx_unlock_spin(&sched_lock);<br>vinumlock.c:139: mtx_lock(&plex->lockmtx);
vinumlock.c:139: mtx_lock(&plex->lockmtx);<br>vinumlock.c:143: msleep(&plex->usedloc
vinumlock.c:143: msleep(&plex->usedlocks, &plex->lockmtx, PRIBIO, "vlock", 0);
vinumlock.c:171: msleep(lock, &plex->lockmtx, PRIBIO, "vrlock", 0);<br>vinumlock.c:195: mtx unlock(&plex->lockmtx);
                             mtx unlock(&plex->lockmtx);
```
The calls in *vinumdaemon.c* are for sched\_lock, so we can forget them. The others refer to the plex lockmtx, so it might seem that we need to look at them all. But the value that has changed is a list pointer, so it's a good choice that this is creating or destroying a mutex. That leaves only the first two mutexes, in *vinumconfig.c*.

Looking at the code round line 831, we find it's in free plex:

```
/*
 * Free an allocated plex entry
 * and its associated memory areas
 */
void
free plex(int plexno)
{
    struct plex *plex;
    plex = &PLEX[plexno];
    if (plex->sdnos)
        Free(plex->sdnos);
```

```
if (plex->lock)
       Free(plex->lock);
   if (isstriped(plex))
       mtx destroy(&plex->lockmtx);
   destroy dev(plex->dev);
   bzero(plex, sizeof(struct plex)); /* and clear it out */
   plex->state = plex_unallocated;
}
```
Here, the parameter passed is the plex number, not the plex pointer, which is initialized in the function. Theoretically it could also be a race condition, which would imply a problem with the config lock. But more important is that the plex lock is being freed immediately before. If it were working on freed memory, the value of plex->lock would be 0xdeadc0de, so it would try to free it and panic right there, since 0xdeadc0de is not a valid address. So it can't be this one.

Line 1457 is in config plex:

```
if (isstriped(plex)) {
   plex->lock = (struct rangelock *)
        Malloc(PLEX_LOCKS * sizeof(struct rangelock));
   CHECKALLOC(plex->lock, "vinum: Can't allocate lock table\n");
   bzero((char *) plex->lock, PLEX_LOCKS * sizeof(struct rangelock));
   mtx_init(&plex->lockmtx, plex->name, "plex", MTX_DEF);
}
```
Again, if we had been through this code, we would have allocated a lock table, but there's no evidence of that.

We could go on looking at the other instances, but it's unlikely that any of those functions would change the linkage. What *does* change the linkage is the creation or destruction of other mutexes. This is a basic problem with the approach: you can't move an element in a linked list without changing the linkage. That's the bug.

So how do we solve the problem? Again, there are two possibilities:

- When moving the plex table, adjust the mutex linkage.
- Don't move the mutexes.

Let's look at how this mutex gets used, in  $lock\_plex$ :

```
/*
* we can't use 0 as a valid address, so
* increment all addresses by 1.
 */
stripe++;
mtx_lock(&plex->lockmtx);
/* Wait here if the table is full */
while (plex->usedlocks == PLEX LOCKS) \frac{1}{x} all in use \frac{x}{x}msleep(&plex->usedlocks, &plex->lockmtx, PRIBIO, "vlock", 0);
```
In older versions of FreeBSD, as well as NetBSD and OpenBSD, the corresponding code is:

```
/*
 * we can't use 0 as a valid address, so
 * increment all addresses by 1.
 */
stripe++;
/*
 * We give the locks back from an interrupt
 * context, so we need to raise the spl here.
 */
s = splbio();
/* Wait here if the table is full */
while (plex->usedlocks == PLEX LOCKS) \frac{1}{x} all in use \frac{x}{x}tsleep(&plex->usedlocks, PRIBIO, "vlock", 0);
```
In other words, the mutex simply replaces an splbio call, which is a no-op in FreeBSD release 5. So why one mutex per plex? It's simply an example of finer-grained locking. There are two ways to handle this issue:

• Use a single mutex for all plexes. That's the closest approximation to the original, but it can mean unnecessary waits: the only thing we want to avoid in this function is having two callers locking the same plex, not two callers locking different plexes.

• Use a pool of mutexes. Each plex is allocated one of a number of mutexes. If more than one plex uses the same mutex, there's a possibility of unnecessary delay, but it's not as much as if all plexes used the same mutex.

I chose the second way. In Vinum startup, I added this code:

```
#define MUTEXNAMELEN 16
    char mutexname[MUTEXNAMELEN];
#if PLEXMUTEXES > 10000
#error Increase size of MUTEXNAMELEN
#endif
...
    for (i = 0; i < PLEXMUTEXES; i++) {
        snprintf(mutexname, MUTEXNAMELEN, "vinumplex%d", i);
        mtx_init(&plexmutex[i], mutexname, "plex", MTX_DEF);
    }
```
Then the code in config plex became:

```
if (isstriped(plex)) {
   plex->lock = (struct random * )Malloc(PLEX LOCKS * sizeof(struct rangelock));
   CHECKALLOC(plex->lock, "vinum: Can't allocate lock table\n");
   bzero((char * ) plex->lock, PLEX LOCKS * sizeof(struct rangelock));
   plex->lockmtx = &plexmutex[plexno % PLEXMUTEXES]; /* use this mutex for locking */
```
}

Since the mutexes no longer belong to a single plex, there's no need to destroy them when destroying the plex; instead, they're destroyed when unloading the Vinum module.

## **Another panic**

After fixing that, our Vinum test system panics again, this time during boot:

Mounting root from ufs:/dev/ad0s2a swapon: adding /dev/ad0s4b as swap device Automatic boot in progress... /dev/ad0s2a: 38440 files, 381933 used, 1165992 free (21752 frags, 143030 blocks, 1.4% fragmentation) /dev/ad0s3a: FILESYSTEM CLEAN; SKIPPING CHECKS /dev/ad0s3a: clean, 1653026 free (46890 frags, 200767 blocks, 1.5% fragmentation) /dev/ad0s1a: FILESYSTEM CLEAN; SKIPPING CHECKS /dev/ad0s1a: clean, 181000 free (5352 frags, 21956 blocks, 0.3% fragmentation) Memory modified at 0xc199657c after free 0xc1996000(2044): deafc0de panic: Most recently used by devbuf

Hey, that's exactly the same panic as before. Maybe the bug didn't get fixed after all?

This system is set up with remote debugging, so next we see:

```
Debugger("panic")<br>Stopped at D
                   \overline{D}ebugger+0x54 xchgl %ebx, in Debugger.0
db> gdb
Next trap will enter GDB remote protocol mode
db> s
(nothing more appears here)
```
At this point, the system is trying to access the remote debugger. On the system connected to the other end of the debugger cable, we enter:

```
# cd /src/FreeBSD/obj/src/FreeBSD/5-CURRENT-ZAPHOD/src/sys/GENERIC
# gdb
...
Debugger (msg=0x12 <Address 0x12 out of bounds>) at /src/FreeBSD/5-CURRENT-ZAPHOD/src
/sys/i386/i386/db_interface.c:330
330 }
warning: Unable to find dynamic linker breakpoint function.
GDB will be unable to debug shared library initializers
and track explicitly loaded dynamic code.
warning: shared library handler failed to enable breakpoint
```
The messages above come from this particular version of the kernel. In a development kernel, you're likely to see things like this. Unless they stop you debugging, they're probably not worth worrying about.

Id Refs Address Size Name

```
1 2 0xc0100000 59f5dc kernel<br>2 1 0xc06a0000 c84cc vinum
      2 \arccos \frac{1}{2} 0xc06a0000 c84cc vinum.ko
Select the list above with the mouse, paste into the screen
and then press ˆD. Yes, this is annoying.
 2 1 0xc06a0000 c84cc vinum.ko
add symbol table from file "/src/FreeBSD/obj/src/FreeBSD/5-CURRENT-ZAPHOD/src/sys/GEN
ERIC/modules/src/FreeBSD/5-CURRENT-ZAPHOD/src/sys/modules/vinum/vinum.ko.debug" at
        .text addr = 0xc06a4920.data addr = 0xc06b5000bss addr = 0xc06b5400
```
The output above comes from the FreeBSD debugging macros in */usr/src/tools/debugscripts*. Currently the only way to load the symbols is to use the mouse to copy and paste (or type in manually if you're using a non-graphics terminal). The *gdb* startup calls a macro *asf* which calls the program *asf* to interpret the information about the *kld* s and produce a command file to load the correct symbol information, then loads it. This is what causes the subsequent output. The cut and paste is necessary because there's no way to pass parameters from *gdb* to the shell script.

Traditionally, the first thing you do with a panic is to see where it happens. That's less important with this bug, because it refers to a problem which has happened long before, but we'll do it anyway:

(gdb) **bt** #0 Debugger (msg=0x12 <Address 0x12 out of bounds>)

```
at /src/FreeBSD/5-CURRENT-ZAPHOD/src/sys/i386/i386/db_interface.c:330
#1 0xc031294b in panic (fmt=0x1 <Address 0x1 out of bounds>)
    at /src/FreeBSD/5-CURRENT-ZAPHOD/src/sys/kern/kern_shutdown.c:527
#2 0xc0462137 in mtrash ctor (mem=0xc1996000, size=0x20, arg=0x0)
    at /src/FreeBSD/5-CURRENT-ZAPHOD/src/sys/vm/uma_dbg.c:138
#3 0xc04609ff in uma_zalloc_arg (zone=0xc0b65240, udata=0x0, flags=0x2)
    at /src/FreeBSD/5-CURRENT-ZAPHOD/src/sys/vm/uma_core.c:1366
#4 0xc0307614 in malloc (size=0xc0b65240, type=0xc0557300, flags=0x2) at uma.h:229
#5 0xc035a1ff in allocbuf (bp=0xc3f0a420, size=0x800) at /src/FreeBSD/5-CURRENT-ZAPH
OD/src/sys/kern/vfs_bio.c:2723
#6 0xc0359f0c in getblk (vp=0xc1a1936c, blkno=0x0, size=0x800, slpflag=0x0, slptimeo
=0x0, flags=0x0)
    at /src/FreeBSD/5-CURRENT-ZAPHOD/src/sys/kern/vfs_bio.c:2606
#7 0xc0356732 in breadn (vp=0xc1a1936c, blkno=0x2000000012, size=0x12, rablkno=0x0,
rabsize=0x0, cnt=0x0, cred=0x0,
    bpp=0x12) at /src/FreeBSD/5-CURRENT-ZAPHOD/src/sys/kern/vfs_bio.c:701
#8 0xc03566dc in bread (vp=0x12, blkno=0x2000000012, size=0x12, cred=0x12, bpp=0x12)
    at /src/FreeBSD/5-CURRENT-ZAPHOD/src/sys/kern/vfs_bio.c:683
#9 0xc043586f in ffs_blkatoff (vp=0xc1a1936c, offset=0x0, res=0x0, bpp=0xcccb3988)
    at /src/FreeBSD/5-CURRENT-ZAPHOD/src/sys/ufs/ffs/ffs_subr.c:91
#10 0xc043f5a7 in ufs_lookup (ap=0xcccb3ab8) at /src/FreeBSD/5-CURRENT-ZAPHOD/src/sys
/ufs/ufs/ufs_lookup.c:266
#11 0xc0446dd8 in ufs_vnoperate (ap=0x0) at /src/FreeBSD/5-CURRENT-ZAPHOD/src/sys/ufs
/ufs/ufs_vnops.c:2787
#12 0xc035d19c in vfs_cache_lookup (ap=0x12) at vnode_if.h:82
#13 0xc0446dd8 in ufs_vnoperate (ap=0x0) at /src/FreeBSD/5-CURRENT-ZAPHOD/src/sys/ufs
/ufs/ufs_vnops.c:2787
#14 0xc0361e92 in lookup (ndp=0xcccb3c24) at vnode_if.h:52
#15 0xc036188e in namei (ndp=0xcccb3c24) at /src/FreeBSD/5-CURRENT-ZAPHOD/src/sys/ker
n/vfs_lookup.c:181
#16 0xc036ee32 in lstat (td=0xc199b980, uap=0xcccb3d10)
```

```
at /src/FreeBSD/5-CURRENT-ZAPHOD/src/sys/kern/vfs_syscalls.c:1719
#17 0xc0497d7e in syscall (frame=
      {tf_fs = 0x2f, tf_es = 0x2f, tf_ds = 0x2f, tf_edi = 0xbfbffda8, tf_esi = 0xbfbf
fda0, tf_ebp = 0xbfbffd48, tf_isp = 0xcccb3d74, tf_ebx = 0xbfbffe49, tf_edx = 0xfffff
fff, if ecx = 0x2, if eax = 0xbe, if trapno = 0xc, if err = 0x2, if eip = 0x804ac0b,
tf cs = 0x1f, tf eflags = 0x282, tf esp = 0xbfbfef} tf ss = 0x2f}
    at /src/FreeBSD/5-CURRENT-ZAPHOD/src/sys/i386/i386/trap.c:1025
#18 0xc048724d in Xint0x80_syscall () at {standard input}:138
#19 0x080483b6 in ?? ()
#20 0x08048145 in ?? ()
```
In this case, about all we can see is that the backtrace has nothing to do with Vinum. The first frame is always in Debugger, and since this is a panic, the second frame is panic. The third frame is the frame which called panic. We can look at it in more detail:

```
(gdb) f 2 select frame 2
#2 0xc0462137 in mtrash ctor (mem=0xc1996000, size=0x20, arg=0x0)
   at /src/FreeBSD/5-CURRENT-ZAPHOD/src/sys/vm/uma_dbg.c:138
138 panic("Most recently used by %s\n", (*ksp == NULL)?
(gdb) l list code
1\overline{3}3<br>134134 for (p = \text{mem}; \text{cnt} > 0; \text{cnt}--, p++)<br>135 if (*p != \text{uma } \text{junk}) {
135 if (*p != \text{uma}_junk) {<br>136 printf("Memor
136 printf("Memory modified at %p after free %p(%d): %x\n",<br>137 p. mem. size. *p);
137 p, mem, size, *p);<br>138 papic("Most recently u
138 panic("Most recently used by %s\n", (*ksp == NULL)?
139 "none" : (*ksp)–>ks_shortdesc);<br>140 }
140 }
141 }
```

```
\frac{142}{(adh)} i loc
                                                       show local variables
ksp = (struct \text{ malloc type } **) 0xc19967fc
p = (u \text{ int}32 t * ) 0x0cnt = 0x12
```
The value of the pointer p is important. But how can it be 0? We just printed the message of line 136:

```
Memory modified at 0xc199657c after free 0xc1996000(2044): deafc0de
```
This is a problem with the optimizer. On line 138, the call to panic, the pointer p is no longer needed, and the optimizer has used the register for something else. This is one of the reasons why the message prints out the value of p.

So where did the problem happen? We're hacking on Vinum, so it's reasonable to assume that it's related to Vinum. In debug mode, Vinum maintains statistics about memory allocations and frees. Let's take a look at them with some of the the Vinum debug macros:

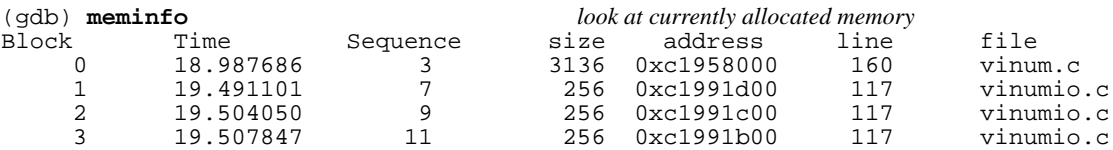

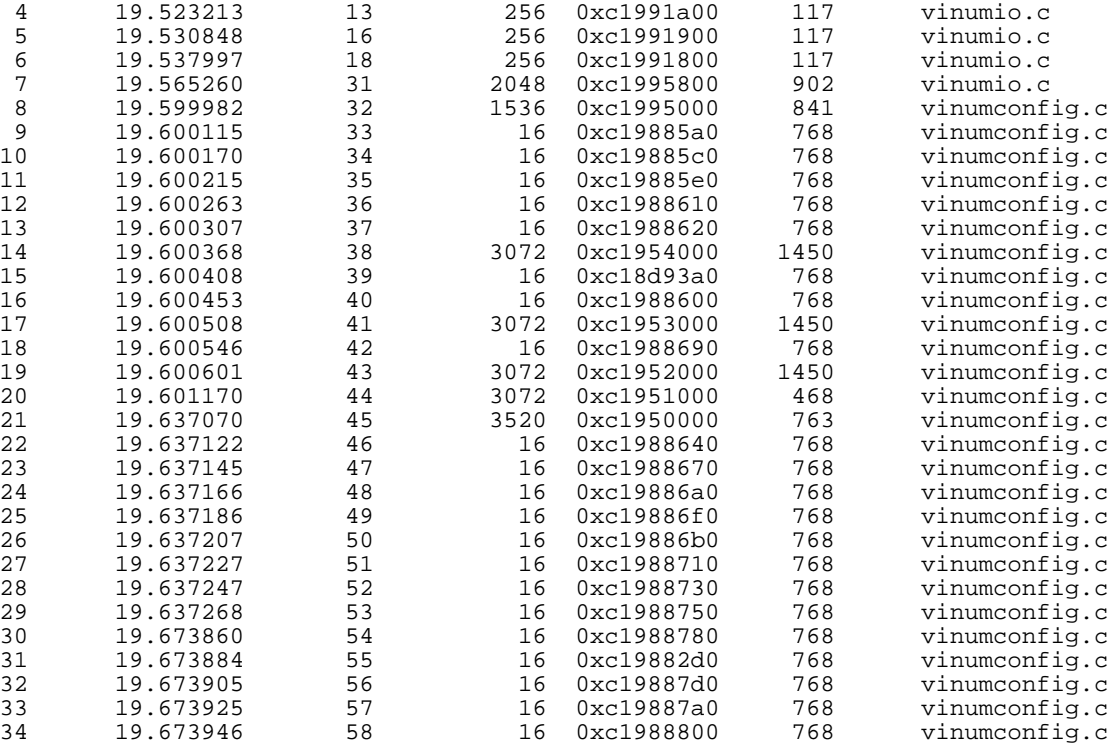

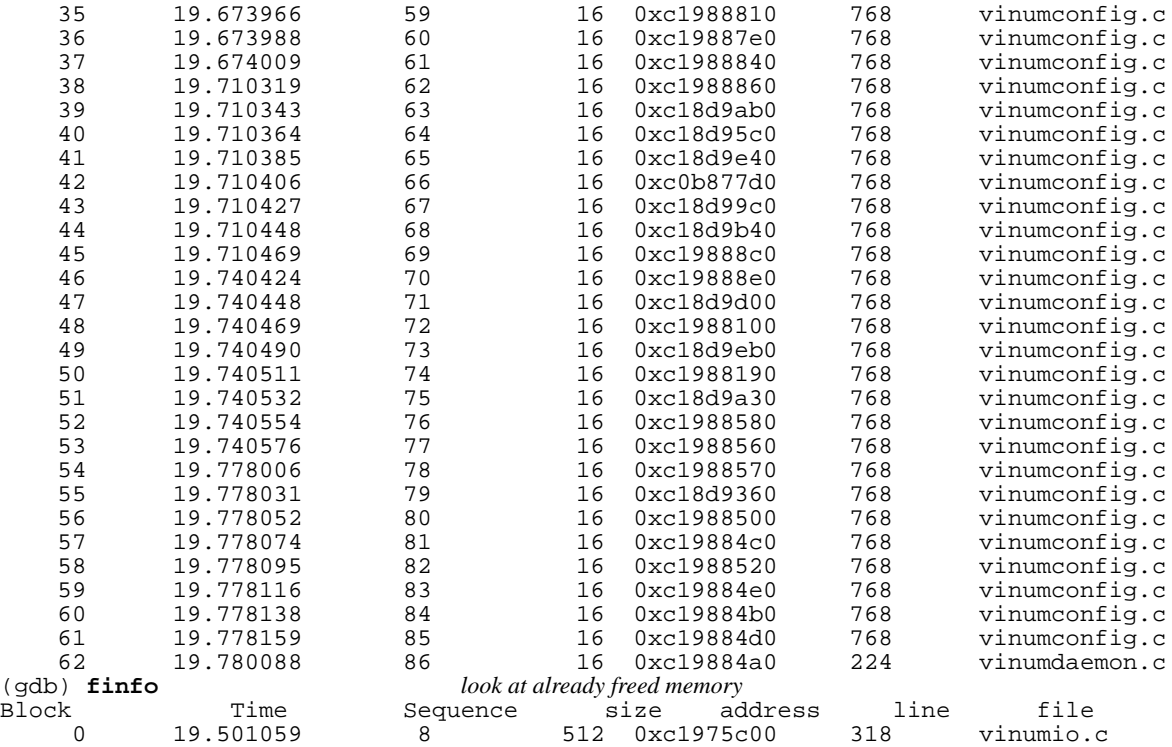

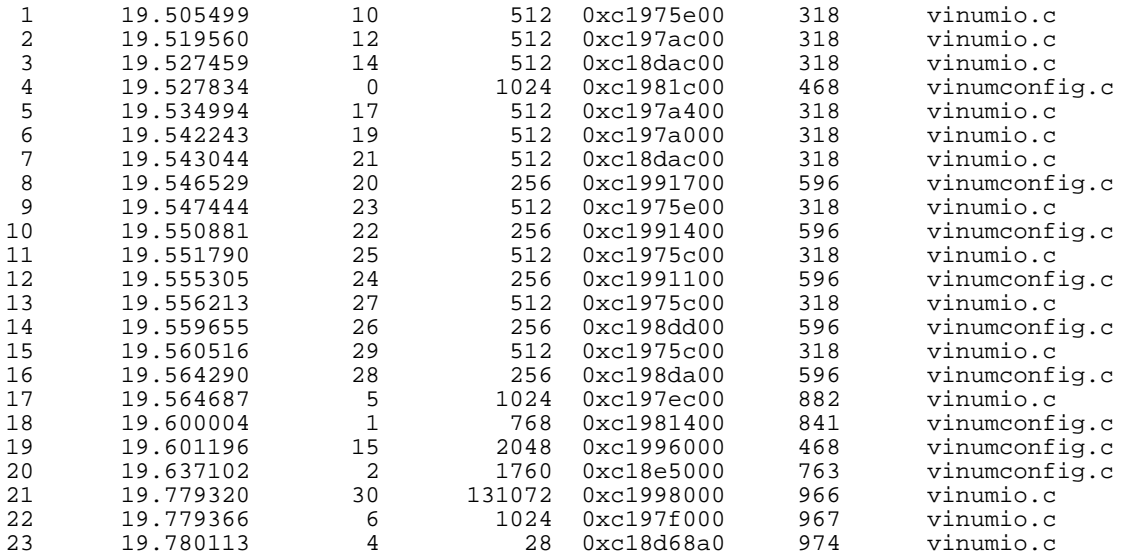

The time in the second column is in time\_t format. Normally it would be a very large number, the number of seconds and microseconds since 1 January 1970 0:0 UTC, but at this point during booting the system doesn't know the time yet, and it is in fact the time since starting the kernel.

Looking at the free info table, it's clear that yes, indeed, this block of memory was allocated to

Vinum until time 19.601196. It looks as if something was left pointing into the block of memory after it's freed. The obvious thing to do is to check what it was used for. Looking at line 468 of *vinumconfig.c*, we see:

```
if (driveno >= vinum conf.drives allocated) /* we've used all our allocation */
   EXPAND(DRIVE, struct drive, vinum conf.drives allocated, INITIAL DRIVES);
/* got a drive entry. Make it pretty */
drive = &DRIVE[driveno];
```
The EXPAND macro is effectively the same as realloc. It allocates INITIAL\_DRIVES \* sizeof (struct drive) more memory and copies the old data to it, then frees the old data; that's the free call we saw. In the *meminfo* output, we see at time 19.601170 (26  $\mu$ s earlier) an allocation of 3072 bytes, which is the replacement area.

Looking at the code, though, you'll see that the pointer to the drive is not allocated until after the call to EXPAND. So maybe it's from a function which calls it.

How do we find which functions call it? We could go through manually and check, but that can rapidly become a problem. It could be worthwhile finding out what has changed. The word which has been modified has only a single bit changed: 0xdeadc0de became 0xdeafc0de, so we're probably looking at a logical bit set operation which *or*s 0x20000 with the previous value.

But what's the value? It's part of the drive, but which part? The memory area is of type struct drive [], and it contains information for a number of drives. The first thing to do is to find which drive this error belongs to. We need to do a bit of arithmetic. First, find out how long a drive entry is. We can do that by comparing the address of the start of the area with the address of the second drive entry (drive [1]):

```
(gdb) p &((struct drive *) 0xc1996000)[1]
$2 = (struct drive *) 0xc1996100
```
So struct drive is exactly 256 bytes long. That means that our fault address  $0 \times 199657c$  is in plex 5 at offset  $0 \times 7c$ . We can look at the entry like this:

```
(gdb) p ((struct drive *) 0xc1996000)[5]
$3 = {devicename = "ÞÀÞÞÀÞÞÀÞÞÀÞÞÀÞÞÀÞÞÀÞÞÀÞ",
  label = { }sysname = "ÞÀÞÞÀÞÞÀÞÞÀÞÞÀÞÞÀÞÞÀÞÞÀÞ",
   name = "ÞÀÞÞÀÞÞÀÞÞÀÞÞÀÞÞÀÞÞÀÞÞÀÞ",
    date of birth = { }tv sec = 0xdeadc0de,
     tv_usec = 0xdeadc0de
    },
    last update = \{tv sec = 0xdeadc0de,
     tv_usec = 0xdeadc0de
    },
```
}

```
drive_size = 0xdeadc0dedeadc0de
},
stat = 3735929054.
flags = 0xdeafc0de,
subdisks allocated = 0xdeadc0de,
subdisks used = 0xdeadc0de,
blocksize = 0xdeadc0de,
pid = 0xdeadc0de,
sectors available = 0xdeadc0dedeadc0de,
secsperblock = 0xdeadc0de,
lasterror = 0xdeadc0de,
driveno = 0xdeadc0de,
opencount = 0xdeadc0de,
reads = 0xdeadc0dedeadc0de,
writes = 0xdeadc0dedeadc0de,
bytes_read = 0xdeadc0dedeadc0de,
bytes_written = 0xdeadc0dedeadc0de,
active = 0xdeadc0de,
maxactive = 0xdeadc0de,
freelist_size = 0xdeadc0de,
freelist_entries = 0xdeadc0de,
freelist = 0xdeadc0de,
sectorsize = 0xdeadc0de,
mediasize = 0xdeadc0dedeadc0de,
dev = 0xdeadc0de,
lockfilename = "ÞÀÞÞÀÞÞÀÞÞÀÞ",
lockline = 0xdeadc0de
```
There's a problem here: some of the fields are not represented in hex. The device name is in text,

so it looks completely different. We can't rely on finding our 0xdeafc0de here, and looking at the output makes your eyes go funny. About the only alternative we have is something approximating to a binary search:

```
(gdb) p &((struct drive *) 0xc1996000)[5].writes
54 = (u \text{ int}64 t * ) 0xc19965b0(gdb) p &((struct drive *) 0xc1996000)[5].state
$5 = (enum drivestate *) 0xc1996578
(gdb) p &((struct drive *) 0xc1996000)[5].flags
$6 = (int *) 0xc199657c(gdb) p ((struct drive *) 0xc1996000)[5].flags
$7 = 0xdeafc0de
```
So the field is flags. Looking back shows that yes, that's the value, so we didn't need to do this search. In fact, though, after a few hours of this sort of stuff, it's easier to do the search than run through output which may or may not contain the information you're looking for.

It makes sense that the problem is in flags: it's a collection of bits, so setting or resetting individual bits is a fairly typical access mode. What's 0x20000? The bits are defined in *vinumobj.h* :

/\* \* Flags for all objects. Most of them only apply \* to specific objects, but we currently have \* space for all in any 32 bit flags word.

```
*/
enum objflags {
   VF_LOCKED = 1, /* somebody has locked access to this object */
   VF\_LOCKING = 2, /* we want access to this object */
   VF\_OPEN = 4, /* object has openers */VF_WRITETHROUGH = 8, /* volume: write through */
   VF_INITED = 0x10, /* unit has been initialized */
   VF_WLABEL = 0x20, /* label area is writable */
   VF_LABELLING = 0x40, /* unit is currently being labelled */
   VF_WANTED = 0x80, /* someone is waiting to obtain a lock */
   VF\_RAW = 0x100, \hspace{1.6cm} /* raw volume (no file system) */
   VF\_LOADED = 0x200, /* module is loaded */VF_CONFIGURING = 0x400, /* somebody is changing the config */
   VF WILL CONFIGURE = 0x800, \qquad /* somebody wants to change the config */
   VF_CONFIG_INCOMPLETE = 0x1000, /* haven't finished changing the config */
   VF_CONFIG_SETUPSTATE = 0x2000, /* set a volume up if all plexes are empty */
   VF_READING_CONFIG = 0x4000, \prime\prime we're reading config database from disk \prime\primeVF_FORCECONFIG = 0x8000, /* configure drives even with different names */
   VF_NEWBORN = 0x10000, /* for objects: we've just created it */
   VF\_CONFIGURED = 0x20000, \qquad \qquad /* for drives: we read the config */VF_STOPPING = 0x40000, /* for vinum_conf: stop on last close */
   VF_DAEMONOPEN = 0x80000, /* the daemon has us open (only superdev) */
   V_{\text{F\_CREATED}} = 0x100000, /* for volumes: freshly created, more then new */
   VF_HOTSPARE = 0x200000, /* for drives: use as hot spare */VF_RETRYERRORS = 0x400000, /* don't down subdisks on I/O errors */
   VF_HASDEBUG = 0x800000, /* set if we support debug */
};
```
So our bit is VF\_CONFIGURED. Where does it get set?

```
$ grep -n VF_CONFIGURED *.c
vinumio.c:843: else if (drive->flags & VF_CONFIGURED)
                          else if (drive{\gt}flags & VF_CONFIGURED)
vinumio.c:963: drive->flags |= VF_CONFIGURED;
```
The last line is the only place which modifies the flags. Line 963 of *vinumio.c* is in the function vinum\_scandisk. This function first builds up the drive list, a drive ata time, paying great attention to not assign any pointers. Once the list is complete and not going to change, it goes through a second loop and reads the configuration from the drives. Here's the second loop:

```
for (driveno = 0; driveno < qooddrives; driveno++) { /* now include the config */
 drive = &DRIVE[drivelist[driveno]]; /* point to the drive */
 if (firsttime &&(driveno == 0)) /* we've never configured before, */
    log(LOG_INFO, "vinum: reading configuration from s\n\cdot s\cdot n", drive->devicename);
 else
   log(LOG_INFO, "vinum: updating configuration from s\n", drive->devicename);
 if (drive->state == drive_up)
    /* Read in both copies of the configuration information */
   error = read_drive(drive, config_text, MAXCONFIG * 2, VINUM_CONFIG_OFFSET);
 else {
   error = EIO;printf("vinum_scandisk: %s is %s\n",
          drive->devicename, drive_state(drive->state));
  }
 if (error != 0) {
```

```
log(LOG_ERR, "vinum: Can't read device ss, error d\pi", drive->devicename, error);<br>free drive(drive);<br>/* give it back */
                                      f* give it back *status = error;
}
/*
 * At this point, check that the two copies
 * are the same, and do something useful if
 * not. In particular, consider which is
 * newer, and what this means for the
 * integrity of the data on the drive.
 */
else {
  vinum conf.drives used++; \overrightarrow{ } /* another drive in use */
   /* Parse the configuration, and add it to the global configuration */for (cptr = config text; *cptr != '\0';) { /* love this style(9) */
     volatile int parse_status; \frac{1}{2} /* return value from parse_config */
      for (eptr = config_line; (*cptr != '\n') && (*cptr != '\0');)
      *eptr++ = *cptr++; \begin{array}{r} \n * \text{entile} + \text{entile} \\
 * \text{entile} + \text{entile} \\
 * \text{entile} + \text{entile} \\
 * \text{entile} + \text{entile} \\
 * \text{entile} + \text{entile} \\
 * \text{entile} + \text{entile} \\
 * \text{entile} + \text{entile} \\
 * \text{entile} + \text{entile} \\
 * \text{entile} + \text{entile} \\
 * \text{entile} + \text{entile} \\
 * \text{entile} + \text{entile} \\
 * \text{entile} + \text{entile} \\
 * \text{entile} + \text{ent\prime* and delimit */
     if (setjmp(command fail) == 0) { /* come back here on error and continue *//* parse the config line */
        parse_status = parse_config(config_line, &keyword_set, 1);
        if (parse_status < 0) { \sqrt{\frac{3}{2}} /* error in config \frac{1}{\sqrt{2}}/
           /*
             * This config should have been parsed
             * in user space. If we run into
             * problems here, something serious is
             * afoot. Complain and let the user
             * snarf the config to see what's
             * wrong.
```

```
*/
         log(LOG_ERR,
           "vinum: Config error on %s, aborting integration\n",
         drive->devicename);<br>free drive(drive);
                                       /* give it back */status = EINVAL;}
     }
     while (*\text{cbr} == 'n')cptr++; \qquad \qquad /* skip to next line */
   }
 }
drive->flags |= VF_CONFIGURED; \prime this drive's configuration is complete */}
```
There's nothing there which reaches out and grabs you. You could read the code and find out what's going on (probably the better choice in this particular case), but you could also find out where get\_empty\_drive is being called from. To do this, reboot the machine and go into *ddb* before Vinum starts. To do this, interrupt the boot sequence and enter:

OK **boot -d**

As soon as the system has enough context, it goes into the debugger. Look for a place to put a breakpoint:

(gdb) **l get\_empty\_drive**

```
452 }
453<br>454
       4* Get an empty drive entry from the drive table */<br>int
455<br>456
       get empty drive(void)
457 {
         int driveno;
459 struct drive *drive;
460
461 \prime first see if we have one which has been deallocated */<br>462 for (driveno = 0; driveno < vinum conf.drives allocated;
462 for (driveno = 0; driveno < vinum_conf.drives_allocated; driveno++) {<br>463 if (DRIVE[driveno].state == drive unallocated) /* bingo */
           if (DRIVE[driveno].state == drive unallocated) /* bingo */464 break;
465 }
466
467 if (driveno >= vinum_conf.drives_allocated) /* we've used all our allocation */
468 EXPAND(DRIVE, struct drive, vinum_conf.drives_allocated, INITIAL_DRIVES);
469
470 /* got a drive entry. Make it pretty */
471 drive = &DRIVE[driveno];
```
This function gets called many times. In FreeBSD it's 35 times for every disk (four slices and compatibility slice, seven partitions per slice). This code is meticulously careful not to assign any pointers:

```
for (s) ice = 1; slice s 5; slice++)
    for (part = 'a'; part < 'i'; part++) {<br>if (part != 'c') {
                                                                 \prime* don't do the c partition */
              snprintf(np,
```

```
partnamelen,
         \overline{\mathsf{I}}s%d%c",
         slice,
        part);
    drive = check_drive(partname); \begin{array}{ccc} \n\text{drive} & \text{#} \\ \n\text{if (drive)} & \n\end{array}\frac{1}{4} and something, */
        if (drive->flags & VF_CONFIGURED) /* already read this config, */
             log(LOG_WARNING,
                  "vinum: already read config from %s\n", /* say so */
                 drive->label.name);
         else {
             if (gooddrives == drives) /* ran out of entries */
                  EXPAND(drivelist, int, drives, drives); /* double the size */
             drivelist[gooddrives] = drive->driveno; /* keep the drive index */
             drive->flags &= ~VF_NEWBORN; /* which is no longer newly born */
             gooddrives++;
         }
    }
}
```
After lots of code reading, it's still not clear how this could cause the kind of corruption we're looking for. The problem is obviously related to expanding the table, so the obvious place to put the breakpoint on the macro EXPAND on line 468:

```
(gdb) b 468 set a breakpoint on the EXPAND call
Breakpoint 1 at 0xc06a600f: file /src/FreeBSD/5-CURRENT-ZAPHOD/src/sys/dev/vinum/vinum
config.c, line 468.
(gdb) c
```
}

Continuing.

Program received signal SIGTRAP, Trace/breakpoint trap. Debugger (msg=0x12 <Address 0x12 out of bounds>) at atomic.h:260 260 ATOMIC\_STORE\_LOAD(int, "cmpxchgl  $80,81"$ , "xchgl  $81,80"$ );<br>(qdb) **bt** find how we got here Breakpoint 1, 0xc06a6010 in get\_empty\_drive () at /src/FreeBSD/5-CURRENT-ZAPHOD/src/sy s/dev/vinum/vinumconfig.c:468 468 EXPAND(DRIVE, struct drive, vinum\_conf.drives\_allocated, INITIAL\_DRIVES); (gdb) bt #0 0xc06a6010 in get\_empty\_drive () at /src/FreeBSD/5-CURRENT-ZAPHOD/src/sys/dev/vinu m/vinumconfig.c:468 #1 0xc06a60f9 in find\_drive (name=0xc199581a "virtual", create=0x1) at /src/FreeBSD/5-CURRENT-ZAPHOD/src/sys/dev/vinum/vinumconfig.c:505 #2 0xc06a7217 in config subdisk (update=0x1) at /src/FreeBSD/5-CURRENT-ZAPHOD/src/sys /dev/vinum/vinumconfig.c:1157 #3 0xc06a7ebe in parse\_config (cptr=0x700 <Address 0x700 out of bounds>, keyset=0x700 , update=0x1) at /src/FreeBSD/5-CURRENT-ZAPHOD/src/sys/dev/vinum/vinumconfig.c:1641 #4 0xc06abdc5 in vinum\_scandisk (devicename=0xc18d68a0 "da5 da4 da3 da2 da1 da0 ad0") at /src/FreeBSD/5-CURRENT-ZAPHOD/src/sys/dev/vinum/vinumio.c:942 #5 0xc06a4c65 in vinumattach (dummy=0x0) at /src/FreeBSD/5-CURRENT-ZAPHOD/src/sys/dev /vinum/vinum.c:176 #6 0xc06a4f6d in vinum\_modevent (mod=0xc0b89f00, type=1792, unused=0x0) at /src/FreeBSD/5-CURRENT-ZAPHOD/src/sys/dev/vinum/vinum.c:277 #7 0xc0308541 in module\_register\_init (arg=0xc06b5054) at /src/FreeBSD/5-CURRENT-ZAPH OD/src/sys/kern/kern\_module.c:107 #8 0xc02ed275 in mi\_startup () at /src/FreeBSD/5-CURRENT-ZAPHOD/src/sys/kern/init\_mai n.c:214

This shows that we got to get empty drive from find drive. Why?

```
486 int<br>487 fin
      find drive(const char *name, int create)
488 {<br>489489 int driveno;<br>490 struct drive
           struct drive *drive;
491<br>492
           if (name != NULL) {
493 for (driveno = 0; driveno < vinum_conf.drives_allocated; driveno++) {<br>494 drive = &DRIVE[driveno]; \frac{1}{2} /* point to drive */
494 drive = &DRIVE[driveno];<br>495 <br>if ((drive->label.name[0]
                     if ((drive->label.name[0] != '') /* it has a name */496 &\&(stromp(dr\{-\}label1.001} x\&(stromp(dr\{-\}label1.002} x\&(stromp(dr\{-\}label2.003} x\&(stromp(r\{-\}label2.003} x\&(4\pi)^{2})\}497 &&(drive->state > drive_unallocated)) /* and it's a real one: found */
                eturn driveno;<br>}
499 }
500 }
501 \left(\frac{1}{2}x\right)^* the drive isn't in the list. Add it if he wants */<br>502 if (create == 0) \left(\frac{1}{2}x\right)^* don
502 if (create == 0) \frac{1}{2} if (create == 0) \frac{1}{2} /* don't want to create */
                \text{return } -1; \hspace{1.6cm} /* give up */
504<br>505
           driveno = qet\_empty\_drive();
506 drive = &DRIVE[driveno];
507 if (name != NULL)<br>508 strlcpy(drive
                strlcpy(drive->label.name, /* put in its name */
509 name,<br>510 sizeo
           sizeof(drive->label.name));<br>drive->state = drive referenced;
511 drive->state = drive_referenced; \begin{array}{ccc} \n/ * & \text{in use, nothing worthwhile */} \\
512 & \text{return driven} & \\
\end{array}512 return driveno; /* return the index */
```
So we're trying to find a drive, but it doesn't exist. Looking at config subdisk, we find we're in a case statement:

```
1151 case kw_drive:<br>1152 sd->driveno
1152 sd->driveno = find_drive(token[++parameter], 1); /* insert info */<br>1153 break;
                   hreak;
```
This is part of the config line parsing. The config line might look something like:

sd usr.p0.s0 drive virtual size 43243243222s

Unfortunately, Vinum doesn't know a drive called virtual: maybe it was a drive which has failed. In such a case, Vinum creates a drive entry with the state referenced.

Looking further down the stack, we see our vinum scandisk, as expected:

```
(gdb) f 4
#4 0xc06abdc5 in vinum_scandisk (devicename=0xc18d68a0 "da5 da4 da3 da2 da1 da0 ad0")
   at /src/FreeBSD/5-CURRENT-ZAPHOD/src/sys/dev/vinum/vinumio.c:942
942 parse status = parse config(config line, &keyword set, 1);
```
Looking back to vinum scandisk, we see:

```
else {<br>vinum conf.drives used++;
                                                       v^* another drive in use v^*/* Parse the configuration, and add it to the global configuration */
  for (cptr = config_text; *cptr != '\0';) {<br>volatile int parse status;
                                                       /* return value from parse config */
```

```
for (eptr = config_line; (*cptr != '\n') && (*cptr != '\0');)
        *eptr++ = *cptr++;<br>*eptr = '\0';<br>*eptr = '\0';<br>/* and delimit */
                                                 /* and delimit */if (setimp(command fail) == 0) { /* come back here on error and continue */
(line 942) parse status = parse config(config line, & keyword set, 1); /* parse config */
... error check code
        }
    }
  }
  drive->flags |= VF_CONFIGURED; /* this drive's configuration is complete */
}
```
The problem here is that parse config changes the location of the drive, but the drive pointer remains pointing to the old location. At the end of the example, it then sets the VF\_CONFIGURED bit. It's not immediately apparent that the pointer is reset in a function called indirectly from parse config, particularly in a case like this where parse config does not normally allocate a drive. It's easy to look for the bug where the code is obviously creating new drive entries.

Once we know this, solving the problem is trivial: reinitialize the drive pointer after the call to parse\_config:

```
@@ -940,6 +940,14 @@ *<br>*eptr = '\0';/* and delimit */if (setjmp(command_fail) == 0) { /* come back here on error and continue */parse_status = parse_config(config_line, &keyword_set, 1); /* parse config */
```

```
+ /*
+ * parse_config recognizes referenced<br>+ * drives and builds a drive entry for
+ * drives and builds a drive entry for<br>+ * them. This may expand the drive
+ * them. This may expand the drive<br>+ * table, thus invalidating the poi
             * table, thus invalidating the pointer.
+ */
            drive = \&DRIVE[drivelist[driveno]]; /* point to the drive */
+
             if (parse_status < 0) { / /* error in config */
              /*
                * This config should have been parsed
```
 $\boldsymbol{\mathcal{T}}$ 

# **Spontaneous traps**

Sometimes you'll see a backtrace like this:

Fatal trap 12: page fault while in kernel mode<br>fault virtual address = 0xb fault virtual address

```
fault code = supervisor write, page not present<br>instruction pointer = 0 \times 8:0 \times d d363cccinstruction pointer = 0x8:0xdd363ccc<br>stack pointer = 0x10:0xdd363ca
stack pointer = 0x10:0xdd363ca8
frame\ pointer = 0x10:0xdd363ce0<br>code segment = base 0x0. limit
                         = base 0x0, limit 0xfffff, type 0x1b= DPL 0, pres 1, def32 1, gran 1
processor eflags = interrupt enabled, resume, IOPL = 0
current process = 64462 (emacs)
trap number = 12panic: page fault
syncing disks... panic: bremfree: bp 0xce5f915c not locked
Uptime: 42d17h14m15s
pfs_vncache_unload(): 2 entries remaining
/dev/vmmon: Module vmmon: unloaded
Dumping 512 MB
ata0: resetting devices ..
done
```
This register dump looks confusing, but it doesn't give very much information. It's processor specific, so non-Intel traps can look quite different. What we see is:

- The trap was type 12, described as page fault while in kernel mode. In kernel mode you can't take a page fault, so this is fatal.
- The fault virtual address is the address of the memory reference which generated the page fault. In this case, 0xb, it's almost certainly due to a NULL pointer dereference: a pointer was set to 0 instead of a valid address.
- The fault code gives more information about the trap. In this case, we see that it was a write access.
- The instruction pointer (eip) address has two parts: the segment (0x8) and the address (0xdd363ccc). In the case of a page fault, this is the address of the instruction which caused the fault.
- The stack pointer (esp) and frame pointer (ebp) are of limited use. Without a processor dump, it's not likely to be of much use, though in this case we note that the instruction pointer address is between the stack pointer and frame pointer address, which suggests that something has gone very wrong. The fact that the registers point to different segments is currently not of importance in this FreeBSD dump, since the two segments overlap completely.
- The remaining information is of marginal use. We've already seen the trap number, and under these circumstances you'd expect the panic message you see. The name of the process may help, though in general no user process (not even *Emacs*) should cause a panic.
- The message syncing disks... does not belong to the register dump. But then we get a second panic, almost certainly a result of the panic.

To find out what really went on, we need to look at the dump. Looking at the stack trace, we see:

(kgdb) bt #0 doadump () at /src/FreeBSD/5-CURRENT-WANTADILLA/src/sys/kern/kern\_shutdown.c:223

```
#1 0xc02e238a in boot (howto=0x104)
   at /src/FreeBSD/5-CURRENT-WANTADILLA/src/sys/kern/kern_shutdown.c:355
#2 0xc02e25d3 in panic ()
   at /src/FreeBSD/5-CURRENT-WANTADILLA/src/sys/kern/kern_shutdown.c:508
#3 0xc0322407 in bremfree (bp=0xce5f915c)
    at /src/FreeBSD/5-CURRENT-WANTADILLA/src/sys/kern/vfs_bio.c:632
#4 0xc0324e10 in getblk (vp=0xc42e5000, blkno=0x1bde60, size=0x4000, slpflag=0x0,
    slptimeo=0x0) at /src/FreeBSD/5-CURRENT-WANTADILLA/src/sys/kern/vfs_bio.c:2344
#5 0xc032253a in breadn (vp=0xc42e5000, blkno=0x0, size=0x0, rablkno=0x0,
    rabsize=0x0, cnt=0x0, cred=0x0, bpp=0x0)
    at /src/FreeBSD/5-CURRENT-WANTADILLA/src/sys/kern/vfs_bio.c:690
#6 0xc03224ec in bread (vp=0x0, blkno=0x0, size=0x0, cred=0x0, bpp=0x0)
   at /src/FreeBSD/5-CURRENT-WANTADILLA/src/sys/kern/vfs_bio.c:672
#7 0xc03efc46 in ffs update (vp=0xc43fb250, waitfor=0x0)
   at /src/FreeBSD/5-CURRENT-WANTADILLA/src/sys/ufs/ffs/ffs_inode.c:102
#8 0xc040364f in ffs_fsync (ap=0xdd363ae0)
    at /src/FreeBSD/5-CURRENT-WANTADILLA/src/sys/ufs/ffs/ffs_vnops.c:315
#9 0xc04028be in ffs_sync (mp=0xc42d1200, waitfor=0x2, cred=0xc1616f00,
    td = 0 \times c 0513040 at vnode if.h:612
#10 0xc0336268 in sync (td=0xc0513040, uap=0x0)
    at /src/FreeBSD/5-CURRENT-WANTADILLA/src/sys/kern/vfs_syscalls.c:130
#11 0xc02e1fdc in boot (howto=0x100)
    at /src/FreeBSD/5-CURRENT-WANTADILLA/src/sys/kern/kern_shutdown.c:264
#12 0xc02e25d3 in panic ()
   at /src/FreeBSD/5-CURRENT-WANTADILLA/src/sys/kern/kern_shutdown.c:508
#13 0xc045f922 in trap_fatal (frame=0xdd363c68, eva=0x0)
    at /src/FreeBSD/5-CURRENT-WANTADILLA/src/sys/i386/i386/trap.c:846
#14 0xc045f602 in trap_pfault (frame=0xdd363c68, usermode=0x0, eva=0xb)
    at /src/FreeBSD/5-CURRENT-WANTADILLA/src/sys/i386/i386/trap.c:760
#15 0xc045f10d in trap (frame=
      \{ \text{tf}_s = 0x18, \text{tf}_s = 0x10, \text{tf}_s = 0x10, \text{tf}_s = 0x0436 \}
```

```
3d10, tf ebp = 0xdd363ce0, tf isp = 0xdd363c94, tf ebx = 0xbbf6644, tf edx = 0x270c,
 tf ecx = 0x0, tf eax = 0xb, tf trapno = 0xc, tf err = 0x2, tf eip = 0x\overline{d}363c\overline{c}c, tf \overline{c}s = 0x8, tf eflags = 0x10202, tf esp = 0xdd363ccc, tf ss = 0x0})
    at /src/FreeBSD/5-CURRENT-WANTADILLA/src/sys/i386/i386/trap.c:446
#16 0xc044f3b8 in calltrap () at {standard input}:98
#17 0xc045fc2e in syscall (frame=
      {tf fs = 0x2f, tf es = 0x2f, tf ds = 0x2f, tf edi = 0x827aec0, tf esi = 0x1869d, if ebp = 0xbfbfe65c, tf_isp = 0xdd363d74, tf_ebx = 0x0, tf_edx = 0x847f380, tf_ecx
= 0x0, tf_eax = 0x53, tf_trapno = 0x16, tf_err = 0x2, tf_eip = 0x284c4ff3, tf_cs = 0x1f, tf_{est} = 0x202, tf_{est} = 0xbfbfe620, tf_{est} = 0x2f})
    at /src/FreeBSD/5-CURRENT-WANTADILLA/src/sys/i386/i386/trap.c:1035
#18 0xc044f40d in Xint0x80_syscall () at {standard input}:140
```
Here we have two panics, one at frame 2, the other at frame 12. If you have more than one panic, the one lower down the stack is the important one; any others are almost certainly a consequence of the first panic. This is also the panic that is reported in the message at the beginning: Fatal trap 12: page fault while in kernel mode

Page faults aren't always errors, of course. In userland they happen all the time, as we've seen in the output from *vmstat*. They indicate that the program has tried to access data from an address which doesn't correspond to any page mapped in memory. It's up to the VM system to decide whether the page exists, in which case it gets it, maps it, and restarts the instruction.

In the kernel it's simpler: the kernel isn't pageable, so any page fault is a fatal error, and the system panics.

Looking at the stack trace in more detail, we see that the kernel is executing a system call (frame 17). Looking at the trap summary at the beginning, we find one of the few useful pieces of information about the environment:

```
current process = 64462 (emacs)
```
Looking at the frame, we see:

```
(kgdb) f 17
#17 0xc045fc2e in syscall (frame=
      {tf fs = 0x2f, tf es = 0x2f, tf ds = 0x2f, tf edi = 0x827aec0, tf esi = 0x1869d, tf ebp = 0xbfbfe65c, tf_isp = 0xdd363d74, tf_ebx = 0x0, tf_edx = 0x847f380, tf_ecx
= 0x0, if eax = 0x53, if trapno = 0x16, if err = 0x2, if eip = 0x284c4ff3, if cs = 0x1f, tf eflags = 0x202, tf esp = 0xbfbfe620, tf ss = 0x2f})
at /src/FreeBSD/5-CURRENT-WANTADILLA/src/sys/i386/i386/trap.c:1035<br>1035 error = (*\text{calln->sv call})(td\text{ args});error = (*callb->svcall)(td, args);
```
Which system call is this?  $s$ yscall is no normal function: it's a trap function,

```
(kgdb) p *callp
$1 = {sy narg = 0x10003,
 sy call = 0xc02ef060 <setitimer>
}
```
It would be tempting to think that the error occurred here: that's where the trap frame appears to be pointing. In fact, though, that's not the case. Like syscall, the trap frame isn't a real  $C$ stack frame, and it confuses *gdb*, which thinks it's part of the called function, which is hidden in the middle. On this i386 architecture machine, the registers eip and esp of the trap frame (frame 15) tell us where the error really occurred: eip is 0xdd363ccc, and esp is 0xdd363ccc. That's strange. They're both the same. That's obviously wrong.

Looking at the code at this location, we see:

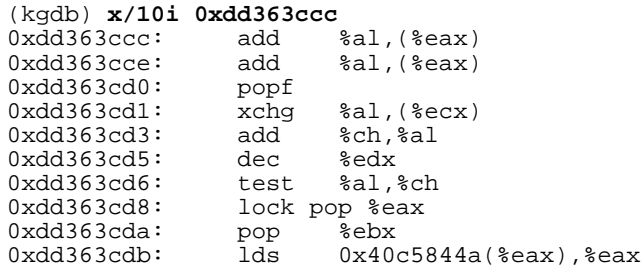

There are two strange things about this code: first, it doesn't appear to have a symbolic name associated with it. Normally you'd expect to see something like:

kgdb) **x/10i 0xc02ef078**

```
0xc02ef078 <setitimer+24>: inc %ebp<br>0xc02ef079 <setitimer+25>: fadds (%eax)
0xc02ef079 <setitimer+25>: fadds (\frac{8}{3}eax)<br>0xc02ef07b <setitimer+27>: add \frac{8}{3}a1.(8eax)0xc02ef07b <setitimer+27>: add %al,(%eax)<br>0xc02ef07d <setitimer+29>: add %al.0xd76023e(%ebx)
0xc02ef07d <setitimer+29>: add %al,0xd7602<br>0xc02ef083 <setitimer+35>: mov $0x16.%eax
0xc02ef083 <setitimer+35>: mov<br>0xc02ef088 <setitimer+40>: imp
0xc02ef088 <setitimer+40>: jmp 0xc02ef257 <setitimer+503>0xc02ef08d <setitimer+45>: lea 0x0(%esi),%esi
0xc02ef08d <setitimer+45>: lea 0x0(%esi), %esi<br>0xc02ef090 <setitimer+48>: mov 0x4(%esi), %ebx
0xc02ef090 <setitimer+48>: mov 0x4(%esi)<br>0xc02ef093 <setitimer+51>: test %ebx.%ebx
0xc02ef093 <setitimer+51>:
0xc02ef095 <setitimer+53>: je 0xc02ef0b9 <setitimer+89>
```
This code is also a long way from setitimer. In addition, the code doesn't seem to make any sense.

In fact, the address is well outside the bounds of kernel code:

(kgdb) **kldstat** Id Refs Address Size Name  $1$  15 0xc0100000<br>2 1 0xc4184000 2 1 0xc4184000 5000 linprocfs.ko 3 3 0xc43c1000 17000 linux.ko 4 2 0xc422c000 a000 ibcs2.ko 5 1 0xc43d8000 3000 ibcs2\_coff.ko 6 1 0xc4193000<br>7 1 0xc1ed7000 7 1 0xc1ed7000 9000 vmmon\_up.ko 8 1 0xc4264000 4000 if\_tap.ko 9 1 0xc7a40000 4000 snd\_via8233.ko<br>10 1 0xc7aaa000 18000 snd pcm.ko  $18000$  snd pcm.ko

Clearly, any address above 0xd0000000 is not a valid code address. So somehow we've ended up in the woods. How?

Things aren't made much easier by the fact that we don't have a stack frame for *setitimer*. It does tell us one thing, though: things must have gone off track in *setitimer* itself, and not in a function it called. Otherwise we would see the stack frame created by *setitimer* in the backtrace.

We obviously can't find the stack frame from the register values saved in the trap frame, because they're incorrect. Instead, we need to go from the stack frame of the calling function, syscall. Unfortunately, *gdb* is too stupid to be of much help here. Instead we dump the memory area in hexadecimal:

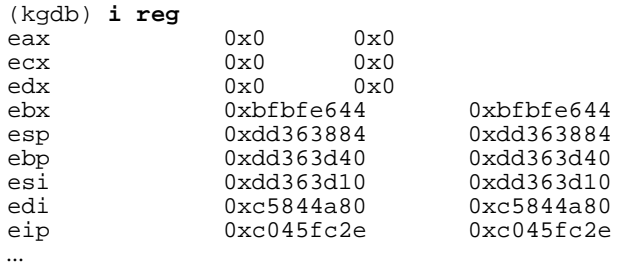

Hmm. This is interesting: even on entry, the esp values are above 0xdd000000. Normally

they should be below the kernel text. Still, there's memory there, so it's not the immediate problem. The part of the stack we're interested in is between the values of the %ebp and %esp registers. There's quite a bit of data here:

```
(kgdb) p $ebp - $esp
$5 = 0x4bc(kgdb) p/d $ebp - $esp in decimal, overriding .gdbinit
$6 = 1212
```
In this case, it's probably better to look at the code first. It starts like this:

```
void
syscall(frame)
       struct trapframe frame;
{
       caddr_t params;
       struct sysent *callp;
       struct thread *td = \text{cutthread};
       struct proc *p = td->td proc;
       register t orig tf eflags;
       u_int sticks;
       int error;
       int narg;
       int args[8];
       u_int code;
```
We can normally look at the stack frame with  $\inf$  local, but in this case it doesn't work:

```
(kgdb) i loc
params = 0xbfbfe624---Can't read userspace from dump, or kernel process---
```
There are other ways. Normally the compiler allocates automatic variables in the order in which they appear in the source, but there are exceptions: it can allocate them to registers, in which case they don't appear on the stack at all, or it can optimize the layout to reduce stack usage. In this case, we have to check them all:

```
(kgdb) p & params
57 = (char **) 0xdd363d08(kgdb) p &callp
$8 = (struct system**) 0xdd363d04(kgdb) p &td
Can't take address of "td" which isn't an lvalue.
(kgdb) p &p
Can't take address of "p" which isn't an lvalue.
(kgdb) p &orig_tf_eflag
$9 = (register_t *) 0xdd363d00(kgdb) p &sticks
$10 = (u_1nt *) 0xdd363cfc(kgdb) p &error
Can't take address of "error" which isn't an lvalue.
(kgdb) p &narg
$11 = (int *) 0x\ddot{d}363cf8(kgdb) p &args
$12 = (int (*)[8]) 0xdd363d10(kgdb) p &code
$13 = (u int *) 0xdd363d0c
```
(kgdb) **x/20x 0xdd363cc0**

The error message Can't take address indicates that the compiler has allocated a register for this value. Interestingly, the last automatic variables are args and code, but they have been assigned the highest addresses. The lowest stack address is of narg, 0xdd363cf8. That's where we need to look. Below that on the stack we may find temporary storage, but below that we should find the two parameters for the syscall function, followed (in descending order) by the return address (0xc045fc2e). The return address is particularly useful because we can use it to locate the stack frame in the first place.

It would be nice to be able to dump memory backwards, but that's not possible. How far down the stack should we go? One way is to look at the stack frame of the next function. We have that in frame 15: the esp is 0xdd363ccc. That's not so far down, so let's see what we find:

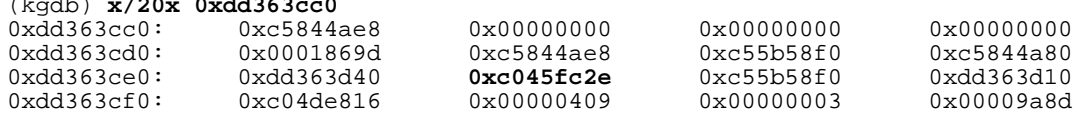

When dumping data in this format, it's a good idea to start with an address with the last (hex) digit 0; otherwise it's easy to get confused about the address of each word.

We find our return address at  $0 \times d d 363c \in 4$ . That means that the words at  $0 \times d d 363c \in 8$  and 0xdd363cec are the parameters, so there are apparently two words of temporary storage on the

stack.

It's worth looking at the parameters. Again, the call is:

```
1035 error = (*callp->sy_call)(td, args);
```
So we'd expect to see the value of td in location 0xdd363ce8, and the value of args in location 0xdd363cec. Well, &args is really in 0xdd363cec, but the value of td is

```
(kgdb) p td
\overrightarrow{51} = (struct thread *) 0xdd363d10
```
Look familiar? That's the value of args. This is supposed to be a kernel thread descriptor, so the address on the local stack has to be wrong. There are a number of ways this could have happened:

- The variable may no longer be needed, so it could have been optimized away. This is unlikely here, since we've only just used it to call a function. We don't seem to have returned from the function, so there was no time for the calling function to reuse the storage space.
- Maybe the value was correct, but the called function could have changed the value of the copy of the value passed as an argument. This is possible, but it's pretty rare that a function changes the value of the arguments passed to it.

• Maybe a random pointer bug resulted in the value of to being overwritten by the called function or one of the functions that called it.

Which is it? Let's look at what might have happened in setitimer. Where is it? *gdb* lists it for you, but it doesn't tell you where it is:

```
(kgdb) l setitimer
455 /* ARGSUSED */
456 int
457 setitimer(struct thread *td, struct setitimer_args *uap)
458<br>459
                struct proc *p = td->td proc;
460 struct itimerval aitv;
461 struct timeval ctv;<br>462 struct itimerval *i
462 struct itimerval *itvp;<br>463 int s. error = 0;
                int s, error = 0;464
465 if (uap->which > ITIMER_PROF)
466 \textrm{return (EINVAL)};<br>467 \textrm{itvp} = \textrm{uap}\rightarrow\textrm{itv};467 itvp = uap->itv;<br>468 if (itvp & ferr
                 if (itvp &&(error = copyin(itry, <i>kaity, sizeof</i>(struct itimerval))))469 return (error);
470
471 mtx lock(&Giant);
472
473 if ((uap->itv = uap->oitv) &&
474 (error = getitimer(td, (struct getitimer_args *)uap))) {<br>475 (anto done2;
                 3<sup>7</sup> goto done2;
476 }
```

```
477 if (itvp == 0) {
478 error = 0;<br>479 error = 0;479 goto done2;
480 }
481 if (itimerfix(&aitv.it_value)) {<br>482 error = EINVAL;
                         error = EINVAL;
```
It doesn't tell you where it is, though; you can fake that by setting a breakpoint on the function. Never mind that you can't use the breakpoint; at least it tells you where it is:

```
(kgdb) b setitimer
Breakpoint 1 at 0xc02ef072: file /usr/src/sys/kern/kern_time.c, line 459.
```
The most interesting things to look at here are the automatic variables: we can try to find them on the stack. Unfortunately, since *gdb* doesn't recognize the stack frame for the function, we can't get much help from it. Doing it manually can be cumbersome: we have two ints (easy), two struct pointers (not much more difficult) and two structs, for which we need to find the sizes. Using *etags*, we find:

```
struct itimerval {
       struct timeval it interval; /* timer interval */
       struct timeval it value; /* current value */
};
(another file)
struct timeval { int i; };
```
So our struct timeval is 4 bytes long, and struct itimerval is 8 bytes long. That makes a total of 28 bytes on the stack. Looking at the assembler code, however, we see:

(kgdb) **x/10i setitimer** 0xc02ef060 <setitimer>: push %ebp 0xc02ef061 <setitimer+1>: mov %esp,%ebp<br>0xc02ef063 <setitimer+3>: sub \$0x38,%esp  $0xc02ef063$  <setitimer+3>: sub

That's our standard prologue, alright, but it's reserving 0x38 or 56 bytes of local storage, twice what we need for the automatic variables. Probably the compiler's using them for other purposes, but it could also mean that the variables aren't where we think they are. In fact, as the code continues, we see this to be true:

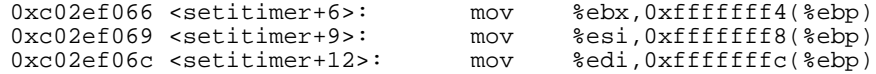

In other words, it's saving the registers ebx, esi and edi on the stack immediately below the stack frame. That accounts for 12 further words. It also gives us a chance to check whether we know what the contents were. This will give us some confirmation that we're on the right track.

We call set it imer from this line:

```
1035 error = (*\text{callp-}>sy\_call)(td, args);<br>(kgdb) i li 1035 eet info about the instruction
                                                           \overline{u} get info about the instruction addresses
Line 1035 of "/src/FreeBSD/5-CURRENT-WANTADILLA/src/sys/i386/i386/trap.c"
    starts at address 0 \times 0.45 fcle <syscall+638> and ends at 0 \times 0.45 fc30 <syscall+656>.<br>(db) \mathbf{x}/10i 0 \times 0.45 fc1e
(kgdb) x/10i 0xc045fc1e look at the code
0xc045fc1e <syscall+638>: mov %esi,(%esp,1)<br>0xc045fc21 <syscall+641>: lea 0xffffffd0(%ebp),%eax
0xc045fc21 <syscall+641>: lea<br>0xc045fc24 <syscall+644>: mov
0xc045fc24 <syscall+644>: mov %eax,0x4(%esp,1)<br>0xc045fc28 <syscall+648>: mov 0xffffffc4(%ebp)
                                               \text{mov} 0xffffffc4(%ebp), %edx<br>call *0x4(%edx)
0xc045fc2b <syscall+651>:
```
This code is confusing because some instructions us ebp relative addressing, and others use esp relative addressing. We know what the contents of the ebp and esp registers were when these instructions were executed: ebp is saved on the stack at location 0xdd363ce0: it's 0xdd363d40. At the start of the instruction sequence, esp is pointing to the location above the return address, 0xdd363ce8:

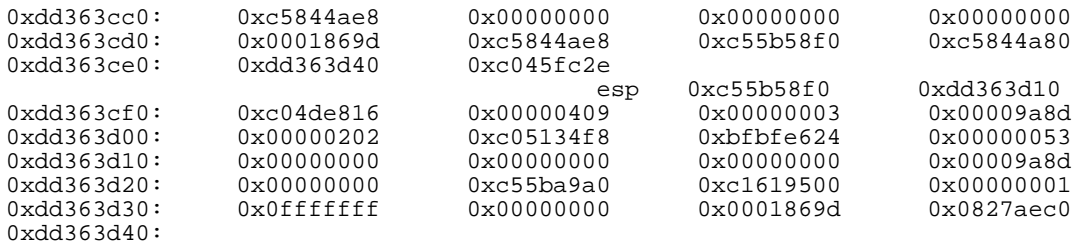

ebp  $0xbfbfe65c$   $0x0000000002f$   $0x000000002f$   $0x00000002f$   $0x0001869d$   $0x0000002f$ 0xdd363d50: 0x0000002f 0x0827aec0 0x0001869d 0xbfbfe65c

Looking at these instructions one by one, we see:

0xc045fc1e <syscall+638>: mov %esi,(%esp,1)

This moves the value in the est register to location 0xdd363ce8. This is the first parameter, td.

0xc045fc21 <syscall+641>: lea 0xffffffd0(%ebp),%eax

This loads the effective address (lea) of offset  $-0x30$  from the ebp register contents, address 0xdd363d10, into register eax. This data is in the calling function's local stack frame. Currently it's 0, though it may not have been at the time.

0xc045fc24 <syscall+644>: mov %eax,0x4(%esp,1)

This stores register eax at 4 from the esp register contents, address 0xdd363cec. This is the second parameter to the function call, args. We can confirm that by looking at the local variables we printed out before:

```
(kgdb) p &args
$12 = (int (*)[8]) 0xdd363d10
```
As a result, we'd expect the contents of location 0xdd363cec to contain 0xdd363d10, which it does.

0xc045fc28 <syscall+648>: mov 0xffffffc4(%ebp),%edx  $0 \times c045fc2b$  <syscall+651>: call \*0x4(%edx)

This loads the contents of the storage location at offset  $-0 \times 3c$  from the contents of the ebp into the edx register. Register ebp contains 0xdd363d40, so we load edx from location 0xdd363d04. Again, we confirm with the locations we printed out before:

```
(kgdb) p &callp
$8 = (struct system**) 0xdd363d04
```
Finally, this instruction:

1035 error = (\*callp->sy\_call)(td, args);

calls the function whose address is at offset 4 from where edx. It's pretty clear that this worked, since we ended up in the correct function.

### **Where we are now**

We've now found our way to the function call. We know that we the call was effectively:

```
setitimer (0xc55b58f0, 0xdd363d10)
```
We still haven't found out what happened, so the next thing to look at is the called function, setitimer.

# **Entering setitimer**

On entering setitimer, we see:

```
int
setitimer(struct thread *td, struct setitimer_args *uap)
{
      struct proc *p = td->td_proc;
      struct itimerval aitv;
      struct timeval ctv;
      struct itimerval *itvp;
      int s, error = 0;
      if (uap->which > ITIMER_PROF)
             return (EINVAL);
```

```
itvp = uap->itv;if (itvp && (error = copyin(itvp, &aitv, sizeof(struct itimerval))))
       return (error);
mtx_lock(&Giant);
if ((uap->itv = uap->oitv) &&
    (error = qetitimer(td, (struct qetitimer args *)uap))) {
       goto done2;
}
if (ityp == 0) {
       error = 0;goto done2;
}
if (itimerfix(&aitv.it_value)) {
       error = EINVAL;
       goto done2;
}
if (!timevalisset(&aitv.it_value)) {
       timevalclear(&aitv.it_interval);
} else if (itimerfix(&aitv.it_interval)) {
       error = EINVAL;
       goto done2;
}
s = splelock(); /* XXX: still needed ? */
if (uap->which == ITIMER_REAL) {
       if (timevalisset(&p->p_realtimer.it_value))
             callout_stop(&p->p_itcallout);
       if (timevalisset(&aitv.it_value))
             callout_reset(&p->p_itcallout, tvtohz(&aitv.it_value),
                 realitexpire, p);
```

```
getmicrouptime(&ctv);
              timevaladd(&aitv.it_value, &ctv);
              p\rightarrow p realtimer = aitv;
       } else {
              p->p_stats->p_timer[uap->which] = aitv;
       }
       splx(s);done2:
       mtx_unlock(&Giant);
       return (error);
}
```
The first code to be executed is the function prologue:

```
(kgdb) x/200i setitimer
prologue
0xc02ef060 <setitimer>: push %ebp save ebp
0xc02ef061 <setitimer+1>: mov %esp,%ebp and create a new stack frame
0xc02ef063 <setitimer+3>: sub $0x38,%esp make space on stack
0xc02ef066 <setitimer+6>: mov %ebx,0xfffffff4(%ebp) save ebx
0xc02ef069 <setitimer+9>: mov %esi,0xfffffff8(%ebp) save esi
0xc02ef06c <setitimer+12>: mov %edi,0xfffffffc(%ebp) save edi
```
After executing the prologue, then, we'd expect to see the esp value to be  $0 \times 38$  lower than the ebp value. It doesn't have to stay that way, but it shouldn't be any higher. The trap message shows the values:

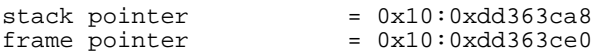

That looks fine: the difference is the expected value of  $0 \times 38$ . But looking at the trap frame in the backtrace, we see:

```
#15 0xc045f10d in trap (frame=
      {tf fs = 0x18, tf es = 0x10, tf ds = 0x10, tf edi = 0xc5844a80.
       tf esi = 0xdd363d10, tf ebp = 0xdd363ce0, tf isp = 0xdd363c94.
       tf ebx = 0xbfbfe644, tf edx = 0x270c, tf ecx = 0x0, tf eax = 0xb,
       tf trapno = 0xc, tf err = 0x2, tf eip = 0xdd363ccc, tf cs = 0x8,
       tf eflags = 0x10202, tf esp = 0xdd363ccc, tf ss = 0x0})
    at /src/FreeBSD/5-CURRENT-WANTADILLA/src/sys/i386/i386/trap.c:446
```
What's wrong there? If you look at the function  $\text{trap }$  fatal, conveniently in the same file as syscall, */sys/i386/i386/trap.c*, we see that it's trap fatal which prints out the values:

```
static void
trap fatal(frame, eva)
      struct trapframe *frame;
      vm offset t eva;
{
      int code, type, ss, esp;
      struct soft segment descriptor softseg;
...
      printf("instruction pointer = 0x*x:0x*x\n",
```

```
frame->tf cs & 0xffff, frame->tf eip);
 if ((ISPL(frame->tf cs) == SEL_UPL) |\cdot| (frame->tf_eflags & PSL_VM)) {
      ss = frame - \times t ss & 0xffff;
      essp = frame - \times tf \text{ }esp;
} else {
      ss = GSEL(GDATA_SEL, SEL_KPL);
      essp = (int) & frame - > tf \; esp;}
printf("stack pointer = 0x*x:0x*x\n", ss, esp);
printf("frame pointer = 0x*x:0x*x\n", ss, frame->tf_ebp);
```
The parameter frame is the same frame that we've been looking at:

```
(kgdb) f 15
#15 0xc045f10d in trap (frame=
        \{tf_f = 0x18, tf_e = 0x10, tf_d = 0x10, tf_e = 0x05844a80, tf_e = 0x0363d10, tf_e = 0x00363d10, tf_e = 0x00363d10, tf_e = 0x00363d10, tf_e = 0x00363d10, tf_e = 0x00363d10, tf_e = 0x00363d10, tf_e = 0x00363d10, tf_e = 0x00363d10, tf_e = 0x00363d10, tf_e = 0x00363d10, tf_e = 0x00363dat /src/FreeBSD/5-CURRENT-WANTADILLA/src/sys/i386/i386/trap.c:446
446 (void) trap_pfault(&frame, FALSE, eva);
Current language: auto; currently c
(kgdb) p &frame
$10 = (struct trapframe *) 0xdd363c68
```
Looking at the code, it's not surprising that the values of eip and ebp agree with what's in the trap frame. But what about esp? trap\_fatal calculates that itself. Why does it do so, and why does it come to a different value? The test is:

```
if ((ISPL(frame->tf cs) == SEL UPL) || (frame->tf eflags & PSL VM)) {
```
The first test checks whether the saved code segment  $(cs)$  is a user code segment (the lowest two bits are 3). We have:

```
(kgdb) p frame->tf_cs
$12 = 0x8
```
So it's not that. The second one checks whether we're running in virtual 8086 mode, as signaled by the PSL\_VM bit in the saved eflags value (see *sys/i386/include/psl.h*). That's not the case either:

```
(kgdb) p frame->tf_eflags
$13 = 0 \times 10202
```
This is probably the normal case: instead of saved contents of esp value, it uses the address of the saved contents.

# **Summary**

Working through a dump like this is an open-ended matter. It's never certain whether continuing will find something or not. This example shows a relatively painful trace through a processor dump. Will we find any more? It's uncertain. The dump came from a system with known hardware problems, so it's quite possible that all that can be found is just what kind of problem occurred.

# X

# **gdb macros**

The *gdb* debugger includes a macro language. Its syntax is reminiscent of C, but different enough to be confusing. Unfortunately, there's no good reference to it. You can read the *texinfo* files which come with *gdb*, but it doesn't help much. In this section we'll look at some practical

As we've seen, *gdb* understands nothing of kernel data structures. Many other kernel debuggers, including *ddb*, can simulate userland commands such as *ps* and the FreeBSD command *kldstat*, which shows the currently loaded kernel loadable modules (*kld* s, called *LKM* s in NetBSD and OpenBSD). To get *gdb* to do the same thing, you need to write a macro which understands the kernel internal data structures.

# **kldstat**

We'll look at the *kldstat* macro first, because it's simpler. FreeBSD keeps track of klds with the variable linker\_files, described in *sys/kern/kern\_linker.c*

```
static linker file list t linker files;
```
In *sys/sys/linker.h*, we read:

```
typedef struct linker file* linker file t;
...
struct linker file {
    KOBJ_FIELDS;<br>int
                             refs; \sqrt{\frac{x}{r}} reference count \sqrt{x}
```

```
int userrefs; /* kldload(2) count */<br>int flags;
int flags;<br>#define LINKER FILE LINKED
                                                                 \begin{array}{lll} 0x1 & & \text{/* file has been fully linked */} \\ k & & \text{/* list of all loaded files */} \end{array}\texttt{TAILQ\_ENTRY}(linker_file) link;<br>char* filename;
        char* filename; /* file which was loaded */
        int id; id; \frac{1}{3} \frac{1}{3} \frac{1}{3} \frac{1}{2} \frac{1}{3} \frac{1}{2} \frac{1}{2} \frac{1}{2} \frac{1}{2} \frac{1}{2} \frac{1}{2} \frac{1}{2} \frac{1}{2} \frac{1}{2} \frac{1}{2} \frac{1}{2} \frac{1}{2} \frac{1}{2} \frac{1}{2} \frac{1}{2} \frac{1}{2caddr_t address; \begin{array}{ccc} \n \text{caddr\_t} & \text{address } i \\
 \text{size } t & \text{size } i\n \end{array}size_t size; \begin{array}{ccc} \text{size} & \text{size} \\ \text{int} & \text{index} \\ \end{array}int \begin{array}{lll} \text{int} & \text{ndeps:} & \text{if} & \text{number of dependencies */} \\ \text{linker file t*} & \text{dens:} & & \text{if} & \text{list of dependencies */} \end{array}deps; / /* list of dependencies */
        STAILQ_HEAD(, common_symbol) common; /* list of common symbols */<br>TAILO HEAD(, module) modules; /* modules in this file */
        TAILQ_HEAD(, module) modules;<br>TAILO ENTRY(linker file) loaded;
                                                                               \frac{1}{2} preload dependency support */
};
```
This is a linked list, and we access the linkage by the standard macros. *gdb* doesn't understand these macros, of course, so we have to do things manually. The best way is to start with the preprocessor output of the compilation of *sys/kern/kern\_linker.o*

#### # **cd /usr/src/sys/i386/compile/GENERIC**

#### # **make kern\_linker.o**

```
cc -c -O -pipe -mcpu=pentiumpro -Wall -Wredundant-decls -Wnested-externs -Wstrict-prot
otypes -Wmissing-prototypes -Wpointer-arith -Winline -Wcast-qual -fformat-extensions
 -std=cg9 -q -nostdinc -I- -I. -I., /../.. -I., /../../dev -I., /../../continb/dev/acpica -I../../../contrib/ipfilter -I../../../contrib/dev/ath -I../../../contrib/dev/ath/fr
eebsd -D_KERNEL -include opt_global.h -fno-common -finline-limit=15000 -fno-strict-ali
asing -mno-align-long-strings -mpreferred-stack-boundary=2 -ffreestanding -Werror ..
/../../kern/kern_linker.c
```
*copy and paste into the window, then add the text in italic*

```
# cc -c -O -pipe -mcpu=pentiumpro -Wall -Wredundant-decls -Wnested-externs -Wstrict-pr
ototypes -Wmissing-prototypes -Wpointer-arith -Winline -Wcast-qual -fformat-extensions
-std=c99 -g -nostdinc -I- -I. -I../../.. -I../../../dev -I../../../contrib/dev/acpica
 -I../../../contrib/ipfilter -I../../../contrib/dev/ath -I../../../contrib/dev/ath/fre
ebsd -D_KERNEL -include opt_global.h -fno-common -finline-limit=15000 -fno-strict-alia
sing -mno-align-long-strings -mpreferred-stack-boundary=2 -ffreestanding -Werror ../..
/../kern/kern_linker.c -C -Dd -E | less
```
Then search through the output for linker file (truncating lines where necessary to fit on the page):

```
struct linker_file {
   kobj_ops_t ops;
    int refs; /* reference count */
    int userrefs; /* kldload(2) count */
    int flags;
#define LINKER FILE LINKED 0x1
    struct { struct linker file *tqe next; struct linker file **tqe prev; } link;
    char* filename; /* file which was loaded */
    int id; /* unique id */caddr t address; /* load address */size t size; /* size of file */int ndeps; /* number of dependencies */
    linker file t* deps; /* list of dependencies */
    struct { struct common symbol *stqh_first; struct common symbol **stqh_last; }
    struct { struct module *tqh first; struct module **tqh last; } modules;
    struct { struct linker_file *tqe_next; struct linker_file **tqe_prev; } loaded;
};
```
With this information, we can walk through the list manually. In *gdb* macro form, it looks like this:

```
# kldstat(8) lookalike
define kldstat
y see text
   set $file = linker_files.tqh_first note $ for local variables<br>printf "Id Refs Address Size Name\n" no parentheses for functions
   printf "Id Refs Address for Size Name\n"
   while ($file != 0)printf "%2d %4d 0x%8x %8x %s\n", \ effectively C syntax
        $file->id, \
        $file->refs, \
        $file->address, \
        $file->size, \
        $file->filename
     set $file = $file->link.tqe_next note set keyword for assignments
   end
end
document kldstat
Equivalent of the kldstat(8) command, without options.
end
```
Document the macro after its definition. If you try to do it before, *gdb* complains that the function doesn't exist.

Note the line  $y$  by itself on the second line. This is a macro call.  $y$  is defined as:

```
define y
echo Check your .gdbinit, it contains a y command\n
end
```
That doesn't seem to make much sense. In fact, this is a workaround for a limitation of *gdb* sooner or later you'll need to modify a macro (presumably in an editor) and copy and paste it back to the *gdb* session. There's no way to tell an interactive *gdb* ''just do it'': it responds with something like:

```
(gdb) define kldstat
Redefine command "kldstat"? (y or n) set $file = linker_files.tqh_first
  printf "Id Refs Address Size Name\n"
  while ($file != 0)printf "%2d %4d 0x%8x %8x %s\n", \
        $file->id, \
       $file->refs, \
        $file->address, \
        $file->size, \
        $file->filename
     set $file = $file->link.tqe_next
   end
end
Please answer y or n.
Redefine command "kldstat"? (y or n) Please answer y or n.
Redefine command "kldstat"? (y or n) Please answer y or n.
(etc)
```
In other words, it completely ignores all input until you enter y or n. You can solve this problem by putting a y in the second line, but then it wouldn't work the first time you tried to execute it. That's the purpose of the y macro.

## **Another example: ps**

One of the most important things you want to know is what is going on in the processor. Traditional BSD commands such as *ps* have options to work on a core dump for exactly this reason, but they have been neglected in modern BSDs. Instead, here's a *gdb* macro which does nearly the same thing.

```
define ps
    set $nproc = nprocs
    set $aproc = allproc.lh first
    set $proc = allproc.lh_first<br>printf " pid proc addr
                                      uid poid parp flag stat comm wchan\n"
    while (-\sin\theta) = 0set Sport = Sproc.p potrif (s<sub>ppt</sub> == 0)set $pptr = $proc
        end
        if ($proc.p_stat)
            printf "$5d $08x $08x $4d $5d $5d $06x $d $-10s ", \
                    $proc.p_pid, $aproc, \
```

```
\frac{1}{2} \frac{1}{2} \frac{1}{2} \frac{1}{2} \frac{1}{2} \frac{1}{2} \frac{1}{2} \frac{1}{2} \frac{1}{2} \frac{1}{2} \frac{1}{2} \frac{1}{2} \frac{1}{2} \frac{1}{2} \frac{1}{2} \frac{1}{2} \frac{1}{2} \frac{1}{2} \frac{1}{2} \frac{1}{2} \frac{1}{2} \frac{1}{2} 5proc.p pgrp->pg_id, 5proc.p flag, 5proc.p stat, \setminus&$proc.p_comm[0]
                     if ($proc.p wchan)
                            if ($proc.p_wmesg)
                                   printf "%s ", $proc.p_wmesg
                            end
                            printf "%x", $proc.p_wchan
                    end
                    printf "\n"
              end
              set $aproc = $proc.p_list.le_next
              set $proc = $aproc
      end
end
```
This macro runs relatively slowly over a serial line, since it needs to transfer a lot of data. The output looks like this:

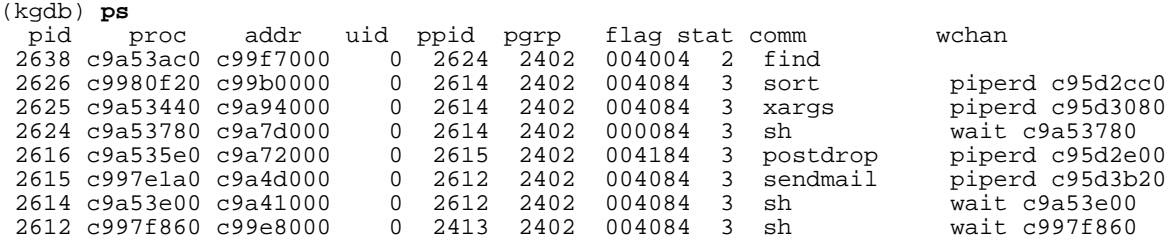

2437 c9a53c60 c9a54000 0 2432 2432 004184 3 postdrop piperd c95d34e0 2432 c997e340 c9a1d000 0 2400 2432 004084 3 sendmail piperd c95d31c0 2415 c997eb60 c9a21000 0 2414 2402 004084 3 cat piperd c95d3760 0 2404 2402 000084 3 sh wait c997f1e0<br>0 2404 2402 000084 3 sh wait c997e9c0 2413 c997e9c0 c9a30000 0 2404 2402 000084 3 sh wait c997e9c0 0 2402 2402 004084 3 sh

Both FreeBSD and NetBSD include some macros in the source tree. In FreeBSD you'll find them in */usr/src/tools/debugscripts/*, and in NetBSD they're in */usr/src/sys/gdbscripts/*.

#### **NAME**

**ddb** — interactive kernel debugger

#### **SYNOPSIS**

**options DDB**

To prevent activation of the debugger on kernel  $\text{panic}(9)$ : **options DDB\_UNATTENDED**

#### **DESCRIPTION**

The **ddb** kernel debugger has most of the features of the old kdb, but with a more rational syntax inspired by gdb(1). If linked into the running kernel, it can be invoked locally with the debug keymap(5) action. The debugger is also invoked on kernel panic(9) if the *debug.debugger\_on\_panic* sysctl(8) MIB variable is set non-zero, which is the default unless the DDB\_UNATTENDED option is specified.

The current location is called 'dot'. The 'dot' is displayed with a hexadecimal format at a prompt. Examine and write commands update 'dot' to the address of the last line examined or the last location modified, and set 'next' to the address of the next location to be examined or changed. Other commands don't change 'dot', and set 'next' to be the same as 'dot'.

The general command syntax is: **command**[/modifier] address[,count]

A blank line repeats the previous command from the address 'next' with count 1 and no modifiers. Specifying address sets 'dot' to the address. Omitting address uses 'dot'. A missing count is taken to be 1 for printing commands or infinity for stack traces.

The **ddb** debugger has a feature like the more(1) command for the output. If an output line exceeds the number set in the \$lines variable, it displays "--db more--" and waits for a response. The valid responses for it are:

SPC one more page RET one more line

- d display in signed decimal
- u display in unsigned decimal
- r display in current radix, signed
- c display low8bits as a character. Non-printing characters are displayed as an octal escape code  $(e.g., \{000'\})$ .
- s display the null-terminated string at the location. Non-printing characters are displayed as octal escapes.
- m display in unsigned hex with character dump at the end of each line. The location is also displayed in hex at the beginning of each line.
- i display as an instruction
- I display as an instruction with possible alternate formats depending on the machine:
	- VAX don't assume that each external label is a procedure entry mask
	- i386 don't round to the next long word boundary
	- MIPS print register contents

#### **xf**

Examine forward: Execute an examine command with the last specified parameters to it except that the next address displayed by it is used as the start address.

#### **xb**

Examine backward: Execute an examine command with the last specified parameters to it except that the last start address subtracted by the size displayed by it is used as the start address.

#### **print**[**/acdoruxz**]

Print addrs according to the modifier character (as described above for examine). Valid formats are: a, x, z, o, d, u, r, and c. If no modifier is specified, the last one specified to it is used. addr can be a string, in which case it is printed as it is. For example:

```
print/x "eax = " \text{sea}" \necx = " \text{sec}" \n"
```
will print like:

#### **delete** addr

#### **delete** #number

Delete the break point. The target break point can be specified by a break point number with #, or by using the same addr specified in the original **break** command.

#### **step**[**/p**]

Single step count times (the comma is a mandatory part of the syntax). If the p modifier is specified, print each instruction at each step. Otherwise, only print the last instruction.

**Warning**: depending on machine type, it may not be possible to single-step through some low-level code paths or user space code. On machines with software-emulated single-stepping (e.g., pmax), stepping through code executed by interrupt handlers will probably do the wrong thing.

#### **continue**[**/c**]

Continue execution until a breakpoint or watchpoint. If the c modifier is specified, count instructions while executing. Some machines (e.g., pmax) also count loads and stores.

**Warning**: when counting, the debugger is really silently single-stepping. This means that single-stepping on low-level code may cause strange behavior.

#### **until**[**/p**]

Stop at the next call or return instruction. If the p modifier is specified, print the call nesting depth and the cumulative instruction count at each call or return. Otherwise, only print when the matching return is hit.

#### **next**[**/p**]

#### **match**[**/p**]

Stop at the matching return instruction. If the p modifier is specified, print the call nesting depth and the cumulative instruction count at each call or return. Otherwise, only print when the matching return is hit.

#### **trace**[**/u**] [frame] [,count]

Stack trace. The u option traces user space; if omitted, **trace** only traces kernel space. count is the number of frames to be traced. If count is omitted, all frames are printed.

**show object**[**/f**] addr Prints the VM object at  $\frac{addr}{dt}$ . If the f option is specified the complete object is printed.

**show watches** Displays all watchpoints.

**reset** Hard reset the system.

#### **watch** addr,size

Set a watchpoint for a region. Execution stops when an attempt to modify the region occurs. The  $size$ argument defaults to 4. If you specify a wrong space address, the request is rejected with an error message.

**Warning**: Attempts to watch wired kernel memory may cause unrecoverable error in some systems such as i386. Watchpoints on user addresses work best.

#### **hwatch** addr,size

Set a hardware watchpoint for a region if supported by the architecture. Execution stops when an attempt to modify the region occurs. The size argument defaults to 4.

**Warning**: The hardware debug facilities do not have a concept of separate address spaces like the watch command does. Use **hwatch** for setting watchpoints on kernel address locations only, and avoid its use on user mode address spaces.

**dhwatch** addr,size Delete specified hardware watchpoint.

#### **gdb**

Toggles between remote GDB and DDB mode. In remote GDB mode, another machine is required that runs gdb(1) using the remote debug feature, with a connection to the serial console port on the target machine. Currently only available on the *i386* and *Alpha* architectures.

#### **help**

Print a short summary of the available commands and command abbreviations.

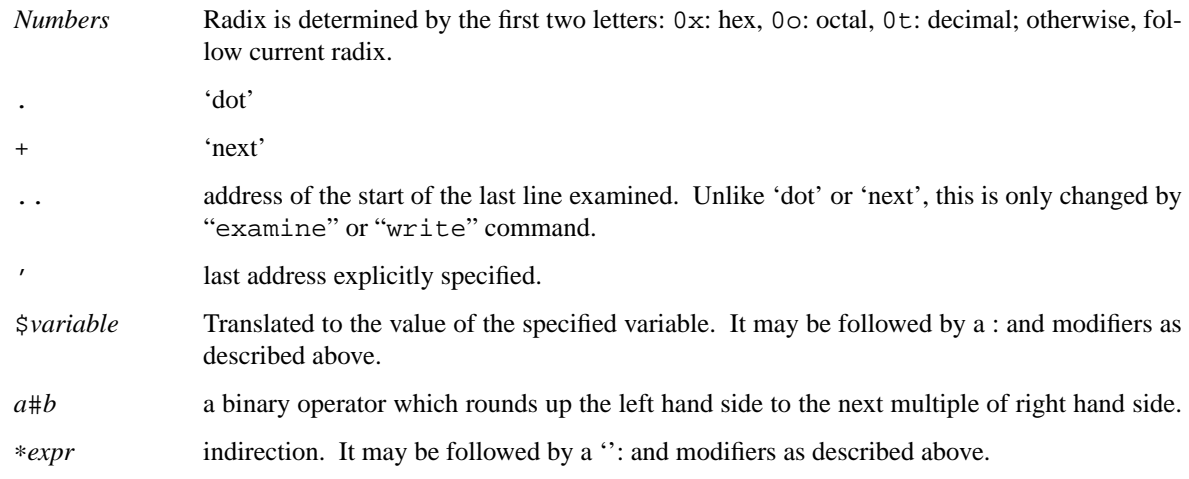

#### **HINTS**

On machines with an ISA expansion bus, a simple NMI generation card can be constructed by connecting a push button between the A01 and B01 (CHCHK# and GND) card fingers. Momentarily shorting these two fingers together may cause the bridge chipset to generate an NMI, which causes the kernel to pass control to **ddb**. Some bridge chipsets do not generate a NMI on CHCHK#, so your mileage may vary. The NMI allows one to break into the debugger on a wedged machine to diagnose problems. Other bus' bridge chipsets may be able to generate NMI using bus specific methods.

#### **SEE ALSO**

 $qdb(1)$ 

#### **HISTORY**

The **ddb** debugger was developed for Mach, and ported to 386BSD 0.1. This manual page translated from **−man** macros by Garrett Wollman.

#### **NAME**

**ddb** — in-kernel debugger

#### **SYNOPSIS**

**options DDB**

To enable history editing: **options DDB\_HISTORY\_SIZE=integer**

To disable entering **ddb** upon kernel panic: **options DDB\_ONPANIC=0**

#### **DESCRIPTION**

**ddb** is the in-kernel debugger. It may be entered at any time via a special key sequence, and optionally may be invoked when the kernel panics.

#### **ENTERING THE DEBUGGER**

Unless DDB\_ONPANIC is set to 0, **ddb** will be activated whenever the kernel would otherwise panic.

**ddb** may also be activated from the console. In general, sending a break on a serial console will activate **ddb**. There are also key sequences for each port that will activate **ddb** from the keyboard:

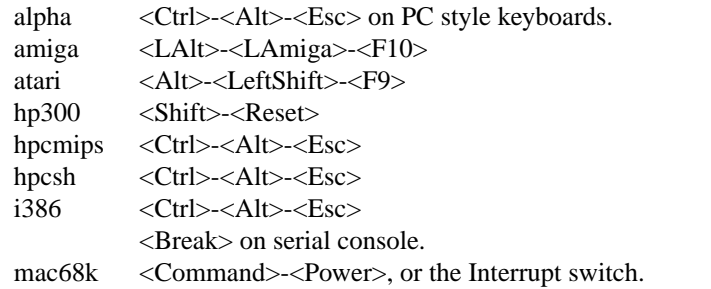

macppc Some models: <Command>-<Option>-<Power>

A blank line repeats the previous command from the address next with the previous **count** and no modifiers. Specifying **address** sets *dot* to the address. If **address** is omitted, *dot* is used. A missing **count** is taken to be 1 for printing commands, and infinity for stack traces.

The syntax:

,count

repeats the previous command, just as a blank line does, but with the specified **count**.

**ddb** has a more(1)-like functionality; if a number of lines in a command's output exceeds the number defined in the *lines* variable, then **ddb** displays "--db more--" and waits for a response, which may be one of:

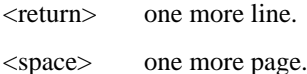

**q** abort the current command, and return to the command input mode.

If **ddb** history editing is enabled (by defining the

#### **options DDB\_HISTORY\_SIZE=num**

kernel option), then a history of the last **num** commands is kept. The history can be manipulated with the following key sequences:

 $\langle$ Ctrl>-P retrieve previous command in history (if any).

 $\langle$ Ctrl $>$ -N retrieve next command in history (if any).

#### **COMMANDS**

**ddb** supports the following commands:

```
!address[(expression[,...])]
     A synonym for call.
```
**break**[**/u**] address[,count]
Warning: when counting, the debugger is really silently single-stepping. This means that single-stepping on low-level may cause strange behavior.

#### **delete** address | **#**number

Delete a breakpoint. The target breakpoint may be specified by address, as per **break**, or by the breakpoint number returned by **break** if it's prefixed with '**#**'.

### **dmesg** [count]

Prints the contents of the kernel message buffer. The optional count argument will limit printing to at most the last count bytes of the message buffer.

#### **dwatch** address

Delete the watchpoint at address that was previously set with **watch** command.

### **examine**[**/**modifier] address[,count]

Display the address locations according to the format in  $modifier$ . Multiple modifier formats display multiple locations. If modifier isn't specified, the modifier from the last use of **examine** is used.

The valid format characters for  $mod$  if ier are:

- **b** examine bytes (8 bits).
- **h** examine half-words (16 bits).
- **l** examine words (legacy "long", 32 bits).
- **L** examine long words (implementation dependent)
- **a** print the location being examined.
- **A** print the location with a line number if possible.
- **x** display in unsigned hex.
- **z** display in signed hex.
- **o** display in unsigned octal.
- **d** display in signed decimal.
- **u** display in unsigned decimal.
- **r** display in current radix, signed.

#### **next**[**/p**]

Stop at the matching return instruction. If **/p** is specified, print the call nesting depth and the cumulative instruction count at each call or return. Otherwise, only print when the matching return is hit.

### **print**[**/axzodurc**] address [address . . .]

Print addresses address according to the modifier character, as per **examine**. Valid modifiers are: **/a**, **/x**, **/z**, **/o**, **/d**, **/u**, **/r**, and **/c** (as per **examine**). If no modifier is specified, the most recent one specified is used. address may be a string, and is printed "as-is". For example:

```
print/x "eax = " \text{seax} " \necx = " \text{seex} " \n"
```
will produce:

 $eax = XXXXXX$  $exc = yyyyyy$ 

**ps**[**/a**][**/n**][**/w**]

A synonym for **show all procs**.

**reboot** [flags]

Reboot, using the optionally supplied boot  $f \, \text{lags.}$ 

Note: Limitations of the command line interface preclude specification of a boot string.

```
search[/bhl] address value [mask] [,count]
```
Search memory from address for value. The unit size is specified with a modifier character, as per **examine**. Valid modifiers are: **/b**, **/h**, and **/l**. If no modifier is specified, **/l** is used.

This command might fail in interesting ways if it doesn't find value. This is because **ddb** doesn't always recover from touching bad memory. The optional count limits the search.

### **set \$**variable [**=**] expression

Set the named variable or register to the value of expression. Valid variable names are described in **VARIABLES**.

# **show map**[**/f**] address Print the vm\_map at address. If **/f** is specified, the complete map is printed. **show ncache** address Dump the namecache list associated with vnode at address. **show object**[**/f**] address Print the vm\_object at *address*. If  $/$ **f** is specified, the complete object is printed. **show page**[**/f**] address Print the vm\_page at *address*. If **/f** is specified, the complete page is printed. **show pool**[**/clp**] address Print the pool at address. Valid modifiers: **/c** Print the cachelist and its statistics for this pool. **/l** Print the log entries for this pool. **/p** Print the pagelist for this pool. **show registers**[**/u**] Display the register set. If **/u** is specified, display user registers instead of kernel registers or the currently save one. Warning: support for **/u** is machine dependent. If not supported, incorrect information will be displayed. **show uvmexp**

Print a selection of UVM counters and statistics.

#### **show vnode**[**/f**] address

Print the vnode at address. If **/f** is specified, the complete vnode is printed.

#### **show watches**

Display all watchpoints.

**/l** is specified, the trace is printed and also stored in the kernel message buffer.

Warning: user-space stack trace is valid only if the machine dependent code supports it.

### **trace/t**[**l**] [pid][,count]

Stack trace by "thread" (process, on NetBSD) rather than by stack frame address. Note that pid is interpreted using the current radix, whilst **ps** displays pids in decimal; prefix pid with '0t' to force it to be interpreted as decimal (see **VARIABLES** section for radix). If **/l** is specified, the trace is printed and also stored in the kernel message buffer.

Warning: trace by pid is valid only if the machine dependent code supports it.

### **until**[**/p**]

Stop at the next call or return instruction. If **/p** is specified, print the call nesting depth and the cumulative instruction count at each call or return. Otherwise, only print when the matching return is hit.

### **watch** address[,size]

Set a watchpoint for a region. Execution stops when an attempt to modify the region occurs.  $size$ defaults to 4.

If you specify a wrong space address, the request is rejected with an error message.

Warning: attempts to watch wired kernel memory may cause an unrecoverable error in some systems such as i386. Watchpoints on user addresses work the best.

### **write**[**/bhl**] address expression [expression . . .]

Write the *expressions* at succeeding locations. The unit size is specified with a modifier character, as per **examine**. Valid modifiers are: **/b**, **/h**, and **/l**. If no modifier is specified, **/l** is used.

Warning: since there is no delimiter between *expressions*, strange things may occur. It's best to enclose each expression in parentheses.

#### **x**[**/**modifier] address[,count]

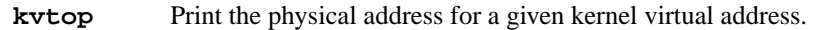

**tlb** Print out the Translation Lookaside Buffer (TLB). Only works in NetBSD kernels compiled with DEBUG option.

#### **SH3**

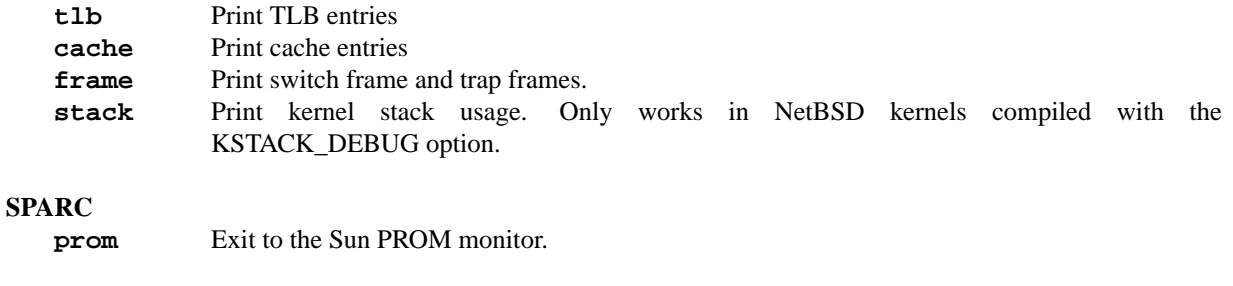

## **SPARC64**

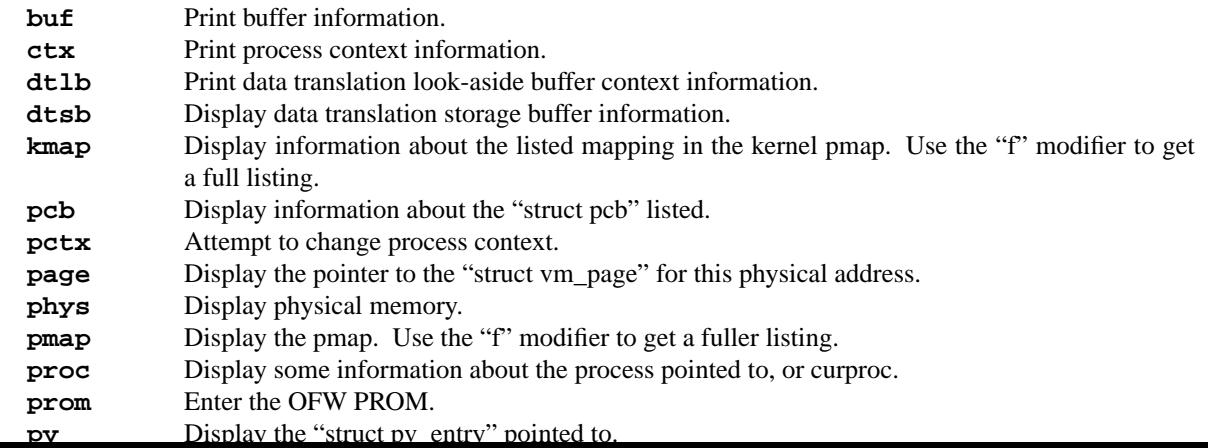

Built-in variables currently supported are:

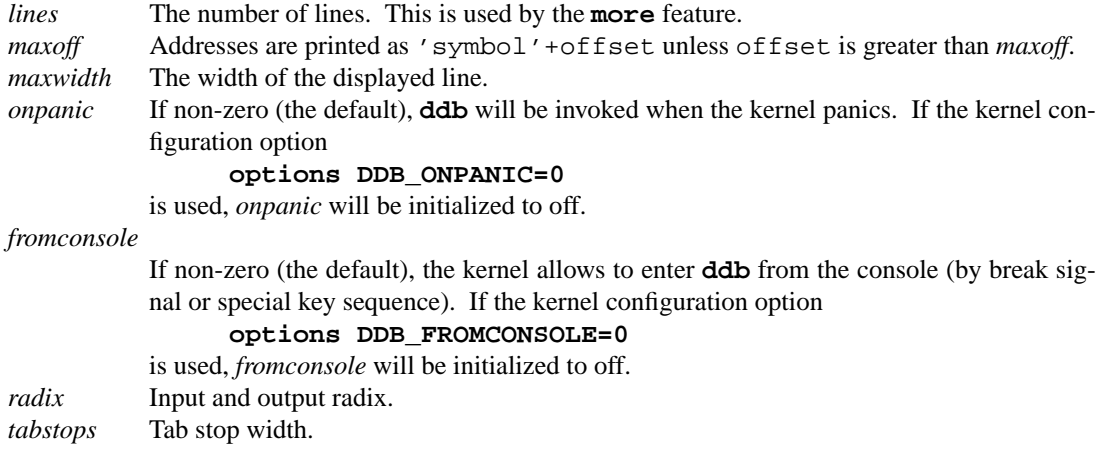

All built-in variables are accessible via sysctl(3).

### **EXPRESSIONS**

Almost all expression operators in C are supported, except '<sup>o</sup>', '<sup>o</sup>', and unary '&'. Special rules in **ddb** are:

- identifier name of a symbol. It is translated to the address (or value) of it. '.' and ':' can be used in the identifier. If supported by an object format dependent routine, [filename:]function[:line number],[filename:]variable,and  $filename[:line number]$ , can be accepted as a symbol. The symbol may be prefixed with symbol table name:: (e.g., emulator:: mach msg trap) to specify other than kernel symbols.
- number. Radix is determined by the first two characters: ' $0x'$  hex, ' $0o'$  octal, ' $0t'$ ' - decimal, otherwise follow current radix.

#### **NAME**

**gdb** — external kernel debugger

#### **SYNOPSIS**

```
makeoptions DEBUG=-g
options DDB
options GDB_REMOTE_CHAT
```
#### **DESCRIPTION**

The **gdb** kernel debugger is a variation of gdb(1) which understands some aspects of the FreeBSD kernel environment. It can be used in a number of ways:

- **•** It can be used to examine the memory of the processor on which it runs.
- **•** It can be used to analyse a processor dump after a panic.
- It can be used to debug another system interactively via a serial or firewire link. In this mode, the processor can be stopped and single stepped.
- With a firewire link, it can be used to examine the memory of a remote system without the participation of that system. In this mode, the processor cannot be stopped and single stepped, but it can be of use when the remote system has crashed and is no longer responding.

When used for remote debugging, **gdb** requires the presence of the ddb(4) kernel debugger. Commands exist to switch between **gdb** and ddb(4).

### **PREPARING FOR DEBUGGING**

When debugging kernels, it is practically essential to have built a kernel with debugging symbols ( **makeoptions DEBUG=-g** ). It is easiest to perform operations from the kernel build directory, by default /usr/obj/usr/src/sys/GENERIC.

First, ensure you have a copy of the debug macros in the directory:

#### **Debugging a live system with a remote link**

In the following discussion, the term "local system" refers to the system running the debugger, and "remote system" refers to the live system being debugged.

To debug a live system with a remote link, the kernel must be compiled with the option **options DDB**. The option **options BREAK TO DEBUGGER** enables the debugging machine stop the debugged machine once a connection has been established by pressing 'ˆC'.

#### **Debugging a live system with a remote serial link**

When using a serial port for the remote link on the i386 platform, the serial port must be identified by setting the flag bit 0x80 for the specified interface. Generally, this port will also be used as a serial console (flag bit 0x10), so the entry in /boot/device.hints should be:

hint.sio.0.flags="0x90"

To share a console and debug connection on a serial line, use the **options GDB\_REMOTE\_CHAT** option.

### **Debugging a live system with a remote firewire link**

As with serial debugging, to debug a live system with a firewire link, the kernel must be compiled with the option **options DDB**. The **options GDB\_REMOTE\_CHAT** is not necessary, since the firewire implementation uses separate ports for the console and debug connection.

A number of steps must be performed to set up a firewire link:

• Ensure that both systems have  $firewire(4)$  support, and that the kernel of the remote system includes the dcons(4) and dcons crom(4) drivers. If they are not compiled into the kernel, load the KLDs:

kldload firewire

On the remote system only:

kldload dcons kldload dcons\_crom

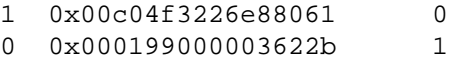

The first node is always the local system, so in this case, node 0 is the remote system. If there are more than two systems, check from the other end to find which node corresponds to the remote system. On the remote machine, it looks like this:

```
# fwcontrol
2 devices (info_len=2)
node EUI64 status
  0 0x000199000003622b 0
  1 0x00c04f3226e88061 1
```
• Next, establish a firewire connection with dconschat(8):

dconschat -br -G 5556 -t 0x000199000003622b

0x000199000003622b is the EUI64 address of the remote node, as determined from the output of  $f$ wcontrol(8) above. When started in this manner, dconschat(8) establishes a local tunnel connection from port localhost:5556 to the remote debugger. You can also establish a console port connection with the **−C** option to the same invocation dconschat(8). See the dconschat(8) manpage for further details.

The dconschat(8) utility does not return control to the user. It displays error messages and console output for the remote system, so it is a good idea to start it in its own window.

**•** Finally, establish connection:

```
# gdb kernel.debug
GNU gdb 5.2.1 (FreeBSD)
(political statements omitted)
Ready to go. Enter 'tr' to connect to the remote target
with /dev/cuaa0, 'tr /dev/cuaa1' to connect to a different port
```
debugger no longer responds. To use this method, set the sysctl(8) variables *hw.firewire.fwmem.eui64\_hi* and *hw.firewire.fwmem.eui64\_lo* to the upper and lower halves of the EUI64 ID of the remote system, respectively. From the previous example, the remote machine shows:

```
# fwcontrol
2 devices (info_len=2)
node EUI64 status
  0 0x000199000003622b 0
  1 0x00c04f3226e88061 1
```
Enter:

```
# sysctl -w hw.firewire.fwmem.eui64_hi=0x00019900
hw.firewire.fwmem.eui64_hi: 0 -> 104704
# sysctl -w hw.firewire.fwmem.eui64_lo=0x0003622b
hw.firewire.fwmem.eui64_lo: 0 -> 221739
```
Note that the variables must be explicitly stated in hexadecimal. After this, you can examine the remote machine's state with the following input:

```
# gdb -k kernel.debug /dev/fwmem0.0
GNU gdb 5.2.1 (FreeBSD)
(messages omitted)
Reading symbols from /boot/kernel/dcons.ko...done.
Loaded symbols for /boot/kernel/dcons.ko
Reading symbols from /boot/kernel/dcons_crom.ko...done.
Loaded symbols for /boot/kernel/dcons_crom.ko
#0 sched switch (td=0xc0922fe0) at /usr/src/sys/kern/sched 4bsd.c:621
0xc21bd378 in ?? ()
```
In this case, it is not necessary to load the symbols explicitly. The remote system continues to run.

**trf** Debug a remote system via firewire interface at default port 5556.

The commands **tr0**, **tr1** and **trf** are convenience commands which invoke **tr**.

#### **The current process environment**

The following macros are convenience functions intended to make things easier than the standard gdb(1) commands.

- **f0** Select stack frame 0 and show assembler-level details.
- **f1** Select stack frame 1 and show assembler-level details.
- **f2** Select stack frame 2 and show assembler-level details.
- **f3** Select stack frame 3 and show assembler-level details.
- **f4** Select stack frame 4 and show assembler-level details.
- **f5** Select stack frame 5 and show assembler-level details.
- **xb** Show 12 words in hex, starting at current *ebp* value.
- **xi** List the next 10 instructions from the current *eip* value.
- **xp** Show the register contents and the first four parameters of the current stack frame.
- **xp0** Show the first parameter of current stack frame in various formats.
- **xp1** Show the second parameter of current stack frame in various formats.
- **xp2** Show the third parameter of current stack frame in various formats.
- **xp3** Show the fourth parameter of current stack frame in various formats.
- **xp4** Show the fifth parameter of current stack frame in various formats.
- **xs** Show the last 12 words on stack in hexadecimal.

#### **pcb** proc

Show some PCB contents of the process proc.

#### **Examining data structures**

You can use standard  $qdb(1)$  commands to look at most data structures. The macros in this section are convenience functions which typically display the data in a more readable format, or which omit less interesting parts of the structure.

**bp** Show information about the buffer header pointed to by the variable *bp* in the current frame.

- **bpd** Show the contents (*char* ∗) of *bp->data* in the current frame.
- **bpl** Show detailed information about the buffer header (struct bp) pointed at by the local variable *bp*.
- **bpp** bp Show summary information about the buffer header (struct bp) pointed at by the parameter bp.
- **bx** Print a number of fields from the buffer header pointed at in by the pointer bp in the current environment.
- **vdev** Show some information of the vnode pointed to by the local variable *vp*.

#### **Miscellaneous macros**

#### **checkmem**

Check unallocated memory for modifications. This assumes that the kernel has been compiled with **options DIAGNOSTIC** This causes the contents of free memory to be set to 0xdeadc0de.

**dmesg** Print the system message buffer. This corresponds to the dmesg(8) utility. This macro used to be called **msgbuf**. It can take a very long time over a serial line, and it is even slower via firewire or local memory due to inefficiencies in **gdb**. When debugging a crash dump or over firewire, it is not necessary to start **gdb** to access the message buffer: instead, use an appropriate variation of

#### **AUTHORS**

This man page was written by Greg Lehey 〈grog@FreeBSD.org〉.

### **SEE ALSO**

```
gdb(1), ps(1), ddb(4), firewire(4), vinumdebug(4), dconschat(8), dmesg(8), fwcontrol(8),
kldload(8)
```
### **BUGS**

The gdb(1) debugger was never designed to debug kernels, and it is not a very good match. Many problems exist.

The **gdb** implementation is very inefficient, and many operations are slow.

Serial debugging is even slower, and race conditions can make it difficult to run the link at more than 9600 bps. Firewire connections do not have this problem.

The debugging macros "just growed". In general, the person who wrote them did so while looking for a specific problem, so they may not be general enough, and they may behave badly when used in ways for which they were not intended, even if those ways make sense.

Many of these commands only work on the ia32 architecture.